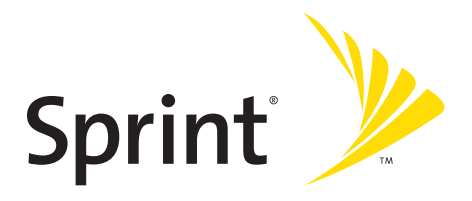

### **Teléfono Samsung® A640 Sprint PCS Vision®**

#### **www.sprint.com**

© 2007 Sprint Nextel. Todos los derechos reservados. Sprint, el logo "Going Forward" y otras marcas registradas son marcas registradas de Sprint Nextel.

Impreso en Corea.

# **Índice**

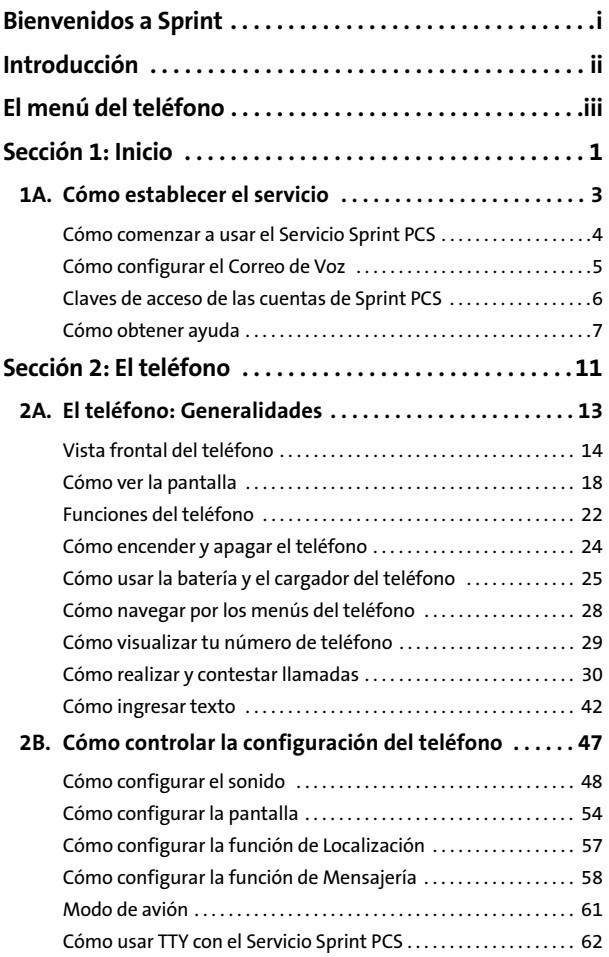

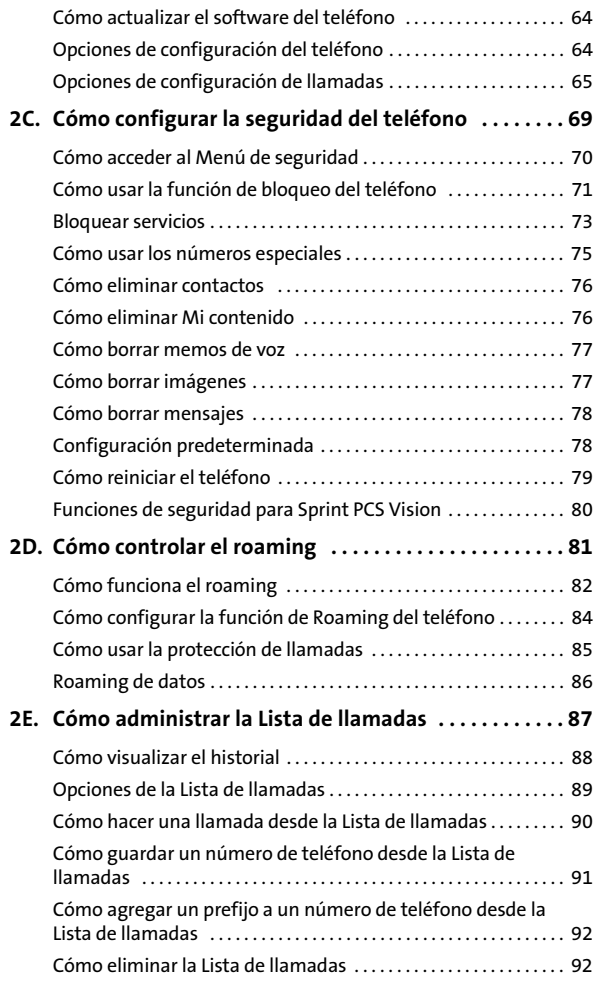

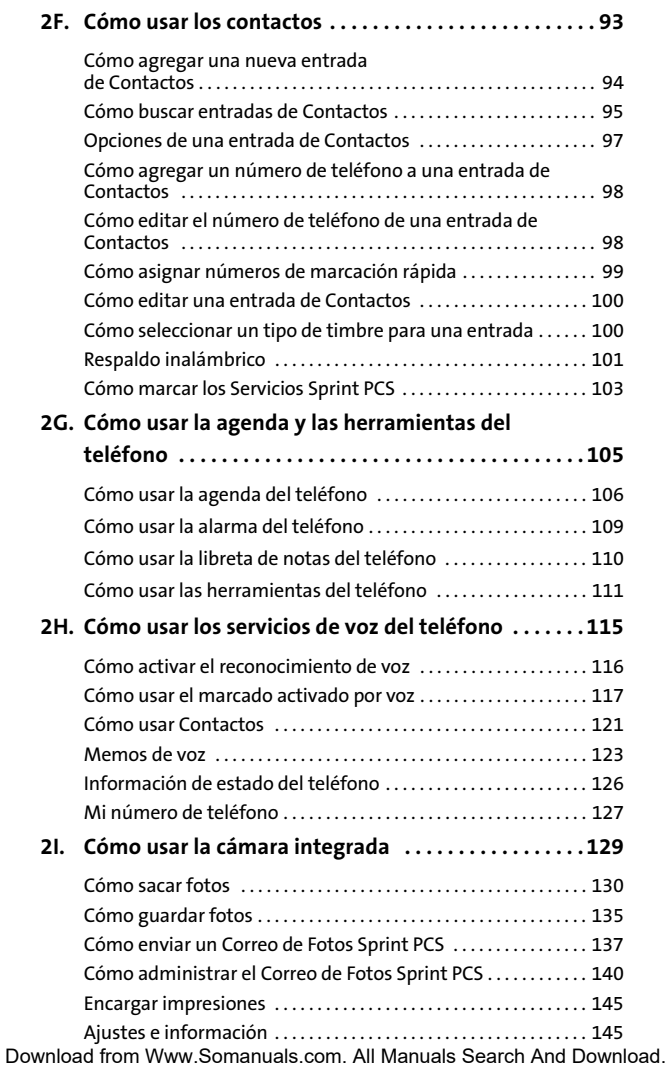

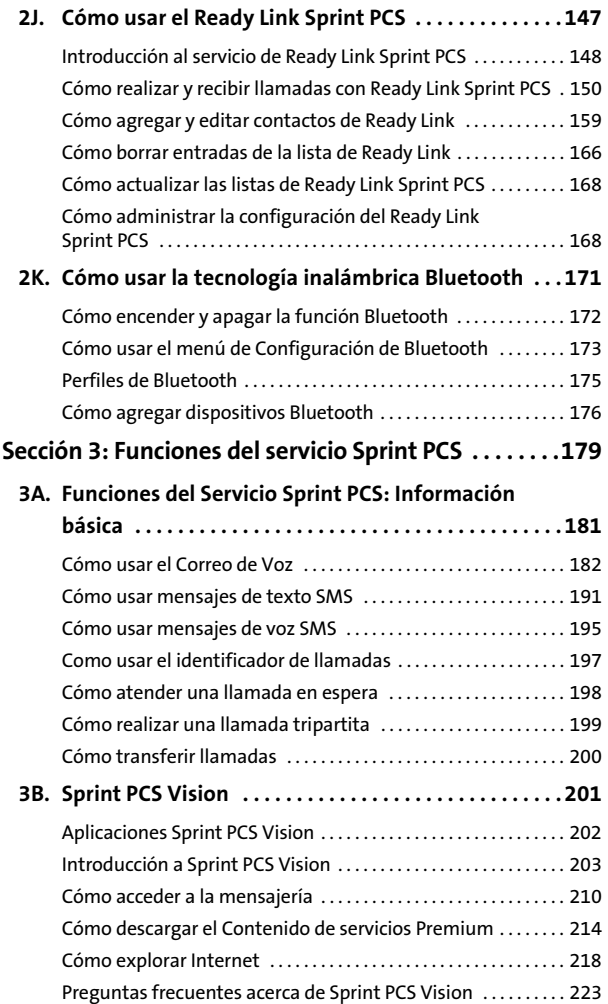

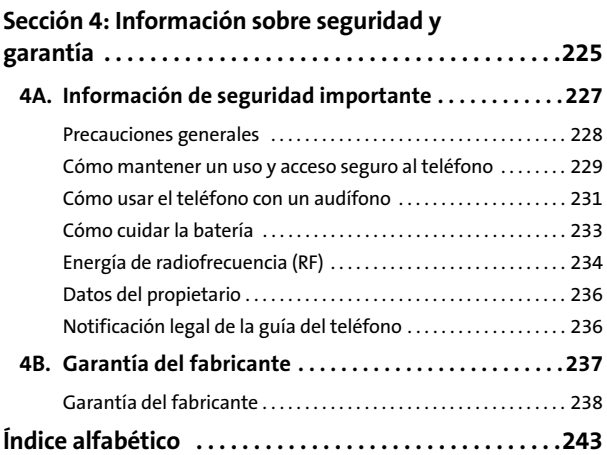

<span id="page-8-0"></span>**El compromiso de Sprint es traerte la mejor tecnología inalámbrica existente.** Hemos desarrollado toda nuestra red nacional desde cero, por eso, todos los servicios – ya sea el correo de voz, el ID de llamadas, el correo electrónico o el Correo de Fotos Sprint PCS® – funcionarán del mismo modo donde vayas dentro de la Red Nacional Sprint PCS®.

Esta guía te familiarizará con nuestra tecnología y con el nuevo teléfono mediante instrucciones simples y fáciles de seguir. Está todo aquí: desde cómo configurar las contraseñas de tus cuentas o el correo de voz hasta cómo usar las funciones más avanzadas del teléfono.

#### **Bienvenidos y gracias por elegir Sprint.**

<span id="page-9-0"></span>Esta **guía de teléfono** te presenta el Servicio Sprint PCS y todas las funciones de tu nuevo teléfono. La guía está dividida en cuatro secciones:

- $\bullet$ **Sección 1:** Cómo comenzar
- $\bullet$ **Sección 2:** El teléfono
- -**Sección 3:** Funciones del Servicio Sprint PCS
- $\ddot{\phantom{a}}$ **Sección 4:** Información sobre seguridad y garantía

En esta guía, encontrarás consejos que destacan los accesos directos especiales y los recordatorios útiles para ayudarte a aprovechar al máximo el nuevo teléfono y su servicio. El índice contenidos y el índice alfabético también te ayudarán a encontrar información específica rápidamente.

Aprovecharás al máximo tu nuevo teléfono si lees cada sección. No obstante, si deseas encontrar directamente alguna función específica, simplemente busca esa sección en el índice de contenidos y ve a la página indicada allí. Sigue las instrucciones de esa sección y podrás usar el teléfono inmediatamente.

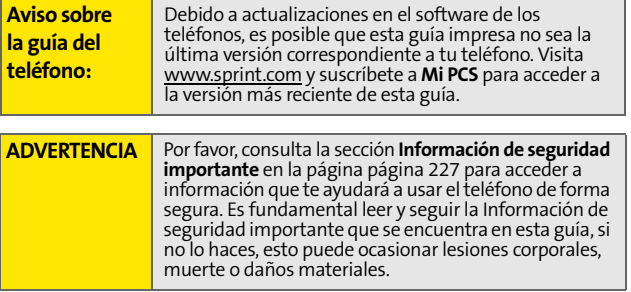

## <span id="page-10-0"></span>**El menú del teléfono**

La siguiente lista detalla las características básicas de la estructura del menú del teléfono. Para obtener información sobre cómo navegar por los menús, consulta ["Cómo navegar](#page-49-1)  [por los menús del teléfono" en la página 28](#page-49-1).

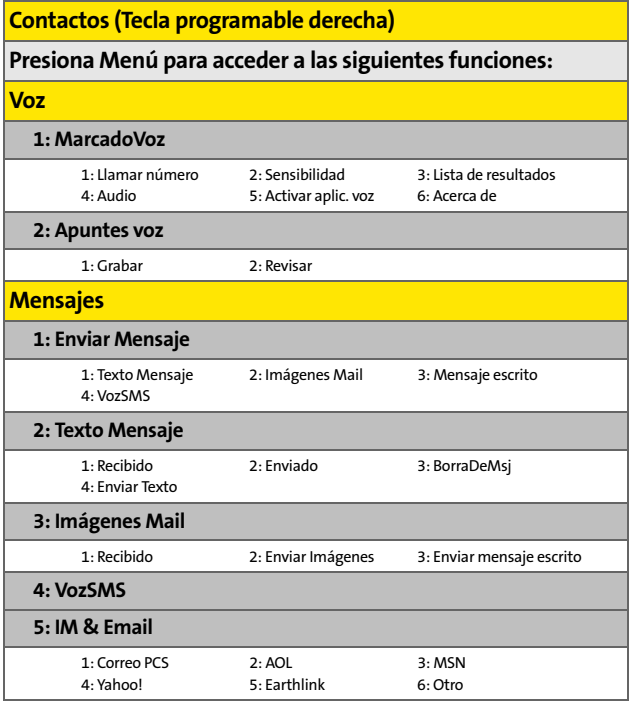

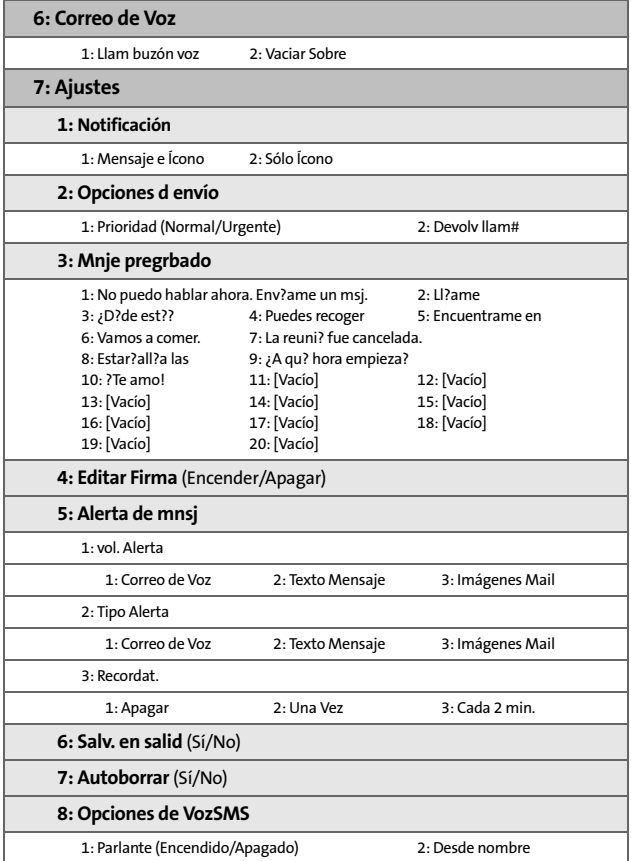

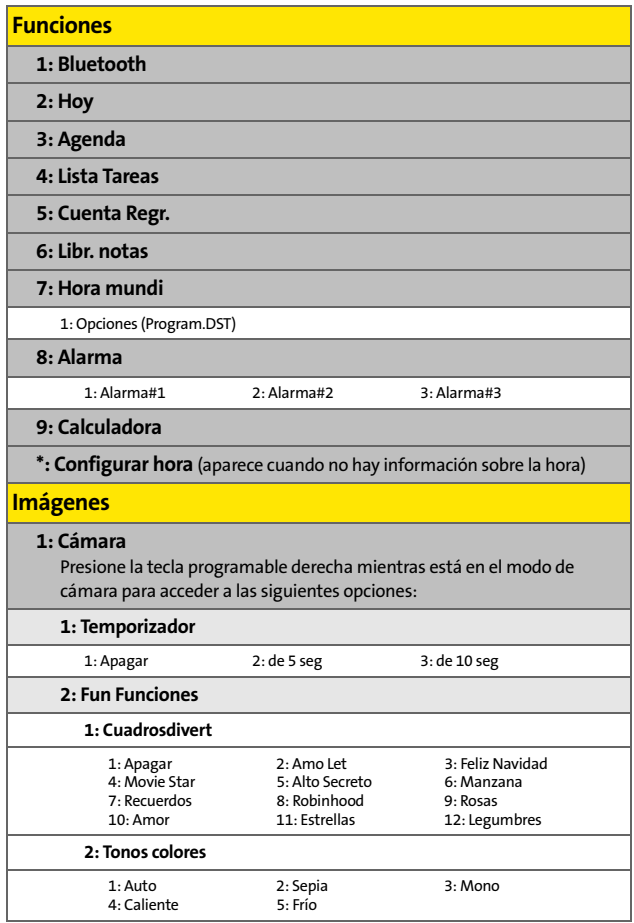

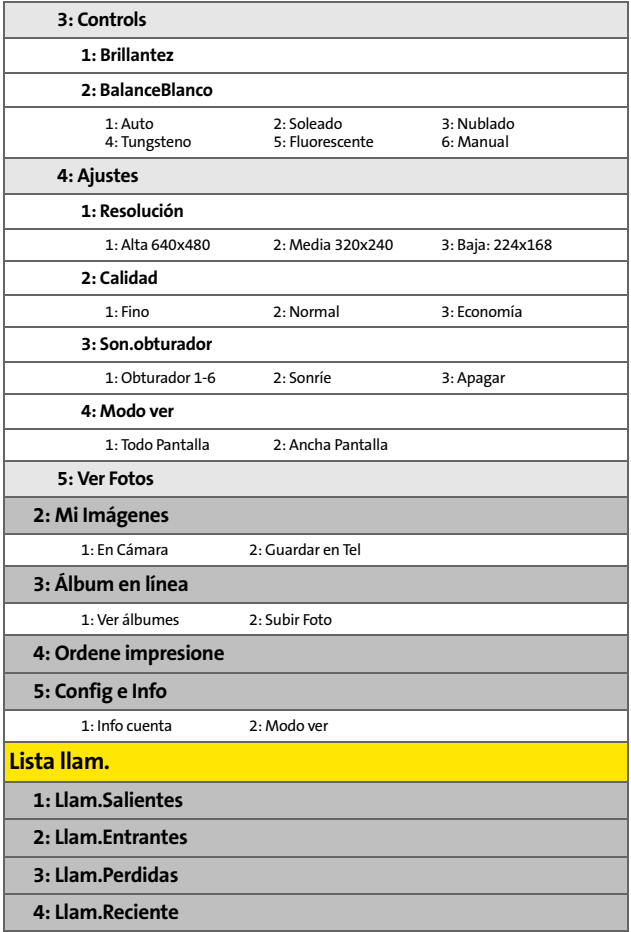

**Web**

**Ajustes**

#### **1: Pantalla**

#### **1: Prot. Pantalla**

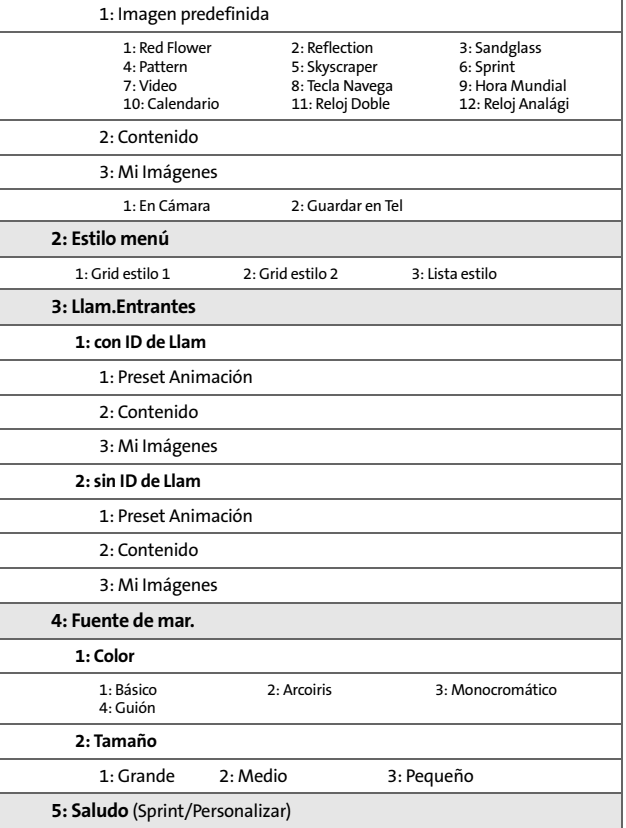

**5: Saludo** (Sprint/Personalizar)

**vii**

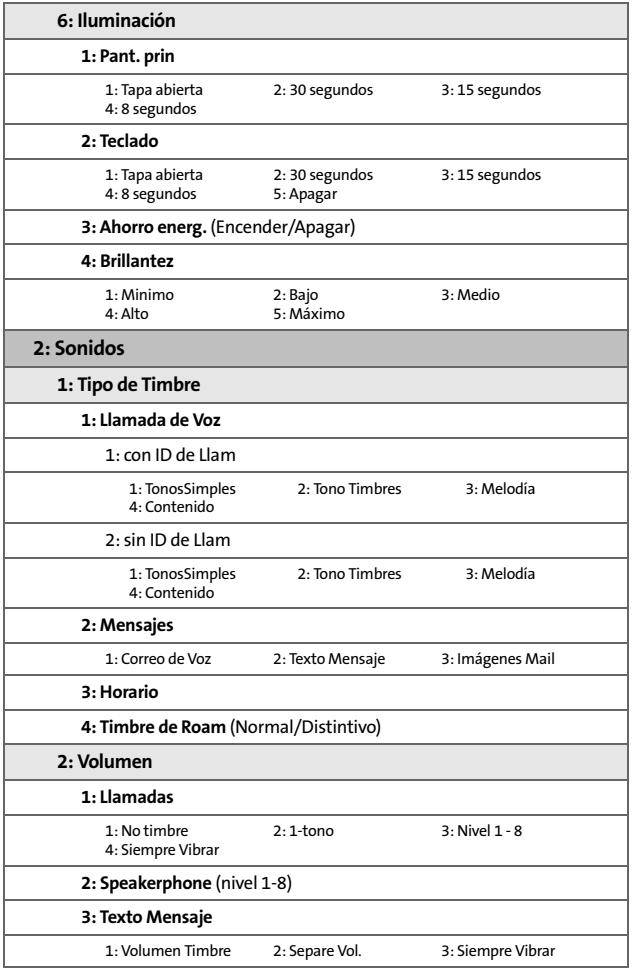

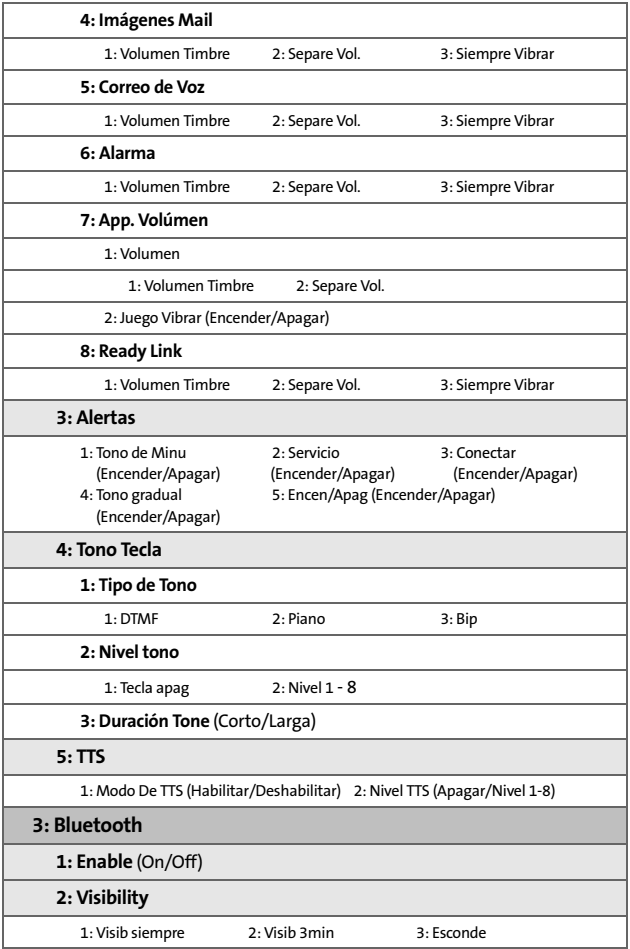

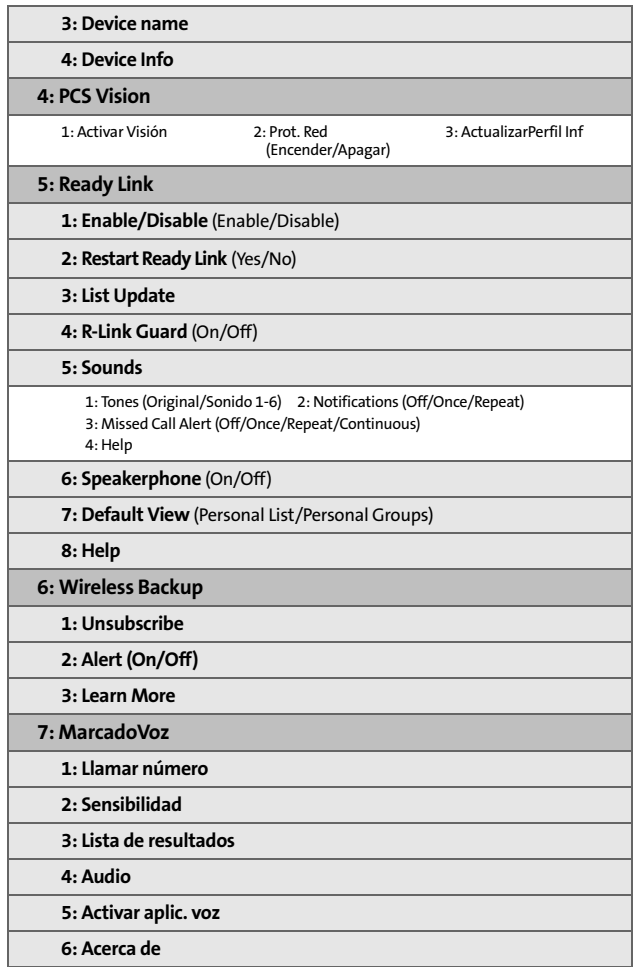

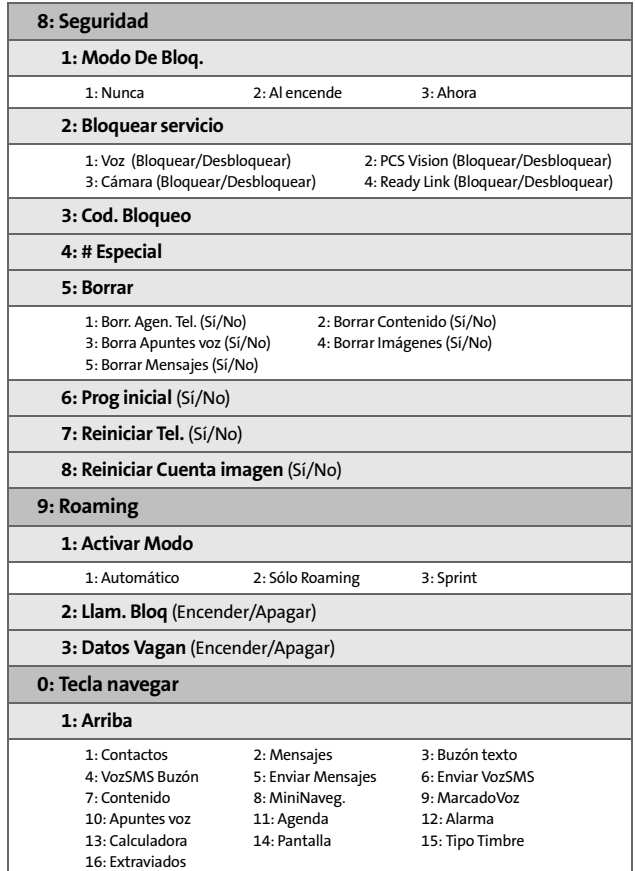

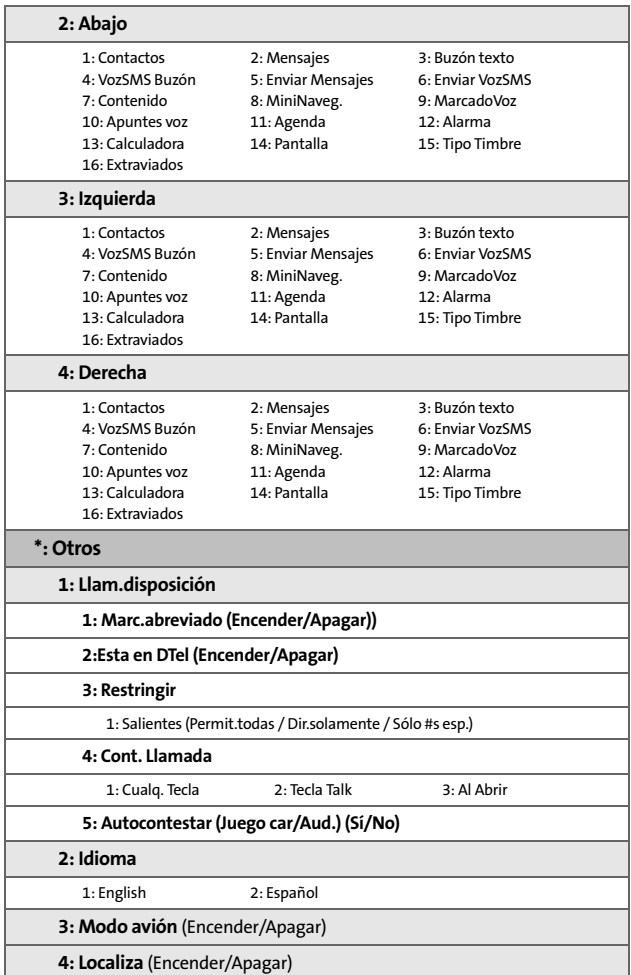

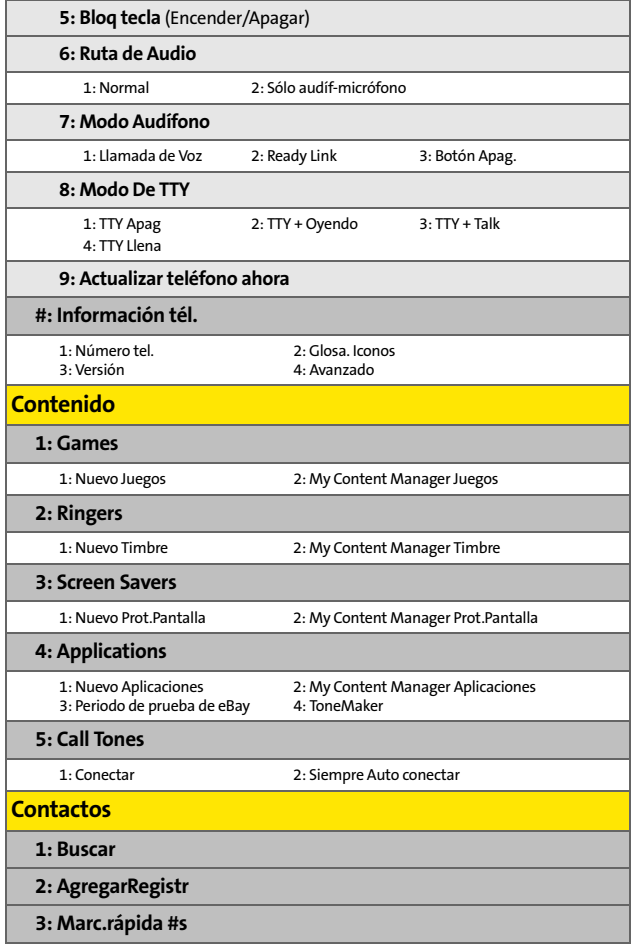

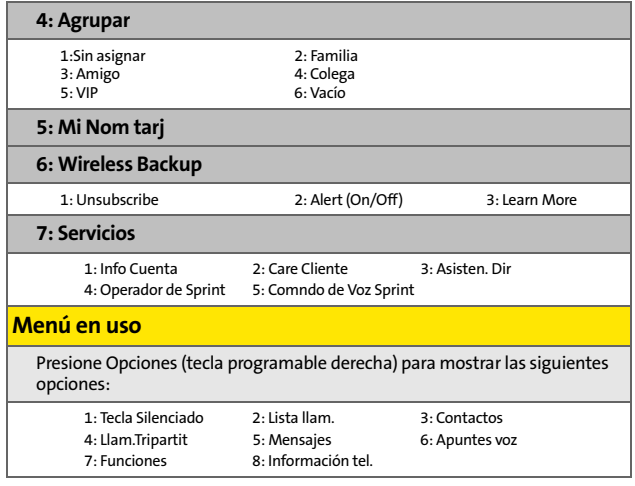

<span id="page-22-0"></span>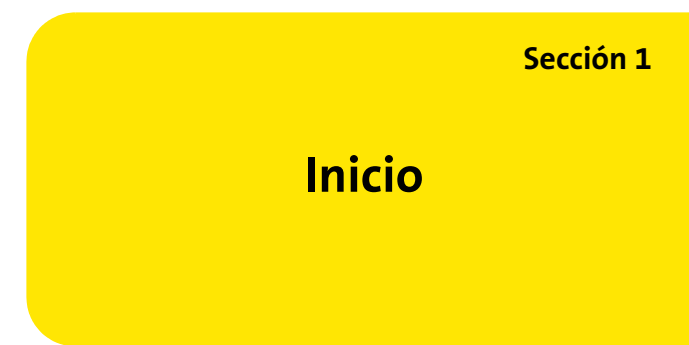

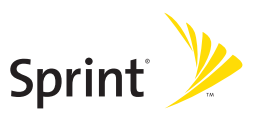

### **Sección 1A**

# <span id="page-24-1"></span><span id="page-24-0"></span>**Cómo establecer el servicio**

#### **En esta sección**

- $\bullet$ **[Cómo comenzar a usar el Servicio Sprint PCS](#page-25-0)**
- $\bullet$ **[Cómo configurar el Correo de Voz](#page-26-0)**
- $\bullet$ **[Claves de acceso de las cuentas de Sprint PCS](#page-27-0)**
- $\bullet$ **[Cómo obtener ayuda](#page-28-0)**

**La configuración del servicio de tu nuevo teléfono es rápida y fácil.**  Esta sección te guiará a través de los pasos necesarios para desbloquear el teléfono, configurar el correo de voz, establecer contraseñas y contactar a Sprint para recibir asistencia sobre el Servicio Sprint PCS.

# <span id="page-25-0"></span>**Cómo comenzar a usar el Servicio Sprint PCS**

#### **Cómo determinar si el teléfono ha sido activado**

Si compraste el equipo en una tienda Sprint, es probable que esté activado, desbloqueado y listo para usar. Si lo compraste por correo, es probable que esté activado. Sólo necesitarás desbloquearlo.

Si el equipo no está activado, consulta la tarjeta de activación provista con el teléfono.

#### **Cómo desbloquear el teléfono**

**Para desbloquear el teléfono sigue estos fáciles pasos:**

- **1.** Presiona **para encender el teléfono.**
- **2.** Presiona **Desbloquear** ( ).

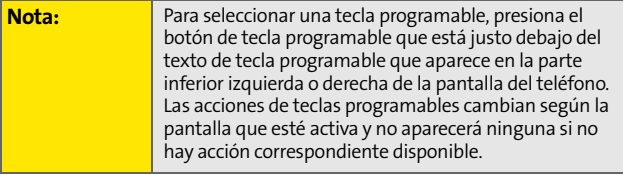

**3.** Ingresa el código de bloqueo de cuatro dígitos. (Por razones de seguridad, no se visualizará el código al ingresarlo).

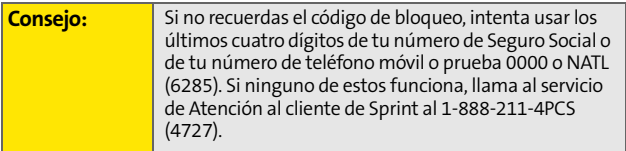

# <span id="page-26-0"></span>**Cómo configurar el Correo de Voz**

Todas las llamadas que no atiendas se transfieren automáticamente al correo de voz, aún si el teléfono está en uso o apagado. Por esta razón, se recomienda configurar el correo de voz y el saludo personal no bien active el equipo.

**Para configurar el correo de voz:**

- **1.** En modo en espera, mantén presionada .
- **2.** Sigue las indicaciones del sistema para:
	- Crear tu código de acceso
	- Grabar tu nombre
	- Grabar el saludo
	- Elige si deseas activar o no el Acceso a mensaje de un toque (una característica que te permite tener acceso a los mensajes con solo mantener presionada de sin necesidad de ingresar tu código de acceso).

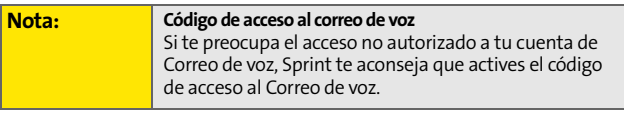

Para obtener más información acerca del uso del correo de voz, consulta ["Cómo usar el Correo de Voz" en la página 182](#page-203-1).

# <span id="page-27-0"></span>**Claves de acceso de las cuentas de Sprint PCS**

Como cliente de Sprint PCS, disfrutas de acceso ilimitado a la información de tu cuenta personal, de tu cuenta de correo de voz y de tu cuenta Sprint PCS Vision®. Para asegurarte de que nadie más tenga acceso a tu información, deberás crear contraseñas para proteger tu privacidad.

#### **Contraseña de cuenta**

Si eres el dueño de la cuenta, contarás con una contraseña de cuenta para ingresar en **[www.sprint.com](http://www.sprint.com)** y para llamar al servicio de Atención al cliente de Sprint. La contraseña de cuenta predeterminada es los últimos cuatro dígitos de tu número del Seguro Social. Si no eres el dueño de la cuenta (si otra persona recibe la cuenta de tu servicio Sprint PCS), puedes obtener una contraseña de sub-cuenta en **[www.sprint.com](http://www.sprint.com)**.

#### **Contraseña de correo de voz**

Crearás tu contraseña de correo de voz (o código de acceso) cuando configures el correo de voz. Para obtener más información acerca de la contraseña del correo de voz, consulta ["Cómo configurar el Correo de Voz" en la](#page-203-2)  [página 182](#page-203-2).

#### **Contraseña de Sprint PCS Vision**

Con el Samsung A640, puedes configurar una contraseña Sprint PCS Vision. Esta contraseña opcional puede utilizarse para comprar contenidos de servicios Premium y para proteger la información personal en una cuenta de varios teléfonos.

Para obtener más información o para cambiar las contraseñas, ingresa en **[www.sprint.com](http://www.sprint.com)** o llama al servicio de Atención al cliente al **1-888-211-4PCS (4727)**.

# <span id="page-28-0"></span>**Cómo obtener ayuda**

#### **Visita [www.sprint.com](http://www.sprintpcs.com)**

Por Internet puedes:

- Acceder a información de cuenta
- Controlar cantidad de minutos utilizados (según tu Plan de servicio Sprint PCS)
- Ver y pagar factura
- Agilizar tu vida al suscribirte al sistema de facturación por Internet y pago automático de Sprint PCS
- **Comprar accesorios**
- Comprar los teléfonos más nuevos
- Ver planes de servicio Sprint PCS y opciones disponibles
- Más información sobre Sprint PCS Vision y otros grandiosos productos Sprint PCS; como correo de imagen, juegos, tonos, protectores de pantalla, y más

#### **Cómo contactarse con Atención al cliente de Sprint**

Cuenta con distintos modos de contactar al servicio de Atención al cliente de Sprint:

- $\bullet$  Marca  $\frac{1}{2}$   $\frac{1}{2}$   $\frac{1}{2}$  en tu teléfono móvil.
- Ingresa en tu cuenta en **www.sprint.com.**
- Llámanos al número de acceso gratuito al **1-888-211-4727** (Atención al cliente) o al **1-888-788-4727** (Atención a empresas).
- Escríbenos a Sprint Customer Service, P.O. Box 8077, London, KY 40742.

#### **Recepción de información de facturación automatizada**

Para tu mejor atención, el teléfono te permite acceder a información sobre la facturación desde tu cuenta Sprint PCS. Esta información incluye saldo pendiente, pago recibido, ciclo de facturación y un cálculo aproximado de la cantidad de minutos utilizados desde el último ciclo de facturación

**Para acceder a la información de facturación automatizada:**

Presiona  $x_{n}$   $\left[\begin{array}{cc} a_{n} \\ a_{n} \end{array}\right]$ 

**Nota:** Este servicio puede no estar disponible en todas las áreas de empresas afiliadas.

#### **Sprint 411**

Tendrás acceso a una variedad de servicios e información a través de Sprint 411, incluso de directorios residenciales, comerciales y gubernamentales; cartelera de películas y horarios; indicaciones de tránsito; reservas en restaurantes e información sobre importantes eventos locales. Podrás acceder a tres pedidos de información por llamada y el operador puede conectar tu llamada automáticamente sin cargo adicional.

Al utilizar Sprint 411, recibirás un cargo por llamada, en el cual se facturará el tiempo de uso.

**Para llamar a Sprint 411:**

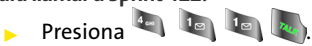

### **Servicios del Operador Sprint**

Los Servicios del Operador Sprint PCS te ofrecen ayuda para realizar llamadas de cobro revertido y llamadas de cobro a tarjetas telefónicas locales o a terceros.

**Para acceder a los Servicios del Operador Sprint PCS:**

Presiona  $\left[\begin{array}{cc} 0 & \sqrt{1-\frac{1}{2}} \\ 0 & \sqrt{1-\frac{1}{2}} \\ 0 & 0 & \sqrt{1-\frac{1}{2}} \\ 0 & 0 & 0 \end{array}\right]$ 

Para obtener más información o para conocer nuestras novedades en productos y servicios, visítanos en Internet en **[www.sprint.com](http://www.sprint.com)**.

### **Sección 2**

# <span id="page-32-0"></span>**El teléfono**

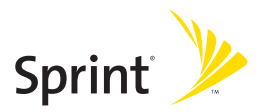

## **Sección 2A**

# <span id="page-34-0"></span>**El teléfono: Generalidades**

#### **En esta sección**

- $\bullet$ **[Vista frontal del teléfono](#page-35-0)**
- $\blacksquare$ **[Cómo ver la pantalla](#page-39-0)**
- $\bullet$ **[Funciones del teléfono](#page-43-0)**
- $\blacktriangle$ **[Cómo encender y apagar el teléfono](#page-45-0)**
- $\blacktriangle$ **[Cómo usar la batería y el cargador del teléfono](#page-46-0)**
- $\triangle$ **[Cómo navegar por los menús del teléfono](#page-49-0)**
- $\bullet$ **[Cómo visualizar tu número de teléfono](#page-50-0)**
- $\bullet$ **[Cómo realizar y contestar llamadas](#page-51-0)**
- $\bullet$ **[Cómo ingresar texto](#page-63-0)**

**El teléfono viene equipado con funciones que te simplificarán la vida y aumentarán tu capacidad para permanecer conectado con la gente y la información que crees importante.** Esta sección te guiará a través de las funciones básicas y las funciones de llamada del teléfono.

### <span id="page-35-0"></span>**Vista frontal del teléfono**

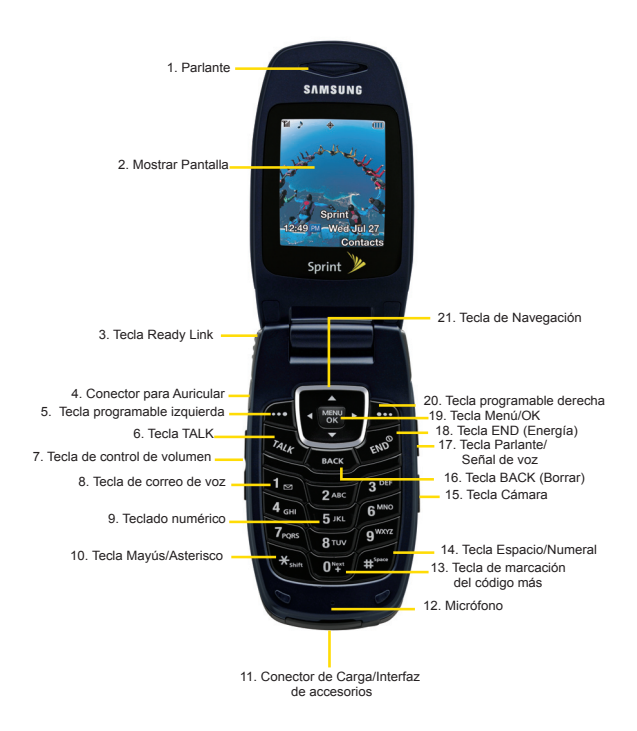
#### **Funciones de las teclas**

- **1.** El **Parlante** te permite escuchar a la persona que realiza la llamada, así como también diferentes tonos de timbres y sonidos del teléfono.
- **2.** La función **Mostrar pantalla** muestra toda la información necesaria para hacer funcionar el teléfono, como por ejemplo, el estado de la llamada, la lista de contactos, la fecha y la hora, y la intensidad de la señal y la batería.
- **3. Tecla Ready Link** presiona esta tecla para activar el modo Enlace Instantáneo.
- **4.** El **Conector para auricular** te permite conectar audífonos adicionales para tener conversaciones más cómodas, con manos libres.
- **5.** La **Tecla programable izquierda** te permite seleccionar las acciones de teclas programables o ítems del menú correspondientes a las líneas ubicadas en la parte inferior izquierda de la pantalla.
- **6.** La **Tecla Talk** te permite realizar y recibir llamadas, responder llamadas en espera, utilizar la función de llamada entre 3 personas o activar la marcación activada por voz.
- **7.** La tecla de **Control de volumen** te permite ajustar el volumen del timbre en el modo en espera (con la tapa abierta) o el volumen de la voz durante una llamada. La tecla de volumen también puede utilizarse para desplazarse hacia arriba y hacia abajo durante la navegación a través de las distintas opciones del menú. Para silenciar el timbre durante una llamada entrante, desliza la tecla de volumen hacia arriba o hacia abajo.
- **8.** Al mantener presionada la **tecla de Correo de voz**, ésta te permitirá acceder a tu Correo de voz automáticamente.
- **9.** El **teclado numérico** te permite ingresar números, letras y caracteres.
- **10.** La **tecla Mayús/Asterisco** permite ingresar el caracter del asterisco [\*] para diferentes funciones de llamadas. En el modo de entrada de texto, presiona esa tecla para cambiar el modo de mayúsculas y minúsculas.
- **11.** El **conector de Carga/Interfaz de accesorios** te permite conectar al teléfono los accesorios de carga y otros accesorios opcionales.
- **12.** El **Micrófono** permite que las personas que te llamen te escuchen claramente cuando hablas con ellos.
- **13.** La **tecla de Marcación del código más** marca automáticamente el código de acceso internacional correspondiente al país en el que te encuentras (por ejemplo, 011 para llamadas internacionales realizadas desde los Estados Unidos).
- **14.** La **tecla Espacio/Numeral** te permite ingresar el caracter del numeral [#] para diferentes funciones de llamadas. En el modo de entrada de texto, presiona esta tecla para ingresar un espacio.
- **15.** La **tecla Cámara** te permite tomar una foto cuando estás en el modo Cámara.
- **16.** La **tecla BACK (Borrar)** elimina caracteres de la pantalla en el modo de entrada de texto. Cuando estés en un menú, presiona la tecla Atrás para volver al menú anterior. Esta tecla también te permite volver a la pantalla anterior en una sesión de Sprint PCS Vision.
- **17. Tecla Parlante/Señal de voz** en modo de espera, mantenla presionada para iniciar la señal de voz. Presiónala una vez para ver el registro de llamadas reciente. Si la tapa está cerrada, mantén presionada la tecla Enlace Instantáneo para activar o desactivar la protección de tecla. Mientras estás hablando, presiónala para encender o apagar el parlante.
- **18.** La **tecla END (Energía)** finaliza una llamada. Mantén presionada esta tecla por dos segundos para encender y apagar el teléfono. En el menú principal, hace que el teléfono vuelva al modo en espera y cancela la entrada. Cuando recibas una llamada entrante, presiona esta tecla para ingresar al modo silencioso y silenciar el timbre.
- **19.** La tecla **Menú/OK** te permite acceder a la pantalla del menú. Además, te permite aceptar diferentes opciones al navegar por el menú.
- **20.** La **Tecla programable derecha** te permite seleccionar las acciones de teclas programables o ítems del menú correspondientes a las líneas ubicadas en la parte inferior derecha de la pantalla.
- **21.** La **Tecla de navegación** te permite desplazarte por las opciones del menú del teléfono y actúa como tecla de acceso directo en el modo en espera.
	- Presiona **Arriba** para acceder a las **Alarmas perdidas.**
	- Presiona **Abajo** para acceder a **Mi contenido**.
	- Presiona **Derecha** para acceder a **Internet**.
	- Presiona **Izquierda** para acceder a **Enviar mensaje**. (Estas teclas se pueden asignar de forma diferente para crear accesos directos personalizados).

## **Cómo ver la pantalla**

La pantalla del teléfono ofrece información valiosa sobre el estado y las opciones del teléfono. Esta lista describe los símbolos que verás en la pantalla del teléfono:

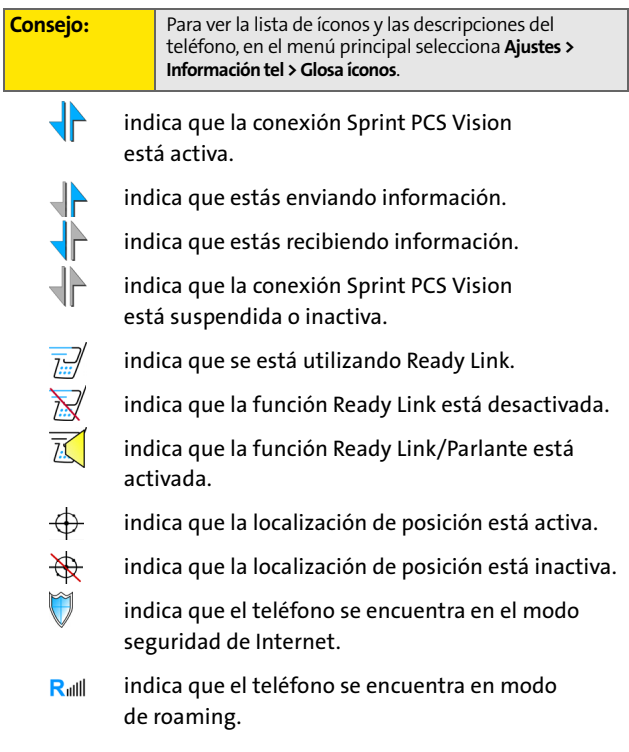

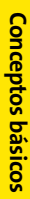

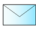

indica que tienes mensajes de correo de voz, mensajes de texto, páginas numéricas o mensajes WAP en espera. Presiona brevemente  $\mathbb{R}$ , para obtener una lista de los mensajes pendientes o mantenla presionada para acceder a la casilla del correo de voz.

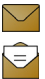

No de la propieta de la propieta de la partie de la propieta de la partie de la partie de la partie de la partie

- indica que hay mensajes no leídos en tu buzón.
- indica que el mensaje de texto ha sido leído.
- indica que hay un mensaje urgente no leído en tu buzón.
- indica que el mensaje urgente ha sido leído.
- indica que hay un mensaje URL no leído.
- indica que el mensaje URL ha sido leído.
- indica que hay un mensaje URL urgente no leído.
- indica que el mensaje urgente URL ha sido leído.
- indica que se ha enviado el mensaje.
- indica que no se pudo enviar el mensaje.
- indica que hay un mensaje pendiente.
- indica que el mensaje es un borrador.
- 
- indica que hay un mensaje de texto urgente no leído en tu buzón.

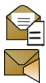

indica que el mensaje de texto ha sido leído.

indica que hay un nuevo mensaje SMS de voz en tu buzón.

indica que has escuchado el mensaje SMS de voz.

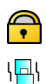

indica que el mensaje ha sido bloqueado.

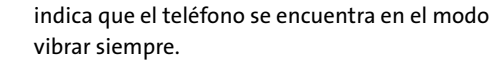

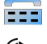

indica que la opción TTY está activada.

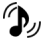

indica que el teléfono posee un volumen de timbre establecido y que, además, la opción de vibración ha sido seleccionada.

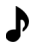

indica que se ha establecido el nivel del timbre entre 1 - 8 o que se ha seleccionado 1-Tono.

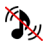

indica que el timbre del teléfono está desactivado y que la opción de vibración ha sido seleccionada.

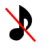

indica que el timbre del teléfono está desactivado y que la opción de vibración no ha sido seleccionada.

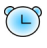

indica que se ha configurado una alarma en el teléfono.

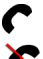

avisa que se está realizando una llamada.

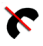

significa que el teléfono no puede encontrar señal.

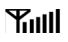

muestra la intensidad actual de la señal. (Cuanto más líneas veas, mayor será la señal).

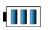

muestra la intensidad actual de la batería. (El ícono aparece completamente cargado en el modo inactivo).

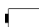

muestra la intensidad actual de la batería. (El ícono aparece completamente descargado en el modo inactivo).

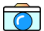

indica que la cámara está activada.

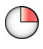

indica que el temporizador está activado. Una vez activado el temporizador, es necesario que transcurra una cantidad de tiempo determinada para que se pueda sacar una foto.

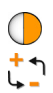

indica que el brillo se ha ajustado manualmente.

indica que la configuración del balance de blancos se ajusta automáticamente para las diferentes condiciones.

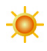

indica que se ha configurado el balance de blancos en Soleado. Se utiliza para sacar fotos al aire libre o en días soleados.

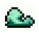

indica que se ha configurado el balance de blancos en Nublado. Se utiliza para sacar fotos al aire libre en días nublados.

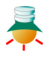

indica que se ha configurado el balance de blancos en Tungsteno. Se utiliza para sacar fotos en lugares cerrados y con una iluminación normal.

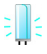

indica que se ha configurado el balance de blancos en Fluorescente. Se utiliza para sacar fotos en lugares cerrados y con una iluminación fluorescente.

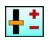

indica que se ha configurado el balance de blancos en Manual. Esto se utiliza para sacar fotos al aire libre.

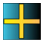

indica que se ha asignado una función a una foto. Por ejemplo, ID de fotos, Protector de pantalla o Llamada entrante.

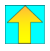

indica que se ha guardado una foto en el teléfono.

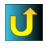

indica que se han cargado archivos multimedia a un álbum o carpeta en línea.

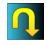

indica que se han descargado archivos multimedia a un álbum o carpeta en línea.

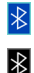

indica que la tecnología Bluetooth está conectada.

indica que la tecnología Bluetooth está activada.

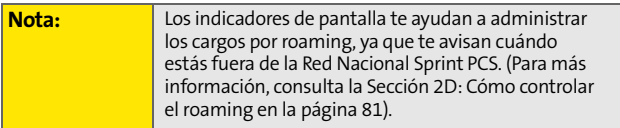

## **Funciones del teléfono**

Felicitaciones por comprar este teléfono. El Samsung A640 es liviano, fácil de usar, confiable y además te ofrece muchas funciones importantes y opciones de servicio. La siguiente lista presenta una breve descripción de esas funciones y el número de página donde puedes encontrar más información:

- La capacidad de banda doble/tri-modo te permite realizar y recibir llamadas mientras te encuentres en la Red Nacional Sprint PCS y pasar a otras redes analógicas y digitales de 1900 y 800 MHz en las que Sprint haya implementado acuerdos para roaming ([página 81](#page-102-0)).
- Sprint PCS Ready Link proporciona comunicación estilo walkie-talkie entre dos o más usuarios de Ready Link (hasta seis en una llamada de grupo) ([página 147\)](#page-168-0).
- Sprint PCS Vision te ofrece acceso a Internet inalámbrica en modo digital ([página 201](#page-222-0)).
- Los servicios Correo Sprint PCS® ([página 210\)](#page-231-0), Mensajería de Texto SMS ([página 191\)](#page-212-0) y Mensajería de voz SMS [\(página 195](#page-216-0)) ofrecen funciones de mensajería rápidas y útiles.
- Se pueden descargar juegos, timbres, protectores de pantalla y demás aplicaciones para hacer de tu teléfono algo tan único como tú mismo [\(página 214\)](#page-235-0). Es posible que se apliquen cargos adicionales.
- La lista de contactos te permite almacenar hasta 299 entradas, con hasta cinco números de teléfono por entrada ([página 93](#page-114-0)).
- La agenda integrada te ofrece varias funciones de administración de información personal para ayudarte a administrar tu agitado estilo de vida [\(página 105](#page-126-0)).
- El teléfono está equipado con una función de localización para su uso junto con servicios de localización que puedan estar disponibles en el futuro ([página 57](#page-78-0)).
- La pantalla LCD externa del teléfono te permite controlar el estado del teléfono y ver quién te está llamando sin tener que abrir el teléfono.
- La función de entrada de texto T9 te permite escribir mensajes rápidamente con sólo presionar una tecla por letra ([página 43](#page-64-0)).
- El marcado rápido te permite marcar números de teléfono con sólo presionar una o dos teclas [\(página 41\)](#page-62-0).

## **Cómo encender y apagar el teléfono**

#### **Cómo encender el teléfono**

**Para encender el teléfono:**

**Presiona y suelta** 

Una vez que el teléfono está encendido, puedes visualizar el mensaje "Buscando servicio", lo cual indica que el teléfono está buscando señal. Cuando el equipo encuentra señal, entra automáticamente al modo en espera, el modo de inactividad del teléfono. En este momento, estás listo para comenzar a realizar y recibir llamadas.

Si el teléfono no encuentra señal después de 15 minutos de búsqueda, automáticamente se activa la función de ahorro de energía. Cuando encuentra señal, el teléfono vuelve automáticamente al modo en espera.

En el modo de ahorro de energía, el teléfono busca señal periódicamente sin tu intervención. También puedes iniciar una búsqueda del Servicio Sprint PCS con sólo presionar una tecla (cuando el teléfono está encendido).

**Nota:** La función de ahorro de energía te ayuda a conservar la energía de la batería cuando estás en un área sin señal.

#### **Cómo apagar el teléfono**

**Para apagar el teléfono:**

**Mantén presionada por dos segundos hasta que** veas la animación de apagado en la pantalla.

Cuando el teléfono está apagado, la pantalla permanece en blanco (a menos que estés cargando la batería).

## **Cómo usar la batería y el cargador del teléfono**

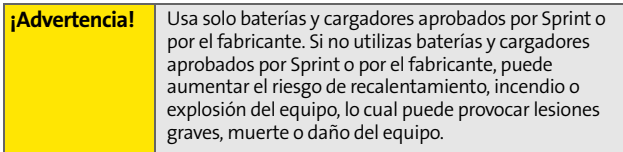

Puedes conseguir baterías y accesorios aprobados por Sprint o por el fabricante en las tiendas Sprint, o si te comunicas por teléfono con el fabricante o llamas al 1-866- 343-1114 para realizar tu pedido. También están disponibles en **www.sprint.com**. Haz clic en el vínculo **Wireless** en la sección "Personal", y, luego, en **Accesories** en la sección "Shop Sprint PCS Online".

#### **Capacidad de la batería**

Tu teléfono está equipado con una batería de Litio-Ion (Li-Ion). Esto te permite recargar la batería antes de que esté totalmente gastada. La batería te proporciona hasta 3.8 horas continuas de tiempo de conversación digital.

Cuando la batería alcanza el 5% de su capacidad, el ícono de la batería comienza a parpadear. Cuando restan aproximadamente dos minutos de tiempo de conversación, el teléfono emite una alerta de sonido y luego se apaga.

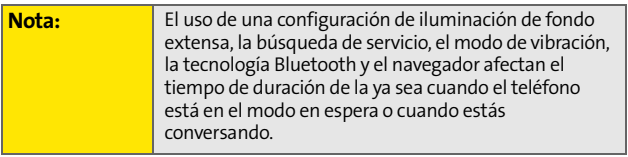

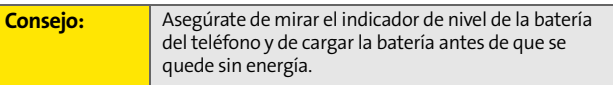

#### **Cómo instalar la batería**

**Para instalar la batería Li-Ion:**

- **1.** Introduce la batería en la abertura ubicada en la parte posterior del teléfono en un ángulo de 45 grados y asegúrate de que los contactos dorados queden alineados. Presiona la batería cuidadosamente hasta que encaje en su lugar.
- **2.** Para colocar la cubierta protectora, alinea las fichas y presiona suavemente la cubierta hasta que encaje en su lugar.

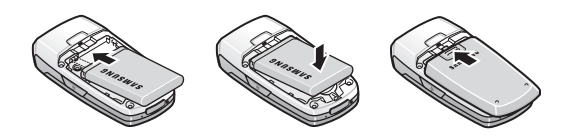

#### **Cómo quitar la batería**

**Para quitar la batería:**

- **1.** Presiona la parte posterior de la cubierta protectora para retirarla.
- **2.** Toma la parte inferior de la batería y empuja hacia arriba en un ángulo de 45 grados.

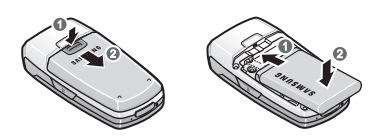

**26 Sección 2A: [El teléfono: Generalidades](#page-34-0)** Download from Www.Somanuals.com. All Manuals Search And Download.

#### **Cómo cargar la batería**

La batería de iones de litio del teléfono es recargable y debe cargarse tan pronto como sea posible para comenzar a utilizar el teléfono.

Es importante que prestes atención al nivel de carga de la batería. Si el nivel de la batería está muy bajo, el teléfono se apagará automáticamente y perderás toda la información con la que estabas trabajando. Para un rápido control del nivel de la batería, mira el indicador de carga de la batería ubicado en la esquina superior derecha de la pantalla del teléfono. Si la carga de la batería está muy baja, el ícono de la  $b$ atería ( $\Box$ ) comienza a parpadear y el teléfono emite un sonido de advertencia.

Para cargar la batería, usa siempre cargadores para oficina, cargadores para viajes o adaptadores de energía para el vehículo aprobados por Sprint o por el fabricante.

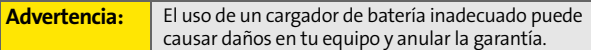

#### **Cómo usar el cargador para viajes**

**Para usar el cargador para viajes provisto con el teléfono:**

- Conecta la punta redonda del adaptador de CA en el conector del cargador del teléfono y la otra punta en una salida eléctrica.
	- El **ícono de carga** ubicado en la parte superior derecha de la pantalla LCD exterior te permiten saber que la batería se está cargando.
	- Un **indicador de pantalla** te avisa que la batería está cargada.

Recargar por completo una batería totalmente gastada, lleva aproximadamente 3 horas.

## **Cómo navegar por los menús del teléfono**

La tecla de navegación del teléfono te permite desplazarte por los menús rápida y fácilmente. La barra de desplazamiento ubicada a la derecha del menú mantiene un seguimiento de tu posición dentro del menú en todo momento.

Para navegar por un menú, simplemente presiona la tecla de navegación hacia arriba o hacia abajo. Si estás en un menú de primer nivel, como **Ajustes**, también puedes navegar hacia el menú de primer nivel siguiente o hacia el anterior, con sólo presionar la tecla de navegación derecha o izquierda.

Para ver un diagrama del menú del teléfono, consulta ["El menú del teléfono" en la página iii](#page-10-0).

#### **Cómo seleccionar elementos del menú**

Cuando navegas por el menú, las opciones del menú aparecen resaltadas. Selecciona cualquier opción numerada con solo presionar el número correspondiente en el teclado del teléfono. Para seleccionar cualquier ítem, también puedes resaltarlo y luego presionar ...

Por ejemplo, si quieres ver la última llamada entrante:

- **1.** Selecciona Menú ( ) para acceder al menú principal.
- **2.** Presionar para seleccionar **Lista llam.** o resalta la opción y luego presiona ...
- **3.** Presionar **[246]** para seleccionar **Llam.Entrantes** o resalta la opción y luego presiona ... (Si recibiste alguna llamada, ésta aparecerá en la pantalla).

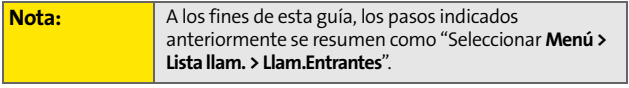

#### **Cómo retroceder dentro de un menú**

**Para ir al menú anterior:** 

 $\blacktriangleright$  Presiona  $\binom{max}{\blacktriangleright}$ .

**Para volver al modo en espera:**

 $\blacktriangleright$  Presiona  $\binom{m}{n}$ .

## **Cómo visualizar tu número de teléfono**

En caso de que olvides tu número de teléfono, el teléfono puede recordártelo.

**Para visualizar tu número de teléfono:**

 Selecciona **Menú** > **Ajustes** > **Información tel.** > **Número tel**. (Visualizarás tu número y otra información acerca del teléfono y de tu cuenta).

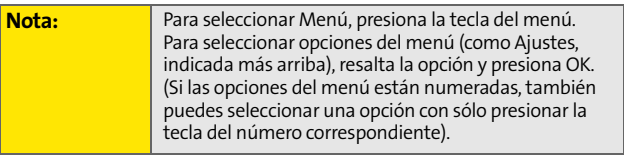

## **Cómo realizar y contestar llamadas**

## **Cómo sostener el teléfono**

Debido a que la antena ha sido integrada en el diseño del teléfono, es importante no bloquear la ruta de recepción accidentalmente y asegurarse así de que el teléfono reciba la señal más intensa posible. La antena interna orbital está ubicada cerca de la bisagra del equipo.

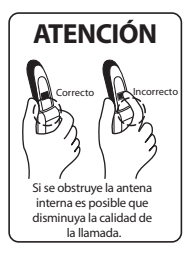

## **Cómo realizar llamadas**

Realizar una llamada desde el teléfono móvil es tan fácil como realizar una llamada desde cualquier teléfono de línea. Ingresa el número, presiona  $\sqrt{\frac{1}{N}}$  y realizarás todas las llamadas que desees, sin ningún tipo de interferencia.

**Para realizar una llamada mediante el teclado:**

- **1.** Asegúrate de que el teléfono esté encendido.
- **2.** Ingresa un número de teléfono desde el modo en espera. (Si cometes un error al marcar el número, presiona (exck) para borrar de a un dígito por o mantén presionada *(execo)* para borrar el número completo).
- **3.** Presiona ... (Para realizar una llamada cuando el teléfono está en modo roaming y el Bloqueo de Ilamadas está activado, presiona **da y luego presiona** . Consulta ["Cómo usar la protección de llamadas" en](#page-106-0)  [la página 85](#page-106-0)).
- **4.** Presiona **o cierra el teléfono cuando hayas terminado.**

**Consejo:** Para volver a marcar el número de teléfono de la última llamada, presiona **TALK** dos veces.

Además, puedes realizar llamadas desde tu teléfono mediante el menú Contactos [\(página 95\)](#page-116-0), mediante los números de marcación rápida desde Contactos ([página 40](#page-61-0)), mediante el marcado activado por voz ([página 117](#page-138-0)) y mediante los listados de la Lista de llamadas [\(página 90\)](#page-111-0).

### **Opciones de marcado**

Cuando ingreses números en el modo en espera, selecciona **Opciones** ( $\binom{m}{k}$ ) para ver las siguientes opciones de marcado.

Para seleccionar una opción, presiona la tecla programable correspondiente.

- **Discado de 4 dígitos** marca los cuatro dígitos que aparecen en la pantalla.
- **Marcar** te permite marcar el número o los dígitos que aparecen en la pantalla.
- **Enviar mensaje** te permite enviar mensajes de texto, mensajes SMS de voz o mensajes manuales al número marcado junto con elementos adjuntos.
- **Guardar** te permite ingresar un número de siete o de diez dígitos (número de teléfono y código de área) y presionar **Opciones** (tecla programable derecha) > **Guardar** para almacenar el número telefónico en tus Contactos. [\(Consulta "Cómo guardar un número de teléfono" en la](#page-58-0)  [página 37\)](#page-58-0).
- **Buscar** te permite ingresar uno o varios dígitos, presiona **Opciones** (tecla programable derecha) y, luego, **Búsqueda** para ver las entradas de Contactos que contienen los números ingresados. [\(Consulta "Cómo buscar un número](#page-59-0)  [de teléfono" en la página 38\)](#page-59-0).
- **Pausa Fija** te permite ingresar una pausa larga. Para continuar marcando debes presionar una tecla. [\(Consulta "Cómo marcar y guardar números de teléfono](#page-60-0)  [con pausas" en la página 39\)](#page-60-0).
- **Pausa 2 segs** te permite ingresar una pausa de dos segundos. El teléfono hará una pausa y luego seguirá marcando sin que sea necesario presionar un tecla. [\(Consulta "Cómo marcar y guardar números de teléfono](#page-60-0)  [con pausas" en la página 39\)](#page-60-0).

## **Cómo responder llamadas**

**Para contestar una llamada entrante:**

- **1.** Asegúrate de que el teléfono esté encendido. (Si el teléfono está apagado, las llamadas entrantes van al correo de voz).
- **2.** Presiona *para* contestar una llamada entrante. (Según la configuración del teléfono, también puedes responder llamadas entrantes con sólo abrir el teléfono o al presionar cualquier número. Consultar ["Modo](#page-88-0)  [Responder llamada" en la página 67](#page-88-0) para obtener más información).

El teléfono te avisa cuando tienes llamadas entrantes de estas maneras:

- El teléfono suena y/o vibra.
- Se iluminará la luz de fondo.
- La pantalla muestra un mensaje de llamada entrante.

Si la llamada entrante es de un número almacenado en Contactos, el nombre de ese contacto aparecerá en la pantalla. También puede visualizarse el número de teléfono de la persona que realiza la llamada, si es que está disponible.

Si la función Contestar llamada está configurada para la **tecla Talk**, también se visualizarán las siguientes opciones. Para seleccionar una opción, presiona la tecla programable correspondiente.

- Selecciona **Contestar** para contestar la llamada.
- Selecciona **Ignorar** para enviar la llamada al buzón de correo de voz.

**Consejo:** Para silenciar el timbre, presiona la tecla atrás, finalizar o la tecla de volumen.

#### **Cómo contestar una llamada de roaming cuando el bloqueo de llamadas está activado**

El bloqueo de llamadas es una opción que te ayuda a administrar los cargos por roaming ocasionados por la realización o recepción de llamadas al estar fuera de la Red Nacional Sprint PCS. Consulta la Sección 2D: Cómo controlar el roaming para obtener más información sobre roaming.

**Para contestar una llamada cuando estás en modo de roaming y el bloqueo de llamadas está activado:**

 Selecciona **Contestar** para contestar la llamada. (Consultar ["Cómo usar la protección de llamadas" en la](#page-106-0)  [página 85](#page-106-0) para obtener más información).

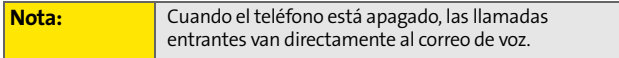

#### **Cómo finalizar una llamada**

**Para desconectar una llamada cuando hayas terminado de hablar:**

Cierra el teléfono o presiona **.**

#### **Aviso de llamada perdida**

Cuando no respondes una llamada entrante, el registro de llamadas perdidas se visualiza en la pantalla.

**Para visualizar la entrada de la llamada perdida desde la pantalla de aviso:**

Resalta la entrada y presiona  $\mathbb{R}$ . (Para marcar el número de teléfono, presiona ).

**Para visualizar una entrada de llamada perdida desde el modo en espera:**

- **1.** Selecciona **Menú** > **Lista llam.** > **Llam Perdidas**.
- **2.** Resalta la entrada que deseas ver y presiona  $\frac{M_{\text{max}}}{M_{\text{max}}}$ .

#### **Cómo llamar a números de emergencia**

Puedes realizar llamadas al 911 (marca **1996)** le v presiona ), aun si el teléfono está bloqueado o si tu cuenta está restringida.

**Nota:** Cuando realizas una llamada de emergencia, el teléfono pasa automáticamente al modo Emergencia.

Durante una llamada de emergencia, presiona **Opciones** (tecla programable derecha) para que las opciones aparezcan en la pantalla. Para seleccionar una opción, resáltala y presiona <sub>ox</sub>.

 Selecciona **Desbloquear teléfono** para desbloquear el teléfono (sólo aparece si el teléfono está bloqueado).

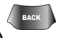

**Para cerrar el menú emergente** presiona la tecla  $\left($ (sólo aparece si el teléfono no está bloqueado).

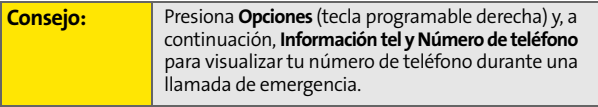

**Para salir del modo de emergencia:**

- **1.** Presiona para finalizar una llamada al 911.
- **2.** Presiona **kalendaria** hasta salir del modo de emergencia.

## **Opciones para llamadas entrantes**

Si presionas **Opciones** (tecla programable derecha) durante una llamada, en la pantalla aparecerá una lista de funciones que podrás usar durante una llamada en curso. Para seleccionar un opción, presiona el número del teclado correspondiente o resalta la opción y presiona respondiente siguientes opciones están disponibles a través del menú Opciones:

**¡Advertencia!** Debido a los niveles elevados de volumen, no coloques el teléfono cerca de tu oído cuando uses el parlante.

- **Tecla silenciado** te permite silenciar el micrófono del equipo de manera que las personas que te llamen no puedan escuchar ningún sonido.
- **Lista llam.** te permite verificar tu registro de llamadas para que puedes buscar las llamadas entrantes, salientes, perdidas y recientes. Tembién, puedas borrar los registros de este menú.
- **Contactos** te permite acceder al menú Contactos.
- **Llamada Tripartit** te permite hablar con dos personas diferentes al mismo tiempo. (Para obtener más información, consulta ["Cómo realizar una llamada](#page-220-0)  [tripartita" en la página 199](#page-220-0)).
- **Mensajes** te permite acceder a las opciones del menú Mensajes.
- **Apuntes voz** te permite grabar audio de tu conversación. (Para obtener más información, consulta ["Memos de voz"](#page-144-0)  [en la página 123](#page-144-0)).
- **Funciones** te permite acceder al menú Herramientas.
- **Información tel.** te permite visualizar el siguiente menú:
	- Número de teléfono
	- Glosario de íconos
	- Versión
	- Avanzado

Durante una llamada, la tecla programable izquierda funciona como la tecla de **Activar silencio**. Presiona esa tecla para silenciar el micrófono del teléfono. Presiónala nuevamente para **Desactivar el silencio** del teléfono.

## **Opciones para finalización de llamadas**

Después de recibir una llamada de un número de teléfono que no está en tus contactos o de realizar una llamada a dicho número, tanto el número de teléfono como la duración de la llamada aparecerán en la pantalla. La tecla programable derecha muestra la opción **Siguiente** > **Guardar**. Selecciona esta opción si deseas agregar el número nuevo a tus contactos. (Consulta la sección "Cómo guardar un número de teléfono" ubicada más adelante).

Después de recibir una llamada de un número de teléfono que ya está en tus contactos o de realizar una llamada a dicho número, el nombre del contacto, el número de teléfono y la duración de la llamada aparecerán en la pantalla. Resalta la entrada deseada y presiona la **tecla programable derecha** para mostrar la opción **Siguiente** > **Volver a llamar**.

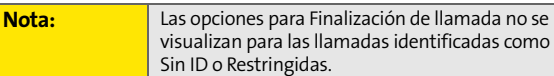

## <span id="page-58-0"></span>**Cómo guardar un número de teléfono**

El teléfono puede guardar hasta cinco números de teléfono en cada entrada de Contactos hasta un total de 299 números telefónicos. Cada nombre de un contacto puede contener hasta 20 caracteres. Automáticamente, el teléfono clasifica las entradas de contactos en orden alfabético. (Para más información, consulta la Sección 2F: Cómo usar los contactos en la [página 93](#page-114-0)).

**Para guardar un número en el modo en espera:**

- **1.** Ingresa un número de teléfono y presiona
- **2.** Selecciona **Entrada nuev** o **Entrada existente** y presiona **FOR**.

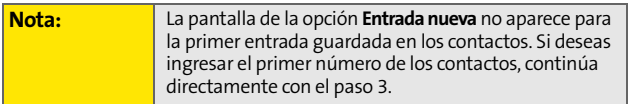

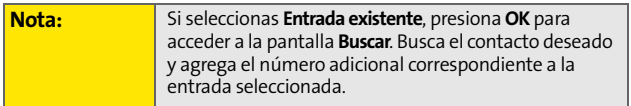

**3.** Usa la tecla de navegación para seleccionar una etiqueta **(Móvil**, **Casa**, **Oficina**, **Localizador** u **Otros)**   $v$  presiona  $\left[\frac{W_{ENU}}{Q_{N}}\right]$ .

- **4.** Ingresa un número para la entrada con las teclas numéricas. Luego de presionar una tecla para la primera letra, presiona  $[m]$  para seleccionar el método de entrada deseado **T9(Español)**, **Alfanumérico**, **Símbolo** o **Número**. [\(Consulta "Cómo ingresar texto" en la página 42\)](#page-63-0).
- **5.** Cuando hayas terminado de ingresar el nombre, presiona para regresar a la entrada de Contactos.
- **6.** Presiona **Fill** Fin para guardar la entrada.

## <span id="page-59-0"></span>**Cómo buscar un número de teléfono**

Puedes buscar en las entradas de contactos para números de teléfono que contengan una determinada serie de números.

**Para buscar un número de teléfono:**

- **1.** En el modo en espera, ingresa tres o más dígitos de los últimos dígitos del numero de teléfono. (Cuantos más números ingreses, la búsqueda será más específica).
- **2.** Presiona **Opciones** ( ) y selecciona **Buscar**. (Todos los contactos que coincidan con los números ingresados aparecerán en la pantalla).
- **3.** Para visualizar los contactos que contienen el número de teléfono, resalta la entrada y presiona . Para marcar el número, presiona  $\mathbb{R}$ .

## <span id="page-60-0"></span>**Cómo marcar y guardar números de teléfono con pausas**

Puedes marcar o guardar números de teléfonos con pausas para ser usados con sistemas automatizados, como el correo de voz o los números de facturación de tarjetas de créditos.

Hay dos tipos de pausas disponibles en el teléfono:

- **Pausa Fija** envía la siguiente serie de números al presionar la tecla programable izquierda.
- **Pausa 2 segs** envía automáticamente la siguiente serie de números después de dos segundos.

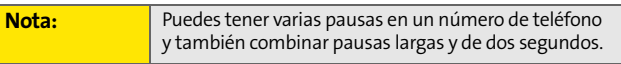

**Para marcar o guardar números con pausas:**

- **1.** Ingresa el número de teléfono.
- **2.** Presiona **Opciones** ( ) y selecciona **Pausa Fija** o **Pausa 2 segs**.
- **3.** Ingresa números adicionales.
- 4. Presiona – O bien –

Presiona **Opciones** ( ) > **Guardar** para guardar el número en tus contactos.

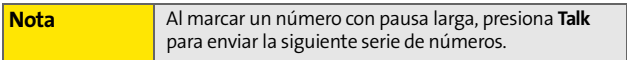

## **Marcación del código más (+)**

Cuando realizas llamadas internacionales, puedes usar la Marcación del código más para ingresar el código de acceso internacional de tu ubicación automáticamente (por ejemplo, 011 para las llamadas internacionales hechas desde los Estados Unidos).

**Para realizar una llamada con Marcación del código más:**

- **1.** Mantén presionada **de / hasta que aparezca un "+"** en la pantalla del teléfono.
- **2.** Marca el código del país y el número de teléfono al que desees llamar y presiona . (El código de acceso internacional se marca automáticamente, seguido por el código del país y el número de teléfono).

## <span id="page-61-0"></span>**Cómo marcar desde la lista de contactos**

**Para marcar directamente desde una entrada de Contactos:**

**1.** Selecciona **Menú** > **Contactos** > **Buscar**.

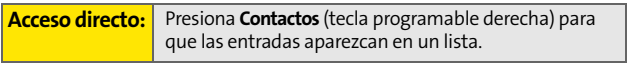

**2.** Resalta el contacto al que deseas llamar y presiona  $\left[\frac{1}{2}\right]$ . – O bien –

Para marcar otro número correspondiente a ese contacto, resalta el nombre, presiona y luego resalta el número al que deseas llamar y presiona  $\mathbb{R}$ .

#### <span id="page-62-0"></span>**Cómo usar marcación rápida**

Puedes almacenar hasta 98 números en la memoria de marcado rápido del teléfono para que contactar a tus familiares y amigos sea tan fácil como presionar uno o dos botones. Con esta función, puedes marcar entradas de marcación rápida con sólo una tecla para las ubicaciones 2-9 o con dos teclas para las ubicaciones 10-99.

**Para usar discado de un toque en las ubicaciones de marcado rápido de 2 a 9:**

 Mantén presionada la tecla adecuada durante aproximadamente dos segundos. La pantalla confirmará que el número ha sido marcado al mostrar el nombre y el número del marcado rápido.

**Para usar discado de dos toques en las ubicaciones de marcado rápido de 10 a 99:**

- **1.** Presiona el primer dígito.
- **2.** Mantén presionado el segundo dígito durante aproximadamente dos segundos. La pantalla confirmará que el número ha sido marcado al mostrar el nombre y el número del marcado rápido.

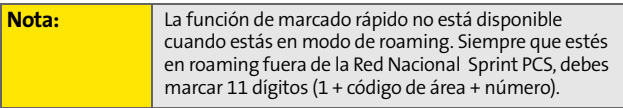

#### <span id="page-63-1"></span><span id="page-63-0"></span>**Cómo seleccionar un modo de ingreso de caracteres**

Existen maneras convenientes de ingresar palabras, letras, puntuación y números en el teléfono cuando lo necesites (por ejemplo, al agregar una entrada de Contacto o cuando utilizas el Correo Sprint PCS o la Mensajería de Texto SMS).

**Para cambiar el modo de ingreso de caracteres:**

- **1.** Cuando veas una pantalla donde puedes ingresar texto, presiona la tecla programable derecha para cambiar el modo de ingreso de caracteres.
- **2.** Selecciona una de las siguientes opciones:
	- **T9(Español)** te permite ingresar texto mediante un sistema de ingreso predictivo que reduce la cantidad de teclas que se deben presionar a la hora de ingresar una palabra (ver [página 43\)](#page-64-0).
	- **Alfanumérico** te permite recorrer los caracteres alfa asociados a las letras del teclado (ver [página 44](#page-65-0)).
	- **Símbolo** te permite ingresar símbolos (ver [página 45](#page-66-0)).
	- **Número** te permite ingresar números con sólo presionar los números del teclado (ver [página 45\)](#page-66-0).
	- **Mnje pregrabado** te permite ingresar mensajes preestablecidos (ver [página 45\)](#page-66-0).
	- **Msj reciente** te permite ingresar un mensaje desde una lista de mensajes previos.
	- **Animaciones** te permite ingresar "emoticones" (ver [página 45](#page-66-0)).

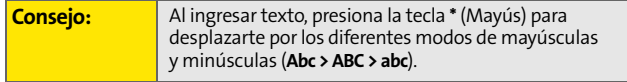

Download from Www.Somanuals.com. All Manuals Search And Download.

## <span id="page-64-0"></span>**Cómo ingresar caracteres mediante el modo de ingreso de texto T9**

El Ingreso de Texto T9 te permitirá ingresar texto en el teléfono con sólo presionar las teclas una vez por cada. (Para seleccionar el modo **T9Word** mientras ingresas el texto, consulta "Cómo seleccionar un modo de ingreso de caracteres" en la [página 42](#page-63-1)).

El modo de ingreso de texto T9 analiza las letras que ingresas mediante una base de datos de palabras intuitiva y crea la palabra correspondiente. (La palabra puede cambiar mientras escribes).

**Para ingresar una palabra con el modo de ingreso de texto T9(Español):**

- **1.** Selecciona el modo de ingreso de caracteres **T9(Español)**. (Consulta "Cómo seleccionar un modo de ingreso de caracteres" en la [página 42](#page-63-1)).
- **2.** Presiona las teclas correspondientes una vez por letra para ingresar una palabra. (Por ejemplo, para ingresar la palabra "Bill", presiona  $\sqrt{3m}$   $\sqrt{5m}$   $\sqrt{5m}$ .) (Si cometes un error, presiona  $\sqrt{p_{\text{max}}}$  para borrar sólo un caracter. Mantén presionada  $\sqrt{p_{\text{max}}}$  para borrar una entrada completa).

Si la palabra que deseas, no aparece en la pantalla luego de haber ingresado todas las letras, presiona **para** desplazarte a través de las opciones adicionales de palabras. Para aceptar una palabra e insertar un espacio, presiona  $\mathbb{R}^n$ .

## <span id="page-65-0"></span>**Cómo ingresar caracteres con sólo presionar levemente el teclado**

**Para ingresar caracteres con sólo presionar brevemente el teclado:** 

- **1.** Selecciona el modo **Alfanumérico**. [\(Consulta "Cómo](#page-63-1)  [seleccionar un modo de ingreso de caracteres" en la](#page-63-1)  [página 42\)](#page-63-1).
- **2.** Presiona varias veces las teclas correspondientes hasta que aparezca la letra que deseas. (Por ejemplo, para ingresar la palabra "Bill", presiona  $\sqrt{2m}$  dos veces,  $\sqrt{4m}$ tres veces, sand tres veces y, a continuación, vuelve a presionar  $\frac{1}{5}$  tres veces). (Si cometes un error, presiona **PRACK** para borrar sólo un caracter. Mantén presionada **(BACK)** para borrar una entrada completa).

En forma predeterminada, la primera letra de una entrada aparece en mayúscula y las letras siguientes en minúsculas. Después de que se ingresa un caracter, el cursor avanza automáticamente al siguiente espacio luego de dos segundos o cuando se ingresa un caracter con otra tecla.

Los caracteres van apareciendo en el siguiente orden:

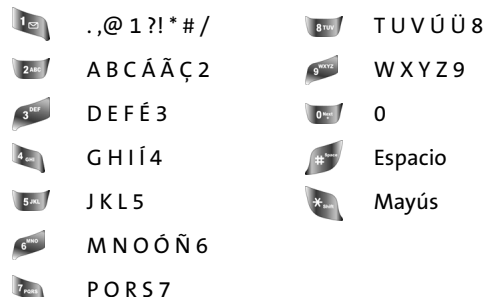

## <span id="page-66-0"></span>**Cómo ingresar números, símbolos, emoticones y mensajes preestablecidos**

**Para ingresar números:**

 Selecciona el modo **Número** y presiona la tecla correspondiente. ([Consulta "Cómo seleccionar un modo de ingreso de](#page-63-1)  [caracteres" en la página 42](#page-63-1)).

**Para ingresar símbolos:**

 Selecciona el modo **Símbolo**. ([Consulta "Cómo](#page-63-1)  [seleccionar un modo de ingreso de caracteres" en la](#page-63-1)  [página 42\)](#page-63-1). Para ingresar un símbolo, presiona la tecla correspondiente que se indique en pantalla.

**Para ingresar "emoticones":**

 Selecciona el modo **Animaciones** y presiona la tecla correspondiente. [\(Consulta "Cómo seleccionar un](#page-63-1)  [modo de ingreso de caracteres" en la página 42](#page-63-1)).

**Para ingresar mensajes preestablecidos:**

- **1.** Selecciona el modo **Mnje pregrabado**. [\(Consulta "Cómo](#page-63-1)  [seleccionar un modo de ingreso de caracteres" en la](#page-63-1)  [página 42\)](#page-63-1).
- **2.** Desplázate hasta el mensaje preestablecido que desees ingresar y presiona  $\frac{M_{\text{B}}}{N_{\text{B}}}}$ .

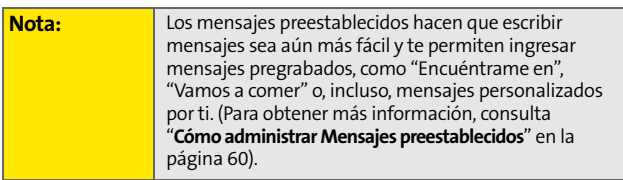

Download from Www.Somanuals.com. All Manuals Search And Download.

## **Sección 2B**

## <span id="page-68-1"></span><span id="page-68-0"></span>**Cómo controlar la configuración del teléfono**

#### **En esta sección**

- $\bullet$ **[Cómo configurar el sonido](#page-69-0)**
- $\bullet$ **[Cómo configurar la pantalla](#page-75-0)**
- $\blacktriangle$ **[Cómo configurar la función de Localización](#page-78-1)**
- $\bullet$ **[Cómo configurar la función de Mensajería](#page-79-0)**
- $\bullet$ **[Modo de avión](#page-82-0)**
- $\bullet$ **[Cómo usar TTY con el Servicio Sprint PCS](#page-83-0)**
- $\bullet$ **[Cómo actualizar el software del teléfono](#page-85-0)**
- $\bullet$ **[Opciones de configuración del teléfono](#page-85-1)**
- $\bullet$ **Opciones de configuración de llamadas**

**Mediante las opciones disponibles en el teléfono, puedes personalizarlo para que suene, se vea y funcione justo de la manera que lo deseas**. Esta sección describe cómo puedes cambiar la configuración del teléfono de la manera que más te convenga. Tómate unos minutos para leer esta sección y ajustar la configuración de las opciones o agregar las que desees.

## <span id="page-69-0"></span>**Tipos de timbres**

Los tipos de timbre lo ayudan a identificar mensajes y llamadas entrantes. Puedes asignar tipos de timbre a entradas de contactos individuales, tipos de llamada y tipos de mensaje.

- **Timbres preprogramados:** incluyen una variedad estándar de timbres.
- **Timbre vibrante:** te avisa cuando tienes una llamada o un mensaje sin molestar a otras personas.
- **Timbres descargados:** puedes descargarlos directamente a tu teléfono. [\(Consulta "Cómo descargar el Contenido de](#page-235-0)  [servicios Premium" en la página 214\)](#page-235-0).

#### **Cómo seleccionar los tipos de timbres para las llamadas de voz**

El teléfono ofrece diferentes opciones de timbres que te permiten personalizar la configuración del volumen y del timbre. Estas opciones te permiten identificar las llamadas entrantes según el timbre.

**Para seleccionar un tipo de timbre para las llamadas de voz:**

- **1.** Selecciona **Menú** > **Ajustes** > **Sonidos** > **Tipo de Timbre** > **Llamada de Voz**.
- **2.** Selecciona **con ID de Llam** o **sin ID de Llam**.
- **3.** Selecciona **TonosSimples**, **Timbres**, **Melodía** o Contenido y, a continuación, presiona ... (Se mostrará la lista de timbres o videos).
- **4.** Desplázate a través de los timbres disponibles con la tecla de navegación. Cuando resaltes una opción, sonará una muestra del timbre.
- **5.** Presiona **MENU**.

**48 [Sección 2B:](#page-68-0) [Cómo controlar la configuración del teléfono](#page-68-1)** Download from Www.Somanuals.com. All Manuals Search And Download.

# **La configuración del teléfono**

#### **Cómo seleccionar tipos de timbre para Mensajes**

**Para seleccionar un tipo de timbre para los mensajes:**

- **1.** Selecciona **Menú** > **Ajustes** > **Sonidos** > **Tipo de Timbre** > **Mensajes**.
- **2.** Selecciona **Correo de Voz**, **Texto Mensaje** o **Imágenes Mail**.
- **3.** Selecciona **TonosSimples**, **Timbres**, **Melodía** o **Contenido** y, a continuación, presiona . (Se mostrará la lista de timbres preprogramados).
- **4.** Desplázate a través de los timbres disponibles con la tecla de navegación. Cuando resaltes una opción, sonará una muestra del timbre.
- **5.** Presiona **para seleccionar el timbre deseado.**

#### **Cómo seleccionar tipos de timbre para eventos programados**

**Para seleccionar un tipo de timbre para los eventos programados:**

- **1.** Selecciona **Menú** > **Ajustes** > **Sonidos** > **Tipo de Timbre**> **Horario**.
- **2.** Selecciona **TonosSimples**, **Timbre**, **Melodía** o **Contenido** y, a continuación, presiona . (Se mostrará la lista de timbres preprogramados).
- **3.** Desplázate a través de los timbres disponibles con la tecla de navegación. Cuando resaltes una opción, sonará una muestra del timbre.
- **4.** Presiona **R** para seleccionar el timbre deseado.

#### **Cómo seleccionar tipos de timbre para el timbre de roaming**

**Para seleccionar un tipo de timbre para el timbre de roaming:**

- **1.** Selecciona **Menú** > **Ajustes** > **Sonidos** > **Tipo de Timbre**> **Timbre de Roam**.
- **2.** Selecciona **Normal** o **Distintivo** y presiona .

#### **Cómo seleccionar Tonos de tecla**

El teléfono ofrece algunas opciones para seleccionar los tonos audibles que acompañan a las pulsaciones de teclas. (Es preferible utilizar los tonos más largos para facilitar el reconocimiento del tono al marcar correo de voz u otros sistemas automatizados).

**Para seleccionar un tono de tecla:**

- **1.** Selecciona **Menú** > **Configuración** > **Sonidos** > **Tono Tecla**.
- **2.** Selecciona **Tipo de Tono** y, a continuación, presiona  $\frac{max}{60}$ .
- **3.** Selecciona **DTMF**, **Piano** o **Bip** y presiona  $\mathbb{R}^n$ .

### **Nivel del tono de tecla**

El teléfono te permite configurar el nivel de volumen del tono de teclas que deseas.

**Para ajustar el nivel del tono de tecla:**

- **1.** Selecciona **Menú** > **Ajustes** > **Sonidos** > **Tono Tecla** > **Nivel Tono**.
- **2.** Presiona hacia la izquierda o la derecha hasta que escuches el nivel de tono deseado y, a continuación, presiona ...
### **Duración del Tono de tecla**

La duración del tono de tecla te permite elegir los tonos largos o cortos que escucharás cuando presiones una tecla. Es preferible utilizar los tonos más largos para facilitar el reconocimiento del tono al marcar correo de voz u otros sistemas automatizados.

**Para ajustar la duración del tono de tecla:**

- **1.** Selecciona **Menú** > **Ajustes** > **Sonidos** > **Tono de Tecla** > **Duración Tone**.
- **2.** Selecciona **Corto** o **Larga** y, a continuación, presiona .

### **Cómo ajustar el volumen del timbre del teléfono**

Puedes ajustar el volumen del timbre del teléfono según tus necesidades y tu entorno.

**Para ajustar el volumen del timbre del teléfono:**

- **1.** Selecciona **Menú** > **Ajustes** > **Sonidos** > **Volumen**.
- **2.** Selecciona **Llamadas.**
- **3.** Con la tecla de navegación, elige un nivel de volumen y, a continuación, selecciona **Fin** ( ). (Selecciona **Siempre Vibrar** para que el timbre vibre en todos los niveles de volumen).

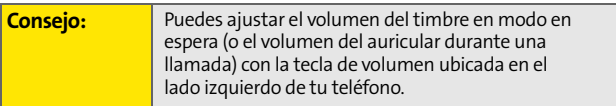

## **Cómo ajustar la configuración del volumen del teléfono**

Puedes ajustar la configuración del sonido del teléfono según tus necesidades y tu entorno.

**Para ajustar la configuración del volumen del teléfono:**

- **1.** Selecciona **Menú** > **Ajustes** > **Sonidos** > **Volumen**.
- **2.** Selecciona **Llamadas**, **Speakerphone**, **Texto Mensaje**, **Imágenes Mail**, **Correo de Voz**, **Alarma**, **App. Volúmen** o **Ready Link y** presiona ...
- **3.** Selecciona **Use Volumen Timbre** para utilizar los ajustes de timbre o selecciona **Separar Vol**.
- **4.** Con la tecla de navegación, elige un nivel de volumen y, a continuación, selecciona **Fin** ( ). (Selecciona **Siempre Vibrar** para que el timbre vibre en todos los niveles de volumen).

## **Notificación de alertas**

El teléfono te avisa con un tono audible cuando cambias de áreas de servicio, cuando transcurre un minuto durante una llamada de voz, cuando enciendes o apagas el teléfono o cuando se conecta una llamada.

**Para activar o desactivar los sonidos de alerta:**

- **1.** Selecciona **Menú** > **Ajustes** > **Sonidos** > **Alertas**.
- **2.** Selecciona **Tono de Minu**, **Servicio**, **Conectar**, **Tono gradual** o **Encen/Apag** y presiona .

**Nota:** Si seleccionas **Encen**/**Apag**, elige **Encender** o **Apagar** y presiona **OK**.

**3.** Selecciona **Encender** o **Apagar** y, a continuación, presiona ...

**52 [Sección 2B:](#page-68-0) [Cómo controlar la configuración del teléfono](#page-68-1)** Download from Www.Somanuals.com. All Manuals Search And Download.

### **Silenciar Todo**

Es posible que en ciertas ocasiones debas silenciar tu teléfono por completo. La opción Silenciar todo te permite silenciar todos los sonidos sin apagar el teléfono.

**Para activar Silenciar todo:**

 Con el teléfono abierto, mantén presionada la tecla de volumen hacia abajo en modo en espera. (Aparecerá "Silenciar todo" en la pantalla).

**Para desactivar Silenciar todo:**

 Presiona varias veces la parte superior de la tecla de volumen para seleccionar el nivel de volumen deseado.

#### **TTS**

Con la función TTS o Texto para hablar podrás escuchar los elementos del menú a medida que los seleccionas. Cuando TTS está activado, se apaga el tono de tecla.

**Para activar TTS:**

- **1.** Selecciona **Menú** > **Ajustes** > **Sonidos** > **TTS** > **Modo De TTS**.
- **2.** Presiona la tecla de navegación hacia arriba o hacia abajo para seleccionar **Habilitar** y presiona .

**Para cambiar el volumen:**

- **1.** Selecciona **Menú** > **Ajustes** > **Sonidos** > **TTS** > **Nivel TTS**.
- **2.** Presiona la tecla de navegación hacia la derecha o hacia la izquierda para seleccionar el nivel de volumen deseado y presiona  $\frac{M_{B,N}}{OK}$ .

## **Cómo configurar la pantalla**

### **Cómo cambiar el texto del saludo**

El saludo de texto puede incluir hasta 14 caracteres y aparece en la pantalla inicial del teléfono. Puedes elegir mantener el saludo predeterminado del teléfono ("Sprint") o puedes ingresar un saludo personalizado.

**Para mostrar o cambiar tu saludo:**

- **1.** Selecciona **Menú** > **Ajustes** > **Pantalla** > **Saludo** > **Personalizar**.
- **2.** Escribe un mensaje personalizado en el teclado y, a continuación, presiona ... (Consulta "Cómo ingresar [texto" en la página 42](#page-63-0).) (Para borrar el saludo existente de a un carácter por vez, presiona (exck). Para borrar todo el saludo, mantén presionada la tecla (BACK).

### **Cómo cambiar la duración del tiempo de la luz de fondo**

La configuración de la luz de fondo te permite seleccionar por cuánto tiempo se iluminarán la pantalla y el teclado después de que se haya presionado por última vez una tecla.

**Para cambiar la configuración de la iluminación de la pantalla:**

- **1.** Selecciona **Menú** > **Ajustes** > **Pantalla** > **Iluminación** > **Pant. prin**.
- **2.** Selecciona el tiempo y, a continuación, presiona ...

**Para cambiar la configuración de la iluminación del teclado:**

- **1.** Selecciona **Menú** > **Ajustes** > **Pantalla** > **Iluminación** > **Teclado**.
- **2.** Selecciona el tiempo y, a continuación, presiona  $\left[\begin{array}{c}\text{max}\\ \text{max}\end{array}\right]$ .

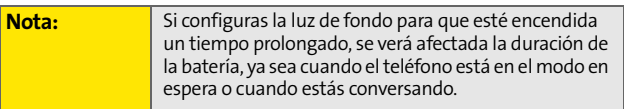

## **Cómo cambiar la Animación de la pantalla**

Tu nuevo teléfono ofrece diferentes opciones para visualizar el contenido de la pantalla, incluso cuando está en modo en espera.

**Para cambiar las imágenes que se ven en la pantalla principal:**

- **1.** Selecciona **Menú** > **Ajustes** > **Pantalla** > **Prot. pantalla**.
- **2.** Selecciona **Imagen**, **Contenido** o **Mi Imágenes** y, a continuación, presiona
- **3.** Elige la imagen desea y, a continuación, presiona para asignarla como protector de pantalla.

### **Cómo cambiar el brillo**

Puedes ajustar el brillo de la pantalla para que se adapte a tu entorno.

**Para ajustar el contraste de la pantalla:**

- **1.** Selecciona **Menú** > **Ajustes** > **Pantalla** > **Iluminación** > **Brillantez**.
- **2.** Para ajustar el brillo, presiona la tecla de navegación hacia la derecha o hacia la izquierda y, a continuación, presiona ...

## **Cómo cambiar el estilo de menú del teléfono**

El teléfono te permite elegir cómo aparece el menú en la pantalla.

**Para seleccionar el estilo de menú de la pantalla:**

- **1.** Selecciona **Menú** > **Ajustes** > **Pantalla** > **Estilo menú**.
- **2.** Selecciona **Grid estilo 1** o **Grid estilo 2** para ver cada elemento del menú principal como un ícono animado, como un único ícono de pantalla o **Lista estilo** para visualizar el menú principal como lista y, a continuación, presiona **.**.

### **Cómo cambiar el Color de fuente**

Puedes personalizar la fuente de la pantalla del teléfono al seleccionar un estilo o esquema de colores que refleje tu personalidad.

**Para cambiar el color de los temas de la pantalla:**

- **1.** Selecciona **Menú** > **Ajustes** > **Pantalla** > **Fuente de mar.** > **Color**.
- **2.** Selecciona **Básico**, **Arcoiris**, **Monocromático** o **Guión** y, a continuación, presiona

### **Cómo cambiar la fuente de marcado:**

Esta opción te permite ajustar la apariencia de la pantalla cuando marcas números telefónicos.

**Para cambiar la fuente de marcado:** 

- **1.** Selecciona **Menú** > **Ajustes** > **Pantalla** > **Fuente de mar.** > **Tamaño**.
- **2.** Selecciona **Grande**, **Medio** o **Pequeño** y, a continuación, presiona ...

# **La configuración del teléfono**

## **Cómo configurar la función de Localización**

El teléfono está equipado con una función de localización para su uso junto con servicios de localización que puedan estar disponibles en el futuro.

La función de Localización permite que la red detecte tu ubicación. Si desactivas la función de Localización, ocultarás tu ubicación para todos excepto para el 911.

**Nota:** Si activas la función de Localización, la red detectará tu ubicación mediante la tecnología GPS y, de esta forma, será más fácil utilizar algunas aplicaciones y Servicios Sprint PCS. Si desactivas la función de Localización, se desactivará la función de localización GPS para todos los fines excepto para el 911 pero no se ocultará la ubicación de la red telefónica que funciona en tu llamada. Tu localización no podrá ser utilizada por ninguna aplicación o servicio sin que lo solicites o lo autorices. El servicio 911 mejorado GPS no está disponible en todas las áreas.

**Para activar la función de localización del teléfono:**

- **1.** Selecciona **Menú** > **Ajustes** > **Otros** > **Localiza**. (Se mostrará la cláusula de exención de responsabilidad de Localización).
- **2.** Lee la cláusula de exención de responsabilidad y, a continuación, presiona ...
- **3.** Selecciona **Encender** o **Apagar** y, a continuación, presiona ...

Cuando la función de localización esté activada, la pantalla del modo en espera del teléfono mostrará el ícono  $\overline{+}$ Cuando esta función esté desactivada, se verá el ícono  $\mathbb{\mathbb{R}}$ .

## **Cómo configurar la función de Mensajería**

Nunca ha sido tan fácil mantenerte en contacto con familiares y amigos. Con las funciones avanzadas de mensajería del teléfono, puedes enviar y recibir varios tipos de mensajes sin necesidad de realizar una llamada. (Para obtener más información, consulta ["Cómo acceder a la mensajería" en la](#page-231-0)  [página 210](#page-231-0)).

La configuración de mensajería del teléfono hace que la mensajería de texto sea aún más rápida y más fácil al permitir que decidas cómo te gustaría que te notifiquen si recibes nuevos mensajes, que crees una firma para cada mensaje enviado y que crees mensajes predeterminados. Estas son algunas de sus ventajas.

#### **Configuración de Alertas de mensaje**

Puedes elegir que el teléfono te informe que llegó un mensaje nuevo con un alerta audible.

**Para escuchar un alerta cuando recibes un mensaje nuevo:**

- **1.** Selecciona **Menú** > **Mensajes** > **Ajustes** > **Alerta de mnsj**.
- **2.** Selecciona **vol. Alerta**, **Tipo Alerta** o **Recordat.** y presiona **MENU**.
- **3.** Selecciona la opción que deseas y luego presiona ...

#### **Cómo borrar mensajes antiguos**

Puedes eliminar los mensajes leídos cuando lo desees o el teléfono puede eliminarlos automáticamente cuando la memoria de mensajes esté llena.

**Para borrar automáticamente los mensajes leídos:**

- **1.** Selecciona **Menú** > **Mensajes** > **Ajustes** > **Autoborrar**.
- **2.** Selecciona **Sí** o **No** y presiona .

#### **Cómo agregar una firma personalizada**

Cada mensaje que envíes puede tener una firma personalizada que refleje tu personalidad.

**Para agregar una firma personalizada a cada mensaje que envíes:**

- **1.** Selecciona **Menú** > **Mensajes** > **Ajustes** > **Editar firma**.
- **2.** Selecciona **Encender** y, a continuación, presiona . (Si no deseas adjuntar una firma en tus mensajes salientes, selecciona **Apagar** y, a continuación, presiona (FRI).
- **3.** Ingresa tu firma y, a continuación, presiona **Fin** ( $\binom{m}{k}$ ). ([Consulta "Cómo ingresar texto" en la página 42\)](#page-63-0).

#### **Cómo administrar Mensajes preestablecidos**

El teléfono está programado con 10 mensajes preestablecidos para ayudarte a enviar mensajes más rápido y de manera más fácil. Estos mensajes, como "¿Dónde estás?", "Almorcemos juntos" y "Encontrémonos en" se pueden personalizar o borrar según tu conveniencia. Incluso puedes agregar tus propios mensajes preestablecidos a la lista (hasta 20 mensajes en total).

**Para editar o borrar un mensaje preestablecido:**

- **1.** Selecciona **Menú** > **Mensajes** > **Ajustes** > **Mnje pregrbado**. (Aparecerá la lista de mensajes preestablecidos).
- **2.** Para editar o borrar un mensaje preestablecido, resáltalo y presiona **Editar** ( ). (Consulta ["Cómo](#page-63-0)  [ingresar texto" en la página 42](#page-63-0)).

– O bien –

Selecciona **Opciones** ( ) y, a continuación, **Borrar** para

borrar el mensaje seleccionado. Para confirmar, selecciona **Sí**. (Para cancelar la eliminación, selecciona **No**).

**Para agregar un nuevo mensaje preestablecido:**

- **1.** Selecciona **Menú** > **Mensajes** > **Ajustes** > **Mnje pregrbado**. (Aparecerá la lista de mensajes preestablecidos).
- **2.** Para agregar un mensaje nuevo, selecciona la ubicación deseada del mensaje, luego presiona **Opciones** ( ) y selecciona **Agr.nvo**.
- **3.** Ingresa tu mensaje (consulta ["Cómo ingresar texto" en](#page-63-0)  [la página 42](#page-63-0)) y, a continuación, presiona ...... (El nuevo mensaje será agregado al comienzo de la lista).

El modo avión te permite usar muchas de las funciones del teléfono, como Juegos, Bloc de notas y Memo de voz, cuando estás en un avión o en cualquier otra área donde está prohibido realizar o recibir llamadas o datos. Cuando el teléfono está en el Modo avión, no puede enviar o recibir ninguna llamada o tener acceso a información en Internet.

**Para configurar el teléfono en Modo de avión:**

- **1.** Selecciona **Menú** > **Ajustes** > **Otros** > **Modo avión**.
- **2.** Lee la cláusula de exención de responsabilidad y, a continuación, presiona ...
- **3.** Selecciona **Encender** o **Apagar** y, a continuación, presiona ...

Mientras el teléfono está en modo avión, en la pantalla en espera aparecerá "Teléfono apagado".

**La configuración del teléfono**

## **Cómo usar TTY con el Servicio Sprint PCS**

Un TTY (también denominado TDD o teléfono de texto) es un equipo de telecomunicaciones que permite que las personas sordas o con problemas auditivos o con algún impedimento del habla o del lenguaje, se comuniquen por teléfono.

Este teléfono es compatible con los dispositivos TTY. Consulta con el fabricante de tu dispositivo TTY para asegurarte de que admite la transmisión digital inalámbrica. El teléfono y el dispositivo TTY se conectarán a través de un cable especial que se enchufa al conector del audífono. Si no te han suministrado este cable con el dispositivo TTY, comunícate con el fabricante del dispositivo TTY para comprar el cable conector.

Al iniciar el Servicio Sprint PCS, llama al servicio de Atención al cliente a través del Servicio de Retransmisión de Telecomunicaciones (TRS, por sus siglas en inglés) del estado marcando primero . Le la la Luego proporciónale el siguiente número al TRS del estado: 866-727-4889.

**Para encender o apagar el Modo TTY:**

- **1.** Presiona **Menú** > **Ajustes** > **Otros** > **Modo De TTY** desde el Modo en espera. (Aparecerá un mensaje con información).
- 2. Presiona **MENU**.
- **3.** Selecciona **TTY Apag**, **TTY + Oyendo**, **TTY + Voz** o **TTY Llena**  y, a continuación, presiona  $\left[\frac{M_{\text{EM}}}{N_{\text{EM}}}\right]$ .

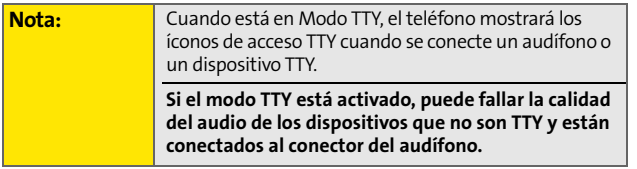

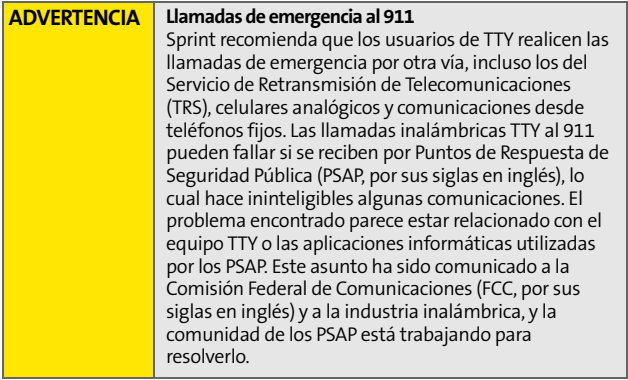

# **La configuración del teléfono**

## **Cómo actualizar el software del teléfono**

La opción de actualización del software del teléfono te permite descargar y actualizar el software del teléfono automáticamente. Sólo se actualizará el software interno, no se borrarán los contactos ni ninguna información guardada en tu teléfono.

**Para actualizar el teléfono:**

- **1.** Presiona **Menú** > **Ajustes** > **Otros** > **Actualizar teléfono ahora** desde el Modo en espera.
- **2.** Sigue las instrucciones que aparecerán en la pantalla.

## **Opciones de configuración del teléfono**

### **Idioma de la pantalla**

Puedes elegir que los menús de la pantalla del teléfono se muestren en inglés o en español.

**Para asignar un idioma a la pantalla del teléfono:**

- **1.** Selecciona **Menú** > **Ajustes** > **Otros** > **Idioma**.
- **2.** Selecciona **English** o **Español** y, a continuación, presiona ...

## **Opciones de configuración de llamadas**

Las opciones de configuración de llamadas te permiten configurar las siguientes opciones:

- **Marcado abreviado** te permite programar prefijos de cinco o seis dígitos para los números telefónicos que utilizas con más frecuencia.
- **Coincidencia de contactos** te permite activar o desactivar la función de coincidencia de contactos.
- **Restringir** te permite restringir llamadas salientes.
- **Responder llamada** te permite configurar cómo responder las llamadas entrantes.
- **Autocontestar** te permite contestar llamadas entrantes automáticamente con el equipo manos libres del automóvil.

### **Marcado abreviado**

El marcado abreviado te permite programar prefijos de cinco o seis dígitos para los números telefónicos que utilizas con más frecuencia. Cuando el marcado abreviado esté activado, puedes ingresar los últimos cuatro o cinco dígitos de cualquier número telefónico que coincida con el prefijo de cinco o seis dígitos y se marcará el número.

**Para configurar el marcado abreviado:**

- **1.** Selecciona **Menú > Ajustes > Otros > Llam. disposición > Marc. abreviado.**
- **2.** Selecciona **Encender** o **Apagar** y luego presiona  $\begin{bmatrix} \frac{m\pi x}{6K} \end{bmatrix}$ .
- **3.** Ingresa el prefijo de cinco o seis dígitos (por ejemplo, código de área y prefijo) y luego presiona  $\mathbb{R}$ .

#### **Cómo hacer una llamada con Marcado abreviado**

**Para hacer una llamada:**

- **1.** Ingresa los últimos cuatro o cinco dígitos del número telefónico del prefijo.
- **2.** Discado abreviado se mostrará en la esquina inferior izquierda junto con los dígitos del prefijo.

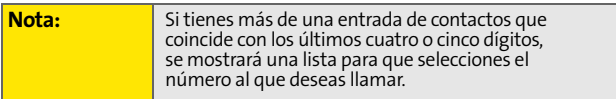

**3.** Para realizar la llamada, presiona

### **Coincidencia de contactos**

La función Coincidencia de contactos te permite visualizar en la pantalla el nombre y el número de teléfono de un contacto, si el número de la persona que llama o a la que se llama ha sido almacenado en la lista de contactos.

**Para acceder a Coincidencia de contactos:**

- **1.** Selecciona **Menú > Ajustes > Otros > Llam. disposición > Esta en DTel.**
- **2.** Selecciona **Encender** o **Apagar** y luego presiona  $\frac{new}{s}$ .

## **Restricción**

Las siguientes opciones te permiten restringir las opciones de llamada saliente:

- **Permitir todas** permite que se realicen todas las llamadas salientes (sin restricciones).
- **Sólo contactos** permite que se realicen llamadas sólo a los números guardados en la lista de contactos.
- **Sólo a números especiales** permite realizar llamadas sólo a los números configurados en la lista de números especiales. [\(Consulta "Cómo usar los números especiales"](#page-96-0)  [en la página 75](#page-96-0)).

**Para acceder a la restricción de llamadas:**

- **1.** Selecciona **Menú > Ajustes > Otros > Llam. disposición > Restringir**.
- **2.** Ingresa tu código de acceso.
- **3.** Selecciona **Salientes** y, a continuación, presiona **FOR 1**.
- **4.** Selecciona **Permit.todas**, **Dir.solamente**, **Sólo #s esp.** y, a continuación, presiona

### **Modo Responder llamada**

Puedes decidir cómo responder llamadas entrantes en el teléfono, ya sea presionando  $\sqrt{\lambda}$ , cualquier tecla numérica, o simplemente al abrir el teléfono.

**Para configurar el Modo responder llamada:**

- **1.** Selecciona **Menú > Ajustes > Otros > Llam. disposición > Cont. Llamada**.
- **2.** Para seleccionar una opción, resáltala y presiona resolu-
	- **Cualq. Tecla** para poder responder una llamada entrante al abrir el teléfono o al presionar cualquier tecla.
	- **Tecla Talk** se debe *kv* presionar esta tecla para responder las llamadas entrantes.
	- **Al Abrir** para responder la llamada al abrir la tapa.

### **Modo autocontestar**

Puedes configurar el teléfono para atender llamadas entrantes automáticamente cuando está conectado a un equipo manos libres para automóvil.

**Para configurar el Modo autocontestar:**

- **1.** Selecciona **Menú** > **Ajustes** > **Otros** > **Llam. disposición** > **Autocontestar**.
	- Selecciona **Sí** para responder llamadas automáticamente al conectar el teléfono al **manos libres del equipo del automóvil o a un audífono** (que se vende por separado). Recuerda que el teléfono responderá las llamadas en el Modo autocontestar aunque no estés presente.

## **Sección 2C**

## <span id="page-90-0"></span>**Cómo configurar la seguridad del teléfono**

#### **En esta sección**

- $\bullet$ **[Cómo acceder al Menú de seguridad](#page-91-0)**
- $\bullet$ **[Cómo usar la función de bloqueo del teléfono](#page-92-0)**
- $\triangle$ **[Bloquear servicios](#page-94-0)**
- $\bullet$ **[Cómo usar los números especiales](#page-96-1)**
- $\bullet$ **[Cómo eliminar contactos](#page-97-0)**
- $\blacklozenge$ **[Cómo eliminar Mi contenido](#page-97-1)**
- $\bullet$ **[Cómo borrar memos de voz](#page-98-0)**
- $\bullet$ **[Cómo borrar imágenes](#page-98-1)**
- $\blacklozenge$ **[Cómo borrar mensajes](#page-99-0)**
- $\mathbf{A}$ **[Configuración predeterminada](#page-99-1)**
- $\bullet$ **[Cómo reiniciar el teléfono](#page-100-0)**
- $\blacklozenge$ **Funciones de seguridad para Sprint PCS Vision**

**Shoquear servicios**<br>
Sómo usar los números especiales<br>
Sómo eliminar contactos<br>
Sómo eliminar Mi contenido<br>
Sómo borrar memos de voz<br>
Sómo borrar memsajes<br>
Competenter del teléfono<br>
Cómo reiniciar el teléfono<br>
Competenter **Al utilizar la configuración de seguridad del teléfono, tendrás tranquilidad sin sacrificar la flexibilidad.** Esta sección es para que te familiarices con la configuración de seguridad del teléfono. Al tener varias opciones disponibles, puedes personalizar el teléfono según tus necesidades.

Download from Www.Somanuals.com. All Manuals Search And Download.

**La seguridad**  a seguriga

## <span id="page-91-0"></span>**Cómo acceder al Menú de seguridad**

Todas las configuraciones de seguridad del teléfono están disponibles en el menú de seguridad. Para visualizar el menú de seguridad, deberás ingresar tu código de bloqueo.

**Para acceder al Menú de seguridad:**

- **1.** Selecciona **Menú** > **Ajustes** > **Seguridad**.
- **2.** Para visualizar el Menú de seguridad, ingresa tu código de bloqueo.

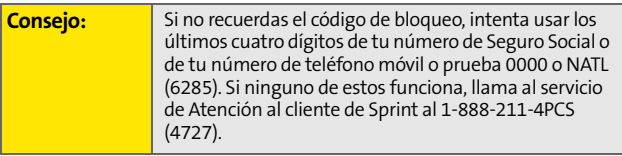

## <span id="page-92-0"></span>**Cómo usar la función de bloqueo del teléfono**

## **Cómo bloquear el teléfono**

Cuando el teléfono está bloqueado, sólo puedes recibir llamadas entrantes o realizar llamadas al 911, al servicio de Atención al cliente de Sprint o a números especiales. [\(Consulta "Cómo usar](#page-96-1)  [los números especiales" en la página 75](#page-96-1)).

**Para bloquear el teléfono:**

- **1.** Desde el Menú de seguridad, selecciona **Modo De Bloq**.
- **2.** Resalta Ahora y, a continuación, presiona **resp**. (Para configurar el bloqueo del teléfono la próxima vez que lo enciendas, selecciona **Al encende** y, a continuación, presiona ).

## **Cómo desbloquear el teléfono**

**Para desbloquear el teléfono:**

- **Sección de la sección de la sección de la sección de la sección de la sección de la sección de la sección de la sección de la sección de la sección de la sección de la sección de la sección 2C: Cómo configurar la segurida 1.** Desde el modo en espera, presiona **Talk**, **tecla programable izquierda/derecha**, tecla **Volumen** o la tecla **Menu/OK**.
- **2.** Ingresa tu código de acceso.

### **Cómo llamar en modo de bloqueo**

Puedes realizar llamadas al 911 y a tus números especiales cuando el teléfono se encuentra en modo bloqueo. (Para obtener información acerca de los números especiales, consulta ["Cómo usar los números especiales" en la página 75](#page-96-1)).

**Para realizar una llamada en modo bloqueo:**

 Para llamar a un número de emergencia, a un número especial, o al servicio de Atención al cliente Sprint ingresa el número de teléfono y presiona

### **Cómo cambiar el código de bloqueo**

**Para cambiar el código de bloqueo:**

- **1.** Selecciona **Menú** > **Ajustes** > **Seguridad**.
- **2.** Ingresa tu código de bloqueo. (Aparecerá el menú de seguridad).
- **3.** Selecciona **Cod. Bloqueo.**
- **4.** Ingresa el nuevo código de bloqueo y presiona **Prôximo** ((**iii**).
- **5.** Vuelve a ingresar el nuevo código de bloqueo y presiona  $\mathsf{Fin}$  ( $\Box$ ).

<span id="page-94-0"></span>Este servicio te permite bloquear funciones de llamadas de voz y Servicios Sprint PCS Vision. Cuando activas Bloquear servicios, no podrás realizar nuevas llamadas (excepto números de emergencia) ni acceder a los servicios de Vision hasta que se desactive el bloqueo desde el menú de seguridad.

#### **Cómo bloquear los Servicios de voz**

- **1.** Selecciona **Menú** > **Ajustes** > **Seguridad**.
- **2.** Ingresa tu código de bloqueo. (Aparecerá el menú de seguridad).
- **3.** Selecciona **Bloquear servicio** y, a continuación, presiona **.**
- **4.** Selecciona **Voz** y, a continuación, presiona  $\frac{w_{\text{av}}}{\sqrt{6k}}$ .
- **5.** Selecciona **Bloquear** y, a continuación, presiona  $\frac{m_{\text{max}}}{m_{\text{max}}}$ .

### **Cómo bloquear Sprint PCS Vision**

- **1.** Selecciona **Menú** > **Ajustes** > **Seguridad**.
- **Selecciona Bloquear servicio y, a continuación,**<br>
presiona **Configurar de la sección a loquear y, a continuación, presiona <b>Configurar de la seguridad del telécciona Menú > Ajustes > Seguridad.<br>
<b>Configurar Sprint PCS Vis 2.** Ingresa tu código de bloqueo. (Aparecerá el menú de seguridad).
- **3.** Selecciona **Bloquear servicio** y, a continuación, presiona ...
- **4.** Selecciona **PCS Vision** y, a continuación, presiona  $\mathbb{R}$ .
- **5.** Selecciona **Bloquear** y, a continuación, presiona  $\mathbb{R}$ .

### **Cómo bloquear la cámara**

- **1.** Selecciona **Menú** > **Ajustes** > **Seguridad**.
- **2.** Ingresa tu código de bloqueo. (Aparecerá el menú de seguridad).
- **3.** Selecciona **Bloquear servicio** y, a continuación, presiona ...
- **4.** Selecciona **Cámara** y presiona ...
- **5.** Selecciona **Bloquear** y, a continuación, presiona ...

### **Cómo bloquear Ready Link**

- **1.** Selecciona **Menú** > **Ajustes** > **Seguridad**.
- **2.** Ingresa tu código de bloqueo. (Aparecerá el menú de seguridad).
- **3.** Selecciona **Bloquear servicio** y, a continuación, presiona ...
- **4.** Selecciona **Ready Link** y presiona  $\left[\begin{smallmatrix} 1 & 0 \\ 0 & 1 \end{smallmatrix}\right]$ .
- **5.** Selecciona **Bloquear** y, a continuación, presiona **resp**.

## <span id="page-96-1"></span><span id="page-96-0"></span>**Cómo usar los números especiales**

Los números especiales son números importantes que has designado como "siempre disponible". Puedes realizar o recibir llamadas desde números especiales aunque el teléfono esté bloqueado.

Puedes guardar tres números especiales como máximo, además de las entradas de Contactos. (El mismo número puede estar en ambos directorios).

**Para agregar o reemplazar un número especial:**

- **1.** Selecciona **Menú** > **Ajustes** > **Seguridad**.
- **2.** Ingresa tu código de bloqueo. (Aparecerá el menú de seguridad).
- **3.** Selecciona **# Especial**.
- **4.** Selecciona una ubicación para tu entrada y, a continuación, presiona ...
- **5.** Ingresa el número y presiona  $\left[\frac{m}{6K}\right]$ .

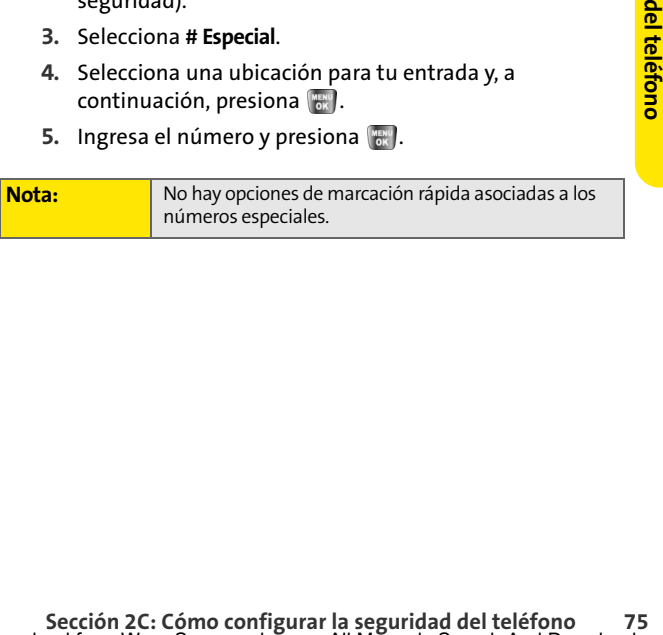

## <span id="page-97-0"></span>**Cómo eliminar contactos**

Puedes eliminar el contenido de tu lista de contactos de manera rápida y fácil.

**Para borrar todos los nombres y números telefónicos de tus Contactos:**

- **1.** Selecciona **Menú** > **Ajustes** > **Seguridad**.
- **2.** Ingresa tu código de bloqueo. (Aparecerá el menú de seguridad).
- **3.** Selecciona **Borrar** > **Borr. Agen. Tel**.
- **4.** Si estás seguro de que deseas borrar todas las entradas de Contactos, selecciona **Sí** y, a continuación, presiona ...

## <span id="page-97-1"></span>**Cómo eliminar Mi contenido**

Puedes utilizar el menú de seguridad del teléfono para eliminar todos los contenidos que hayas descargado en el teléfono.

**Para eliminar todas las descargas:**

- **1.** Selecciona **Menú** > **Ajustes** > **Seguridad**.
- **2.** Ingresa tu código de bloqueo. (Aparecerá el menú de seguridad).
- **3.** Selecciona **Borrar** > **Borrar Contenido**.
- **4.** Si estás seguro de que deseas borrar todo el contenido descargado en tu teléfono, selecciona **Sí** y, a continuación, presiona ...

## <span id="page-98-0"></span>**Cómo borrar memos de voz**

Puedes utilizar el menú de seguridad del teléfono para borrar todos los memos de voz guardados en el teléfono.

**Para borrar todos los memos de voz:**

- **1.** Selecciona **Menú** > **Ajustes** > **Seguridad**.
- **2.** Ingresa tu código de bloqueo. (Aparecerá el menú de seguridad).
- **3.** Selecciona **Borrar** > **Borra Apuntes voz**.

Si estás seguro de que deseas borrar todos los memos de voz guardados en tu teléfono, selecciona **Sí** y, a continuación, presiona ...

## <span id="page-98-1"></span>**Cómo borrar imágenes**

Puedes utilizar el menú de seguridad del teléfono para borrar todas las imágenes guardadas en el teléfono.

**Para eliminar todas las imágenes:**

- **1.** Selecciona **Menú** > **Ajustes** > **Seguridad**.
- **2.** Ingresa tu código de bloqueo. (Aparecerá el menú de seguridad).
- **3.** Selecciona **Borrar** > **Borr Imágenes**.

**Secondar imágenes**<br>
Edes utilizar el menú de seguridad del teléfono para borrar<br>
das las imágenes guardadas en el teléfono.<br>
Tra eliminar todas las imágenes:<br>
1. Selecciona Menú > Ajustes > Seguridad.<br>
2. Ingresa tu códig Si estás seguro de que deseas borrar todas las imágenes guardadas en tu teléfono, selecciona **Sí** y, a continuación, presiona ...

## <span id="page-99-0"></span>**Cómo borrar mensajes**

Puedes utilizar el menú de seguridad del teléfono para borrar todos los mensajes guardados en el teléfono.

**Para borrar todos los mensajes:**

- **1.** Selecciona **Menú** > **Ajustes** > **Seguridad**.
- **2.** Ingresa tu código de bloqueo. (Aparecerá el menú de seguridad).
- **3.** Selecciona **Borrar** > **Borrar Mensajes**.

Si estás seguro de que deseas borrar todos los mensajes guardados en tu teléfono, selecciona **Sí** y, a continuación, presiona ...

## <span id="page-99-1"></span>**Configuración predeterminada**

La opción de configuración predeterminada sólo recupera las opciones que fueron configuradas de fábrica, incluidas las opciones de timbre y protectores de pantalla.

**Para restablecer la configuración predeterminada:**

- **1.** Selecciona **Menú** > **Ajustes** > **Seguridad**.
- **2.** Ingresa tu código de bloqueo. (Aparecerá el menú de seguridad).
- **3.** Selecciona **Prog inicial** y presiona ...
- **4.** Selecciona Sí y presiona ...
- **5.** Selecciona **Si** nuevamente y presiona **para confirmar.**

<span id="page-100-0"></span>Reiniciar el teléfono restaurará todas las configuraciones predeterminadas de fábrica, incluso los tipos de timbres y la configuración de pantalla. (Los contactos no se verán afectados al reiniciar el teléfono).

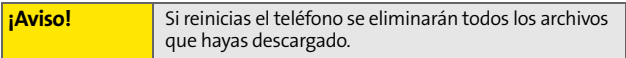

**Para reiniciar el teléfono:**

- **1.** Selecciona **Menú** > **Ajustes** > **Seguridad**.
- **2.** Ingresa tu código de bloqueo. (Aparecerá el menú de seguridad).
- **3.** Selecciona **Reiniciar Tel.** y, a continuación, presiona ...
- **Secciona Reiniciar Tel.** y, a continuación, presiona **Configuración**<br> **A.** Si estás seguro de que deseas recuperar la configuración<br>
de fábrica, selecciona Sí y, a continuación, presiona<br> **Sección 2C: Cómo configurar la s 4.** Si estás seguro de que deseas recuperar la configuración de fábrica, selecciona **Sí** y, a continuación, presiona .

La segurida **La seguridad** 

## **Funciones de seguridad para Sprint PCS Vision**

### **Cómo activar y desactivar los Servicios Sprint PCS Vision**

Puedes desactivar los Servicios Sprint PCS Vision sin apagar el teléfono; sin embargo, no tendrás acceso a todos estos servicios, incluidos Internet y mensajería. Desactivar Sprint PCS Vision evitará todos los cargos relacionados con los servicios Vision. Aún puedes realizar o recibir llamadas, verificar el correo de voz y usar otros servicios de voz cuando estás sin conectarte. Puedes volver a activar los Servicios Sprint PCS Vision en cualquier momento.

**Para desactivar los Servicios Sprint PCS Vision:** 

 Selecciona **Menú** > **Ajustes** > **PCS Vision** > **Desactivar Vision**. (Aparecerá un mensaje).

**Para activar los Servicios Sprint PCS Vision:** 

 Selecciona **Menú** > **Ajustes** > **PCS Vision** > **Activar Vision**. (Aparecerá un mensaje).

## <span id="page-102-1"></span><span id="page-102-0"></span>**Cómo controlar el roaming**

#### **En esta sección**

- $\bullet$ **Cómo funciona el roaming**
- $\bullet$ **Cómo configurar la función de Roaming del teléfono**
- $\bullet$ **[Cómo usar la protección de llamadas](#page-106-0)**
- $\bullet$ **[Roaming de datos](#page-107-0)**

**El Roaming sirve para realizar o recibir llamadas cuando te encuentras fuera de la Red Nacional Sprint PCS.** La nueva banda digital doble A640 de Samsung® funciona en cualquier lugar de la Red Nacional Sprint PCS y te permite funcionar en roaming en otras redes digitales de 1900 y 800 MHz donde Sprint tiene acuerdos para roaming.

Esta sección explica cómo funciona el roaming además de las funciones especiales que te permiten administrar el roaming.

#### **Cómo reconocer el ícono de roaming en la pantalla**

La pantalla del teléfono siempre te muestra cuando te encuentras fuera de la Red Nacional Sprint PCS. Cuando el teléfono está en roaming, la pantalla muestra el ícono de roaming  $(R_{\text{null}})$ .

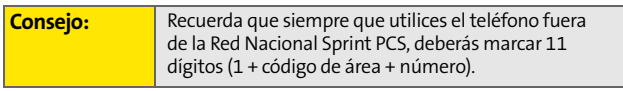

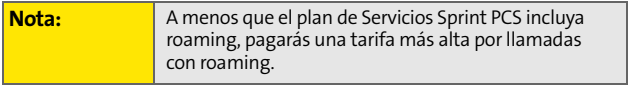

#### **Roaming por otras redes digitales**

Cuando el teléfono funciona en roaming por redes digitales, la calidad de las llamadas y la seguridad será similar a la calidad que recibes cuando realizas llamadas dentro de la Red Nacional Sprint PCS. Sin embargo, no podrás acceder a determinadas funciones, como Sprint PCS Vision.

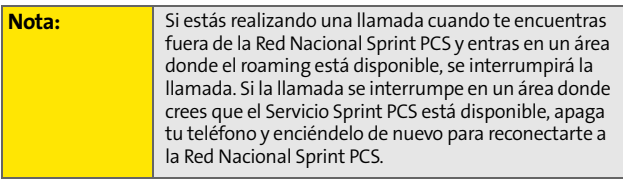

#### **Cómo revisar los correos de voz mientras el teléfono está en roaming**

Cuando tengas roaming fuera de la Red Nacional Sprint PCS, es posible que no recibas las notificaciones de mensajes nuevos de correo de voz. Los que te llamen podrán dejar mensajes, pero tendrás que revisar periódicamente tu correo de voz para saber si has recibido mensajes cuando te encuentres en un área de servicios de roaming por un periodo largo de tiempo.

**Para revisar tu correo de voz mientras el teléfono está en roaming:**

- **1.** Marca 1 + código de área + tu número de teléfono móvil.
- **2.** Cuando escuches el saludo de tu correo de voz, presiona ...
- **3.** Ingresa el código de acceso y sigue las instrucciones de voz.

Cuando regreses a la Red Nacional Sprint PCS, la notificación de correo de voz volverá a la normalidad.

## **Cómo configurar la función de Roaming del teléfono**

El teléfono te permite controlar las funciones de roaming. Al utilizar la opción **Roaming** del menú, podrás decidir qué señales acepta el teléfono.

#### **Configurar modo**

Elige entre tres configuraciones diferentes en la banda digital doble del teléfono para controlar el roaming.

**Para configurar el teléfono en modo de roaming:**

- **1.** Selecciona **Menú** > **Ajustes** > **Roaming** > **Activar Modo**.
- **2.** Para seleccionar una opción, resáltala y presiona resolu-
	- **Automático** busca el Servicio Sprint PCS. Cuando el Servicio Sprint PCS no está disponible, el teléfono busca un sistema alternativo.
	- **Sólo Roaming** obliga al teléfono a buscar un sistema de roaming. La configuración previa (Sprint o Automática) se restaurará la próxima vez que el teléfono esté encendido.
	- **Sprint** te permite acceder sólo a la Red Nacional Sprint PCS y no permite el roaming en otras redes.

## <span id="page-106-0"></span>**Cómo usar la protección de llamadas**

La pantalla tiene dos maneras de alertarte cuando el teléfono está en roaming fuera de la Red Nacional Sprint PCS: el ícono de roaming en pantalla y la protección de llamadas. La protección de llamada hará que sea más fácil administrar los gastos de roaming al solicitar un paso extra antes de que puedas realizar o recibir una llamada por roaming. (Este paso adicional no es necesario cuando realizas o recibes llamadas mientras estás en la Red Nacional Sprint PCS).

**Para activar o desactivar la Protección de llamada:**

- **1.** Selecciona **Menú** > **Ajustes** > **Roaming** > **Llam. Bloq**.
- **2.** Selecciona **Encender o Apagar y** presiona  $\begin{bmatrix} \frac{MEN}{QK} \end{bmatrix}$ .

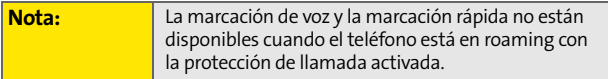

**Para realizar una llamada en roaming con la protección de llamada activada:**

- **1.** Desde el modo en espera, marca 1 + código de área + el número de siete dígitos y presiona .
- **2.** Se mostrará el siguiente mensaje "Se aplicarán cargos por roaming. Presiona 1 para llamar". Para realizar la llamada, presiona 1.

**Para responder una llamada en roaming con la protección de llamada activada:**

- **1.** Presiona ...
- **2.** Se mostrará el siguiente mensaje "Se aplicarán cargos por roaming. Presiona 1 para responder". Para responder la llamada, presiona de

Si la función de protección de llamada está Activada, tendrás que seguir pasos adicionales para realizar o recibir llamadas con roaming.

## <span id="page-107-0"></span>**Roaming de datos**

La opción de roaming de datos te permite enviar y recibir datos mientras estás fuera del área de cobertura normal. Se aplicarán todos los cargos pertinentes para acceder a la red disponible.

**Para encender o apagar el roaming de datos:**

- **1.** Selecciona **Menú** > **Ajustes** > **Roaming** > **Datos Vagan**.
- **2.** Selecciona **Encender** o **Apagar** y presiona  $\mathbb{R}$ .
### **Sección 2E**

## <span id="page-108-1"></span><span id="page-108-0"></span>**Cómo administrar la Lista de llamadas**

#### **En esta sección**

- $\bullet$ **[Cómo visualizar el historial](#page-109-0)**
- $\bullet$ **[Opciones de la Lista de llamadas](#page-110-0)**
- $\bullet$ **[Cómo hacer una llamada desde la Lista de llamadas](#page-111-0)**
- $\bullet$ **[Cómo guardar un número de teléfono desde la Lista de llamadas](#page-112-0)**
- $\bullet$  **[Cómo agregar un prefijo a un número de teléfono desde la Lista](#page-113-0)  [de llamadas](#page-113-0)**
- $\bullet$ **[Cómo eliminar la Lista de llamadas](#page-113-1)**

**La Lista de llamadas es un historial de las llamadas entrantes, las llamadas realizadas desde tu teléfono y las llamadas perdidas.** Esta sección te servirá de guía para acceder a tu lista de llamadas y aprovecharla al máximo.

**Historial de Ilamadas llamadas**

## <span id="page-109-0"></span>**Cómo visualizar el historial**

El historial de llamadas te resultará muy útil. Es una lista de los últimos 20 números de teléfono (o entradas de Contactos) de las llamadas que realizaste, aceptaste o perdiste. La lista de llamadas hace que volver a marcar un número sea rápido y fácil. Se actualiza en forma constante a medida que se agregan nuevos números al principio de la lista y se eliminan las entradas más antiguas del final de la lista.

Cada entrada contiene el número de teléfono (si está disponible) y el nombre de la entrada almacenada en Contactos (si el número de teléfono está en tus Contactos). Las llamadas duplicadas (mismo número y tipo de llamadas) sólo aparecerán una vez en la lista.

**Para visualizar una entrada de la lista de llamadas:**

- **1.** Selecciona **Menú** > **Lista llam**.
- **2.** Selecciona **Llam. Salientes**, **Llam. Entrantes**, **Llam. Perdidas** o **Llam. Reciente** y presiona ...
- **3.** Resalta la entrada que deseas ver y presiona  $\mathbb{R}$ .

## <span id="page-110-0"></span>**Opciones de la Lista de llamadas**

Para obtener información adicional y tener más opciones con respecto a una llamada específica, resalta una entrada de la Lista de llamadas y presiona ... Esta función muestra la fecha y la hora de la llamada, el número de teléfono (si está disponible) y el nombre de quien llama (si el número ya está en tus Contactos). Al presionar **Opciones** ( ), puedes elegir cualquier de las siguientes opciones:

- **Llamada: bocina** para llamar al número resaltado mediante la opción de parlante.
- **Enviar Mensaje** para enviar un mensaje de texto, de imágenes, un SMS de voz o mensaje manual.
- **Guardar** para guardar el número si todavía no está en tus Contactos. ([Consulta "Cómo guardar un número de](#page-112-0)  [teléfono desde la Lista de llamadas" en la página 91](#page-112-0)).
- **Anteponer** para agregar números antes del número seleccionado. ([Consulta "Cómo agregar un prefijo a un](#page-113-0)  [número de teléfono desde la Lista de llamadas" en la](#page-113-0)  [página 92\)](#page-113-0).
- **Borrar** para eliminar la entrada.
- **Borrar Todos** permite borrar todas las entradas enumeradas.

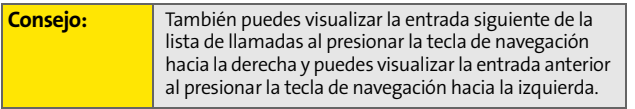

## <span id="page-111-0"></span>**Cómo hacer una llamada desde la Lista de llamadas**

**Para realizar una llamada desde la Lista de llamadas:**

- **1.** Selecciona **Menú** > **Lista llam**.
- **2.** Selecciona **Llam. Salientes**, **Llam.Entrantes**, **Llam. Perdidas** o **Llam. Reciente** y presiona .
- **3.** Usa la tecla de navegación para seleccionar una entrada de la Lista de llamadas y presiona  $\left| \mathbf{x}_k \right|$ .

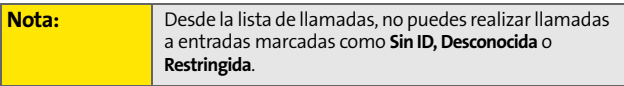

# <span id="page-112-0"></span>**Cómo guardar un número de teléfono desde la Lista de llamadas**

Las entradas de Contactos pueden almacenar hasta un total de 5 números de teléfono y el nombre de cada entrada puede tener hasta 20 caracteres.

**Para guardar un número de teléfono desde la Lista de llamadas:**

- **1.** Selecciona **Llam. Salientes**, **Llam.Entrantes**, **Llam. Perdidas** o **Llam. Reciente** y presiona ...
- **2.** Usa la tecla de navegación para seleccionar la entrada deseada y presiona **Opciones** ( ).
- **3.** Selecciona **Guardar** y presiona ...
- **4.** Selecciona **Entrada nuev** y presiona ...
- **5.** Selecciona un Tipo y presiona ...
- **6.** Ingresa un nombre para la entrada con el teclado y presiona **MENU**.
- **7.** Selecciona **Fin** ((**b)** para guardar y salir.

Después de guardar el número, se muestra la pantalla Buscar. [\(Consulta "Cómo buscar entradas de Contactos" en la página 95\)](#page-116-0).

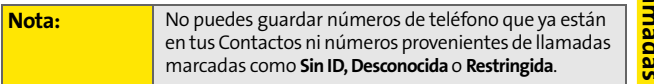

**Historial de llamadas**

# <span id="page-113-0"></span>**Cómo agregar un prefijo a un número de teléfono desde la Lista de llamadas**

Si necesitas realizar una llamada desde la Lista de llamadas y estás fuera de tu área local, puedes agregar el prefijo correspondiente antes del número.

**Para agregar prefijos a un número de teléfono desde la Lista de llamadas:**

- **1.** Selecciona una entrada de la Lista de llamadas, selecciona el número o el nombre y presiona ...
- **2.** Presiona **Opciones** ( ) y selecciona **Anteponer**.
- **3.** Ingresa el prefijo y presiona  $\left[\frac{m}{2}\right]$ .

### <span id="page-113-1"></span>**Cómo eliminar la Lista de llamadas**

Para borrar entradas individuales de la Lista de llamadas, consult[a"Opciones de la Lista de llamadas" en la página 89](#page-110-0).

**Para borrar la Lista de llamadas:**

- **1.** Selecciona **Menú** > **Lista llam**.
- **2.** Selecciona **Llam. Salientes**, **Llam. Entrantes**, **Llam. Perdidas** o **Llam. Reciente** y presiona ...
- **3.** Presiona **Opciones** (  $\cdots$  ), selecciona **Borrar** para eliminar la entrada marcada o **Borrar Todos** para eliminar todas las entradas y, luego, presiona  $\left[\frac{m}{6N}\right]$ .

### **Sección 2F**

## <span id="page-114-1"></span><span id="page-114-0"></span>**Cómo usar los contactos**

#### **En esta sección**

- $\ddot{\phantom{a}}$ **[Cómo agregar una nueva entrada de Contactos](#page-115-0)**
- $\blacklozenge$ **[Cómo buscar entradas de Contactos](#page-116-1)**
- $\bullet$ **[Opciones de una entrada de Contactos](#page-118-0)**
- $\bullet$ **[Cómo agregar un número de teléfono a una entrada de Contactos](#page-119-0)**
- $\blacklozenge$ **[Cómo editar el número de teléfono de una entrada de Contactos](#page-119-1)**
- $\blacktriangle$ **[Cómo asignar números de marcación rápida](#page-120-0)**
- $\bullet$ **[Cómo editar una entrada de Contactos](#page-121-0)**
- $\blacklozenge$ **[Cómo seleccionar un tipo de timbre para una entrada](#page-121-1)**
- $\mathbf{A}$ **[Respaldo inalámbrico](#page-122-0)**
- $\bullet$ **[Cómo marcar los Servicios Sprint PCS](#page-124-0)**

**Ahora que conoces lo esencial para hacer que mantenerse en contacto con la gente y la información sea fácil, estás listo para explorar las funciones más avanzadas del teléfono.** Esta sección explica cómo usar la lista de Contactos del teléfono y te ayuda a aprovechar al máximo tus contactos y tu tiempo cuando intentas conectarte con las personas importantes de tu vida.

## <span id="page-115-0"></span>**Cómo agregar una nueva entrada de Contactos**

La lista de Contactos del teléfono puede almacenar hasta 299 entradas y el nombre de cada entrada puede contener hasta 20 caracteres.

**Para agregar una nueva entrada:**

**1.** Selecciona **Menú** > **Contactos** > **Agregar Registr**.

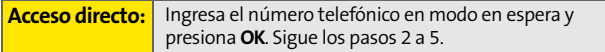

- **2.** Ingresa un nombre para la nueva entrada y presiona la tecla de navegación hacia abajo. ([Consulta "Cómo](#page-63-0)  [ingresar texto" en la página 42](#page-63-0)).
- **3.** Ingresa el número de teléfono y presiona  $\frac{M_{\text{max}}}{M}$ .
- **4.** Resalta la etiqueta deseada para la entrada (**Móvil**, **Casa**, **Oficina**, **Localizador** u **Otros**) y presiona .
- **5.** Selecciona Fin ( $\cdots$ ).

Después de guardar el número, se muestra la pantalla de Buscar entrada. [\(Consulta "Cómo buscar entradas de](#page-116-1)  [Contactos" en la página 95\)](#page-116-1).

## <span id="page-116-1"></span><span id="page-116-0"></span>**Cómo buscar entradas de Contactos**

Las entradas de Contactos se pueden mostrar de distintas maneras: por nombre, por número de marcación rápida, por grupo y por etiqueta de marcación por voz. Sigue los pasos descritos en las secciones siguientes para mostrar entradas desde el menú de Contactos.

#### **Cómo buscar nombres**

**Para buscar entradas de Contactos por nombre:**

- **1.** Selecciona **Menú** > **Contactos** > **Buscar**.
- **2.** Desplázate por todas las entradas con la tecla de navegación.

– O bien –

- **3.** Ingresa la primera letra del nombre o parte de éste (por ejemplo "Dav" para "David"). (Cuantas más letras ingreses, más se restringirá la búsqueda).
- **4.** Para visualizar una entrada, resáltala y presiona  $\frac{max}{2}$ .
- **5.** Para marcar el número de teléfono predeterminado de

la entrada, presiona  $\sqrt{\frac{2}{n}}$ .

– O bien –

Para mostrar entradas adicionales de Contactos, presiona la tecla de navegación hacia la izquierda o hacia la derecha.

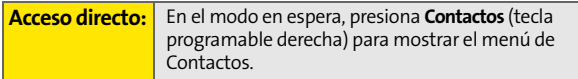

**Contactos** Contacto

#### **Cómo buscar números de marcación rápida**

**Para buscar números de teléfono almacenados en ubicaciones de marcación rápida:**

- **1.** Selecciona **Menú** > **Contactos** > **Marc.rápida #s**.
- **2.** Desplázate por las entradas de marcación rápida con la tecla de navegación. Los números de marcación rápida se muestran en orden numérico.
	- O bien –

Ingresa el número de una ubicación de marcación rápida con el teclado.

- **3.** Para visualizar una entrada, resáltala y presiona ...
- **4.** Para marcar el número de teléfono predeterminado de la entrada, presiona  $\sqrt{m_{\nu}}$

#### **Cómo buscar entradas dentro de un grupo**

**Para buscar entradas que forman parte de un grupo:**

- **1.** Selecciona **Menú** > **Contactos** > **Agrupar**.
- **2.** Desplázate por los nombres de los grupos con la tecla de navegación. Para visualizar entradas que pertenecen a un grupo, resalta el grupo y presiona  $\mathbb{R}$ .
- **3.** Navega por el grupo para encontrar el contacto deseado.
- **4.** Para marcar el número de teléfono predeterminado de la entrada, presiona

## <span id="page-118-0"></span>**Opciones de una entrada de Contactos**

Para acceder a las opciones de una entrada de Contactos, resalta la entrada y presiona **Opciones** ( ) > **Editar**. Resalta una de las siguientes opciones y presiona  $\mathbb{R}$ .

- **[Nombre del contacto]** para editar el nombre de la entrada del contacto.
- **[Add Number]** para agregar un número telefónico a la entrada. [\(Consulta "Cómo agregar un número de teléfono a](#page-119-0)  [una entrada de Contactos" en la página 98](#page-119-0)).
- **[Correo elect]** para agregar una dirección de email a la entrada.
- **[URL]** para agregar la URL de un sitio Web a la entrada.
- **[Sobrenombre]** para agregar un identificador de texto único al contacto.
- **[Memo]** para agregar un memo a la entrada del contacto.
- **[Grupo]** para asignar la entrada a un grupo.
- **[Timbre]** para asignar un timbre preprogramado o descargado.
- **[Imagen]** para asignar una imagen predefinida a una entrada de Contactos.

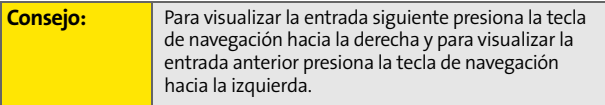

**Contactos** Contacto

## <span id="page-119-0"></span>**Cómo agregar un número de teléfono a una entrada de Contactos**

**Para agregar un número de teléfono a una entrada:**

- **1.** Visualiza una entrada de Contactos (consulta ["Cómo](#page-116-1)  [buscar entradas de Contactos" en la página 95\)](#page-116-1) y presiona **FERU**.
- **2.** Presiona **Editar** ( ).
- **3.** Resalta la etiqueta deseada, ingresa el nuevo número de teléfono y presiona ...
- **4.** Presiona Fin ((...) para guardar el nuevo número.

## <span id="page-119-1"></span>**Cómo editar el número de teléfono de una entrada de Contactos**

**Para editar el número de teléfono de una entrada de contactos:**

- **1.** Visualiza una entrada de Contactos (consulta la [página 95\)](#page-116-1) y presiona ...
- **2.** Presiona **Editar** ( $\boxed{0}$ ).
- **3.** Resalta el número que deseas editar y presiona  $\left[\begin{smallmatrix} \text{max} \\ \text{max} \end{smallmatrix}\right]$ .
- **4.** Presiona *para* para borrar un dígito por vez o mantén presionada (para borrar el número completo.
- **5.** Vuelve a ingresar o edita el número y presiona ...
- **6.** Presiona **Fin** (**a**) para guardar el número.

# <span id="page-120-0"></span>**Cómo asignar números de marcación rápida**

El teléfono puede almacenar hasta 99 números telefónicos en las ubicaciones de marcación rápida. Si deseas más detalles acerca de cómo realizar llamadas a través de los números de marcación rápida, consulta ["Cómo usar marcación rápida" en](#page-62-0)  [la página 41.](#page-62-0)

Los números de marcación rápida se pueden asignar cuando agregas una nueva entrada de Contactos, cuando agregas un nuevo número de teléfono a una entrada existente o cuando editas un número existente.

**Para asignar un número de marcación rápida a un número de teléfono nuevo o existente:**

- **1.** Agrega un número de teléfono a una entrada de Contactos nueva o existente. (Consulta ["Cómo agregar](#page-115-0)  [una nueva entrada de Contactos" en la página 94](#page-115-0) o ["Cómo agregar un número de teléfono a una entrada de](#page-119-0)  [Contactos" en la página 98\)](#page-119-0).
- **2.** Resalta la entrada del contacto y presiona **(a)**.
- **3.** Selecciona **Editar** ( $\begin{pmatrix} 0 & 0 \\ 0 & 1 \end{pmatrix}$ ).
- **4.** Resalta el número deseado y selecciona **Opciones** ( ) > **Marc. rápida**.
- **5.** Selecciona una ubicación de marcación rápida disponible y presiona para **Asignar**.
- **6.** Presiona **Fin** ( $\left(\mathbf{w}\right)$ ) para volver al menú de Contactos.

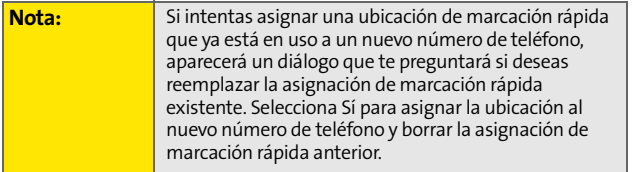

**[Sección 2F](#page-114-0): [Cómo usar los contactos](#page-114-1) 99**

## <span id="page-121-0"></span>**Cómo editar una entrada de Contactos**

**Para modificar una entrada:**

- **1.** Visualiza una entrada de Contactos y resalta el nombre de la persona que deseas editar.
- **2.** Presiona **Editar** ( ).
- **3.** Resalta la parte de la entrada que deseas editar **(Nombre, Grupo, Timbre, etc.) y presiona**  $\frac{M_{\text{EAV}}}{\text{OK}}$ **.**
- **4.** Edita la información deseada y presiona
- **5.** Presiona **Fin** (**a**) para guardar los cambios.

## <span id="page-121-1"></span>**Cómo seleccionar un tipo de timbre para una entrada**

Puedes asignar un tipo de timbre a una entrada de Contactos para poder identificar quién llama por el tipo de timbre. ([Consulta "Tipos de timbres" en la página 48\)](#page-69-0).

**Para seleccionar un tipo de timbre para una entrada:**

- **1.** Visualiza una entrada de Contactos y resalta el nombre de la persona que deseas editar.
- **2.** Presiona **Editar** ( ).
- **3.** Resalta el tipo de timbre actual y presiona  $\mathbb{R}$ .
- **4.** Selecciona la categoría de timbre deseada y presiona **hacia** abajo.
- **5.** Presiona **della hacia la izquierda o hacia la derecha** para desplazarte por los timbres disponibles. (Cuando resaltas un tipo de timbre, suena un timbre de muestra).
- **6.** Presiona **Forma** para guardar el nuevo tipo de timbre.
- **7.** Presiona **Fin** ( ... ) para guardar los cambios.

**100 [Sección 2F:](#page-114-0) [Cómo usar los contactos](#page-114-1)** Download from Www.Somanuals.com. All Manuals Search And Download.

### <span id="page-122-0"></span>**Respaldo inalámbrico**

Esta función te permite realizar una copia de seguridad de tus contactos en el sitio Web de Sprint y recuperarlos en caso de pérdida, robo, daño o reemplazo del teléfono.

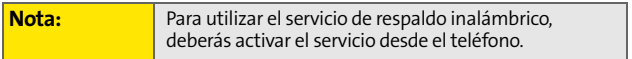

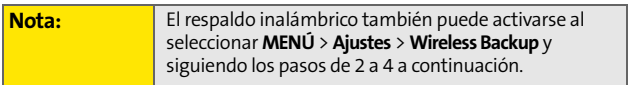

**Para activar el servicio de respaldo inalámbrico:**

- **1.** Selecciona **Menú** > **Contactos** > **Wireless Backup**.
- **2.** Selecciona **Subscribe**. (Se te solicitará que confirmes el estado de tu licencia).
- **3.** Selecciona **Sí** para continuar y sigue las instrucciones en pantalla para comprar la licencia.
- **4.** Espera unos minutos mientras se registra la licencia. (Si ésta se registro correctamente, aparecerá una pantalla de confirmación).

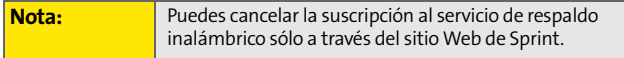

### **Subscribe**

Para suscribirte al servicio de respaldo inalámbrico, deberás comprar una licencia de uso a través de las máquina de ventas de Sprint. Para acceder a esta máquina, deberás ingresar por medio del navegador WAP del teléfono. La licencia vence luego de un periodo establecido y debe renovarse regularmente. Como parte del proceso inicial de suscripción, se genera una contraseña aleatoria para el servicio de respaldo inalámbrico. Esta contraseña se enviará al teléfono como un mensaje de texto SMS.

(Subscribe: inicia el proceso de suscripción. Si ya te suscribiste al respaldo inalámbrico, aparecerá Unsubscribe).

**Para desactivar el servicio de respaldo inalámbrico:**

- **1.** Selecciona **Menú** > **Contactos** > **Wireless Backup**.
- **2.** Selecciona **Unsubscribe**. (Aparecerá un mensaje).
- **3.** Para cancelar la subscripción, sigue las indicaciones del servicio de respaldo inalámbrico que aparecerán en la pantalla.

#### **Alert**

La función Alerta muestra un alerta cada vez que se completa la actualización del respaldo inalámbrico.

**Para activar el alerta:**

- **1.** Selecciona **Menú** > **Contactos** > **Wireless Backup** > **Alert**.
- **2.** Selecciona **Si** o **No** y luego presiona ...

### **Más información**

La función Más información muestra una descripción breve de las funciones y funcionalidades del Respaldo inalámbrico.

**Para ver la descripción:**

 Selecciona **Menú** > **Contactos** > **Wireless Backup** > **Learn More**.

## <span id="page-124-0"></span>**Cómo marcar los Servicios Sprint PCS**

Tu lista de Contactos tiene números de contacto preprogramados para distintos servicios de Sprint PCS.

**Para marcar un servicio desde tus Contactos:**

- **1.** Selecciona **Menú** > **Contactos** > **Servicios**.
- **2.** Selecciona **Info Cuenta**, **Care Cliente**, **Asisten. Dir**, **Operador de Sprint** o **Comndo de Voz Sprint**.
- **3.** Presiona <sub>(24)</sub> para realizar la llamada.

**Para marcar un servicio en el modo en espera con el teclado:**

- **1.** Marca el número de servicio que corresponda:
	- **Info de cuenta:**
	- **Atención al cliente:**
	- **Asist tel:** 4 18 18
	- **Operador Sprint:**
- **2.** Presiona **(20)** para realizar la llamada.

Download from Www.Somanuals.com. All Manuals Search And Download.

## **Sección 2G**

# <span id="page-126-1"></span><span id="page-126-0"></span>**Cómo usar la agenda y las herramientas del teléfono**

#### **En esta sección**

- $\bullet$ **[Cómo usar la agenda del teléfono](#page-127-0)**
- $\bullet$ **[Cómo usar la alarma del teléfono](#page-130-0)**
- $\bullet$ **[Cómo usar la libreta de notas del teléfono](#page-131-0)**
- $\bullet$ **[Cómo usar las herramientas del teléfono](#page-132-0)**

Este teléfono **está equipado con numerosas funciones de administración de información personal que te ayudan a administrar tu agitada vida.** Esta sección te explica cómo usar estas funciones para convertir tu teléfono en un planificador para administrar el tiempo y, de esa manera, mantenerte al día con tus contactos, horarios y compromisos. Lleva la productividad a un nivel totalmente nuevo.

## <span id="page-127-0"></span>**Cómo usar la agenda del teléfono**

### **Cómo agregar un evento a la Agenda**

La Agenda te ayudará a organizar tu tiempo y a recordar eventos importantes.

**Para agregar un evento:**

- **1.** Selecciona **Menú** > **Funciones** > **Agenda**.
- **2.** Usa la tecla de navegación para resaltar el día al cual te gustaría agregar un evento.

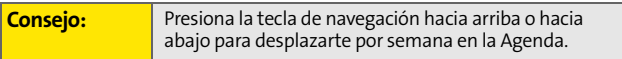

**3.** Selecciona **Opciones** (  $\cdots$  ) > **Agr.nvo** (  $\cdots$  ).

**Nota:** Si no hay eventos planificados para el día seleccionado, se mostrará automáticamente la pantalla **Nuevo evento**.

- **4.** Ingresa un título para el evento y presiona **Prôximo** ( ). ([Consulta "Cómo ingresar texto" en la página 42\)](#page-63-0).
- **5.** Selecciona una hora y fecha de inicio para el evento mediante las opciones **Hora** y **Fecha de inicio**.
	- Usa el teclado para ingresar la hora y la fecha de inicio del evento.
- **6.** Selecciona la hora de finalización del evento mediante las opciones **Hora** y **Fecha de finalización**.
	- Usa el teclado para ingresar la hora y la fecha de finalización del evento.
- **7.** Para seleccionar una hora de alarma para el evento, resalta el campo de la alarma y selecciona una de las siguientes opciones con la tecla de navegación izquierda o derecha:
	- **Sin Alarma**, **A tiempo**, **10 min antes**, **30 min antes**, o **1 hora antes**.
- **8.** Selecciona Fin ((...) para guardar y salir.

### **Alertas de eventos**

El teléfono usa diferentes formas para alertarte acerca de los eventos programados:

- Reproduce el tipo de timbre asignado.
- Se ilumina la luz de fondo.

### **Menú de alertas de eventos**

Si el teléfono está encendido y tienes programada una alarma de evento, el teléfono te avisará y mostrará el resumen del evento. Para silenciar la alarma y volver a configurar la agenda, presiona **.**

### **Cómo visualizar eventos**

**Para visualizar los eventos programados:**

- **1.** Selecciona **Menú** > **Funciones** > **Agenda**.
- **2.** Con la tecla de navegación, selecciona el día cuyos eventos desees ver y presiona . (Si tienes eventos programados para el día seleccionado, aparecerán en orden cronológico).

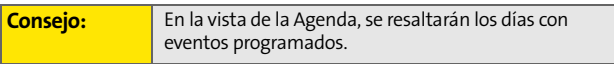

**3.** Para mostrar los detalles de un evento que figura en la agenda, resáltalo y presiona ...

**[Sección 2G:](#page-126-0) [Cómo usar la agenda y las herramientas del teléfono](#page-126-1) 107** Download from Www.Somanuals.com. All Manuals Search And Download.

### **Cómo ir al menú de la agenda de hoy**

**Para ir al menú de la agenda para el día de hoy:**

Selecciona **Menú** > **Funciones** > **Hoy**.

### **Cómo borrar los eventos de un día**

**Para borrar los eventos programados de un día:**

- **1.** Selecciona **Menú** > **Funciones** > **Agenda**.
- **2.** Con la tecla de navegación, resalta el día del cual quieras borrar los eventos y presiona  $\left[\begin{smallmatrix} w & w \\ w & w \end{smallmatrix}\right]$ .

**Consejo:** En la vista de la Agenda, se resaltarán los días con eventos programados.

- **3.** Presiona **Opciones** ( ) y selecciona **Borrar** o **Borrar todo**. (Aparecerá una alerta para avisarte la cantidad de eventos que se borrarán).
- **4.** Selecciona **Sí** para confirmar o **No** para Cancelar.

### <span id="page-130-0"></span>**Cómo usar la alarma del teléfono**

El teléfono tiene un despertador incorporado con varias funciones de alarma.

**Para usar el despertador:**

- **1.** Selecciona **Menú** > **Funciones** > **Alarma**.
- **2.** Selecciona **Alarma #1**, **Alarma #2** o **Alarma #3** y presiona ...
- **3.** Para encender o apagar la alarma, resalta el campo de activación.
	- **Presiona na hacia la izquierda o hacia la derecha** para seleccionar **Enc.** o **Apa**.
- **4.** Para seleccionar una hora para la alarma, resalta el campo de la hora.
	- Utiliza el teclado para ingresar una hora de alarma**.**
- **5.** Para seleccionar el tipo de timbre para la alarma, resalta el campo del timbre y presiona hacia la derecha o hacia la izquierda.
- **6.** Selecciona el estado de repetición para la alarma. Para ello, resalta el campo **Repita**.
	- Presiona hacia la izquierda o hacia la derecha para seleccionar **Una Vez**, **Lunavie**, **Sáb&Dom**, o **Diario.**
- **7.** Selecciona Fin ( ....

## <span id="page-131-0"></span>**Cómo usar la libreta de notas del teléfono**

El teléfono incluye una libreta de notas que puedes usar para redactar y guardar recordatorios y notas para poder organizarte mejor.

**Para redactar una nota:**

**1.** Selecciona **Menú** > **Funciones** > **Libr. notas**.

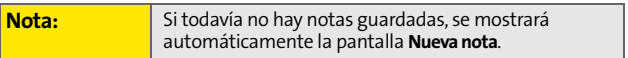

- **2.** Selecciona **Opciones** (**a**) y presiona de para seleccionar **Agr.nvo**.
- **3.** Escribe la nota con el teclado numérico y presiona para seleccionar **Fin**. [\(Consulta "Cómo ingresar texto" en](#page-63-0)  [la página 42](#page-63-0)).

**Para leer una nota guardada:**

- **1.** Selecciona **Menú** > **Funciones** > **Libr. notas**.
- **2.** Resalta una nota y presiona ...

**Para borrar las notas guardadas:**

- **1.** Selecciona **Menú** > **Funciones** > **Libr. notas**.
- **2.** Resalta una nota y selecciona **Opciones** ( $\binom{m}{m}$ ).
- **3.** Selecciona **Borrar** o **Borrar Todos** y presiona  $\begin{bmatrix} \frac{w_{\text{EM}}}{\text{OK}} \end{bmatrix}$ .
- **4.** Selecciona **Si** y presiona  $\frac{M_{\text{BAV}}}{M_{\text{BAV}}}}$ .

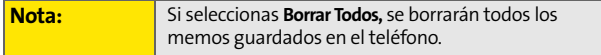

## <span id="page-132-0"></span>**Cómo usar las herramientas del teléfono**

Además de permitirte una mayor eficiencia y organización, el teléfono tiene herramientas útiles y entretenidas.

### **Cómo usar la Calculadora**

El teléfono cuenta con una calculadora integrada.

**Para usar la calculadora:**

- **1.** Selecciona **Menú** > **Funciones** > **Calculadora**.
- **2.** Ingresa el primer número con el teclado.
	- Presiona la tecla de navegación hacia arriba para **Multiplicar** (x).
	- Presiona la tecla de navegación hacia abajo para **Dividir** (÷).
	- Presiona la tecla de navegación hacia la izquierda para **Restar** (-).
	- Presiona la tecla de navegación hacia la derecha para **Sumar** (÷).
	- **Presiona**  $\rightarrow$  **o** *m* para colocar un **punto decimal**.
	- Presiona para ingresar un número **negativo**.
	- Presiona  $[\cdot,\cdot]$  para borrar todos los números.
- **3.** Ingresa el segundo número y presiona **de la para obtener** el **Resultado** (=).

### **Lista de tareas**

Esta opción te permite administrar tareas diarias que comprenden fechas, horas y niveles de prioridad.

**1.** Selecciona **Menú** > **Funciones** > **Lista Tareas**.

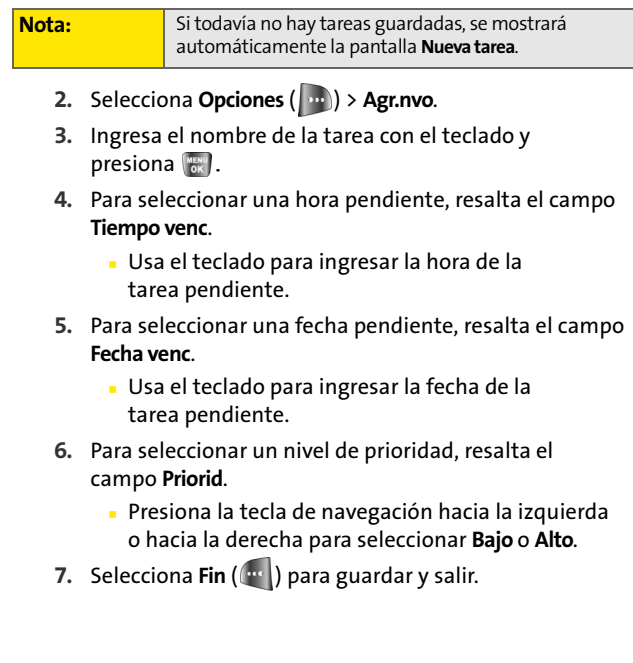

### **Cronómetro**

Esta opción te permite activar un temporizador que cuenta en forma regresiva hasta un evento en función de una hora y una fecha específicas.

**1.** Selecciona **Menú** > **Funciones** > **Cuenta Regr**.

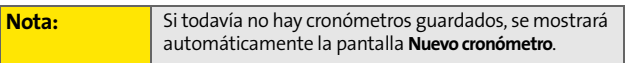

- **2.** Selecciona **Opciones** (  $\cdot$  ) y presiona **del** para seleccionar **Agr.nvo**.
- **3.** Ingresa el nombre del cronómetro con el teclado  $y$  presiona  $\left[\begin{smallmatrix} \mathsf{MEMU} \ \mathsf{OK} \end{smallmatrix}\right]$ .
- **4.** Para seleccionar una hora, resalta el campo **Tiempo ent**.
	- Usa el teclado para ingresar la hora del cronómetro.
- **5.** Para seleccionar una fecha, resalta el campo **Fecho Ingreso**.
	- Usa el teclado para ingresar la fecha del cronómetro.
- **6.** Selecciona Fin ((...) para guardar y salir.

### **Hora mundial**

**Para visualizar la hora en 24 ubicaciones diferentes:**

- **1.** Selecciona **Menú** > **Funciones** > **Hora mundi**.
- **2.** Presiona la tecla de navegación hacia la izquierda o hacia la derecha para desplazarte por las diferentes ciudades y zonas horarias.
- **3.** Presiona **Opciones** ( ) > **Program.DST** ( ) para activar o desactivar el horario de verano.

Download from Www.Somanuals.com. All Manuals Search And Download.

### **Sección 2H**

# <span id="page-136-0"></span>**Cómo usar los servicios de voz del teléfono**

#### **En esta sección**

- $\bullet$ **[Cómo activar el reconocimiento de voz](#page-137-0)**
- $\bullet$ **[Cómo usar el marcado activado por voz](#page-138-0)**
- $\bullet$ **[Cómo usar Contactos](#page-142-0)**
- $\bullet$ **[Memos de voz](#page-144-0)**
- $\bullet$ **[Información de estado del teléfono](#page-147-0)**
- **[Mi número de teléfono](#page-148-0)**

**Secusion**<br>
Secta sección<br>
Secondo activare le reconocimiento de voz<br>
Cómo usar el marcado activado por voz<br>
Cómo usar Contactos<br>
Memos de voz<br>
Información de estado del teléfono<br>
Mi número de teléfono<br>
Servicios de voz de **Los Servicios de voz del teléfono te permiten realizar llamadas con la voz, guardar recordatorios de voz y memos en el teléfono.** Esta sección incluye instrucciones sencillas sobre cómo usar el marcado activado por voz y administrar los memos de voz.

## <span id="page-137-0"></span>**Cómo activar el reconocimiento de voz**

El reconocimiento de voz te permite ejecutar comandos con la voz para realizar funciones comunes admitidas por el teléfono. No se necesita tener ninguna capacitación vocal para usar esta función. Simplemente, en un tono normal de voz, di el comando predefinido que se muestra en tu pantalla para realizar la función deseada.

**Para activar el reconocimiento de voz:**

- **1.** Mantén presionada **de 6 0 minuta de la construcción de la construcción de la construcción de la construcción** que digas un comando de voz).
- **2.** Espera el tono y luego di uno de los siguientes comandos:
	- Voice Dial
	- Contacts
	- Voice Memo
	- Status
	- My Phone #

Al reconocer uno de estos comandos, el teléfono inicia la aplicación asociada. Si el teléfono no oye ningún comando en aproximadamente ocho segundos, desactiva el reconocimiento de voz sin realizar ninguna acción.

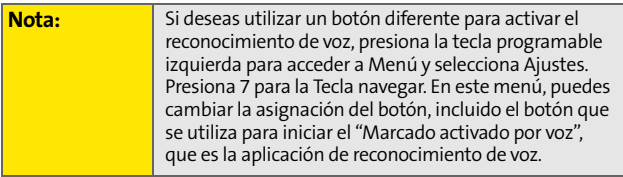

## <span id="page-138-0"></span>**Cómo usar el marcado activado por voz**

El marcado activado por voz te permite llamar a cualquier entrada de Contactos o número de teléfono válido de Estados Unidos de entre siete y diez dígitos al decir el nombre o el número naturalmente, sin pausa.

Consejos para usar el marcado activado por voz:

- El marcado activado por voz funciona mejor en entornos más silenciosos.
- Al decir un número (Discado de dígitos), habla a una velocidad normal y pronuncia cada dígito claramente. No es necesario realizar una pausa entre dígitos.
- El teléfono reconoce los dígitos uno, dos, tres, cuatro, cinco, seis, siete, ocho, nueve y cero. El teléfono no reconoce números como "uno ochocientos" para "1-800". En su lugar, pronuncia "uno-ocho-cero-cero".
- El teléfono sólo reconoce números de teléfono válidos de Estados Unidos de entre siete y diez dígitos.
- nidos de entre siete y diez dígitos al decir el nombre o el<br>
simero naturalmente, sin pausa.<br>
El marcado activado por voz funciona mejor en entornos<br>
más silenciosos.<br> **S.**<br> **S.**<br> **S.**<br> **Coloidad** normal y pronuncia cada d Si habitualmente tu teléfono no reconoce tu voz correctamente al utilizar el Discado de dígitos, intenta adaptarlo a tu voz, lo que puede mejorar la precisión de algunos parlantes. (Para obtener más información, consulta ["Cómo adaptar el Discado de dígitos" en la](#page-140-0)  [página 119\)](#page-140-0).

**Para realizar una llamada mediante el marcado activado por voz:**

- **1.** Activa el reconocimiento de voz al mantener presionado  $\left\lfloor \infty \right\rceil$ . (El teléfono te pedirá que digas un comando).
- **2.** Pronuncia **Marcado activado por voz**. (El teléfono te pedirá que pronuncies el nombre o el número claramente).
- **3.** Pronuncia una entrada de contacto o un número de teléfono válido de Estados Unidos de entre siete y diez dígitos de manera natural y clara, o bien, pronuncia el nombre de un contacto.
- **4.** Si el teléfono te pregunta, "Dijiste", seguido por el nombre o el número correcto, di Sí.
- **5.** Si el teléfono te pregunta, "Dijiste", seguido por un nombre o número incorrecto, di No. (Si existen otras alternativas, el teléfono te indicará la siguiente. Puedes seleccionar el número deseado con la tecla de navegación. El teléfono marcará el número).

### **Activar/Desactivar Lista de opciones de discado digital**

Puedes personalizar la función de discado digital para que muestre una lista de las opciones principales para reconocimiento de voz o para que marque automáticamente el primer número sin mostrar la lista de opciones.

**Para activar o desactivar las listas de opciones para el Discado de dígitos:**

- **1.** Presiona **Menú**> **Voz** > **MarcadoVoz**.
- **2.** Presiona **m** para seleccionar **Config.**
- **3.** Selecciona **Lista de resultados** y presiona ...
- **4.** Selecciona Llamar número y presiona ...
- **5.** Presiona la tecla de navegación hacia arriba o hacia abajo para seleccionar **Automático, Mostrar siempre**, o **No mostrar** y presiona  $\mathbb{R}$ .

### <span id="page-140-0"></span>**Cómo adaptar el Discado de dígitos**

**Secure 11** bean invivel de precisión con el Discado de digitos and teléfono<br>
ue no depende de la persona que habla, por lo que la<br>
anción Adaptar dígitos permite a los usuarios aumentar la<br>
anción Adaptar dígitos de maner El Discado de dígitos no depende de la persona que habla, por lo que no se requiere ningún tipo de capacitación o adaptación. Es posible que a algunos usuarios con acento exagerado o características de voz raras les resulte difícil lograr un buen nivel de precisión con el Discado de dígitos que no depende de la persona que habla, por lo que la función Adaptar dígitos permite a los usuarios aumentar la precisión de los dígitos de manera significativa a través de la adaptación. Aquellos usuarios cuya voz es reconocida con un nivel de precisión aceptable no obtendrán ningún beneficio al usar la función Adaptar dígitos.

Luego de adaptar el Discado de dígitos, tu teléfono se personalizará con tu voz. Ninguna otra persona podrá usar la función de Discado de dígitos en tu teléfono, a menos que lo reinicies con la configuración predeterminada.

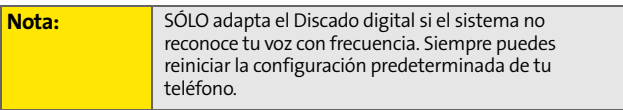

La adaptación implica grabar varias secuencias de dígitos para que el sistema aprenda tu voz. El proceso de adaptación toma aproximadamente tres minutos.

Consejos para adaptar el Discado de dígitos:

- Adapta los dígitos en un lugar tranquilo.
- Asegúrate de esperar el tono antes de comenzar a hablar.
- Habla claramente pero pronuncia cada secuencia de dígitos en forma natural.
- Si te equivocaste al grabar una secuencia de dígitos o se oye un ruido inesperado que arruina la grabación, puedes decir o seleccionar No cuando se te pregunte: "¿Sonó bien la grabación?" En ese caso, se te pedirá volver a grabar la secuencia.

**Para adaptar el Discado de dígitos a tu voz:**

- **1.** Presiona **Menú**> **Voz** > **MarcadoVoz**.
- **2.** Presiona **mata para seleccionar Config.**
- **3.** Selecciona Llamar números y presiona ...
- **4.** Selecciona **Adaptar dígitos** y presiona **...** (El teléfono mostrará la primera secuencia de dígitos).
- **5.** Cuando estés listo para comenzar a grabar, presiona **...** (El teléfono te solicitará que digas la primera secuencia de dígitos).
- **6.** Espera el tono y luego repite los dígitos con un tono de voz normal. (El teléfono reproducirá tu grabación y te preguntará si suena "Bien").
	- Si la grabación suena Bien (sin errores ni ruidos de fondo), di **Sí**.
	- Si necesitas volver a grabar los dígitos para corregir algún problema, di **No**. (El teléfono te pedirá luego que vuelvas a decir los dígitos).
- **7.** Espera el tono y vuelve a grabar los dígitos. (Repite este paso hasta estar satisfecho con la grabación).
- **8.** Luego de confirmar que la grabación salió bien, repite el proceso de grabación con la siguiente serie de dígitos.
- **9.** Repite los pasos 8 a 10 para grabar otras nueve series de dígitos.
- **10.** Cuando finalices toda la sesión, aparecerá a una pantalla que dirá "Adaptación finalizada".

#### **Cómo reiniciar la aplicación de Discado de dígitos**

**Para borrar cualquier adaptación y reiniciar el Discado de dígitos a su estado original:**

- **1.** Presiona **Menú**> **Voz** > **MarcadoVoz**.
- **2.** Presiona **para seleccionar Config.**
- **3.** Selecciona Llamar número y presiona  $\mathbb{R}$ .
- **4.** Selecciona **Restablecer** y presiona ...
- **5.** Presiona **para seleccionar OK.**

### <span id="page-142-0"></span>**Cómo usar Contactos**

La opción contactos te permite obtener información del contacto de cualquier entrada guardada en tu lista de Contactos al pronunciar el nombre completo de la persona.

**Para obtener información con el comando Contactos:**

- **1.** Activa el reconocimiento de voz al mantener presionada  $\left\lfloor \frac{1}{2} \right\rfloor$ . (El teléfono te pedirá que digas un comando).
- **2.** Di **Contactos**. (El teléfono te pedirá que digas el nombre).
- **Selecciona Cantage 2.** Presiona Cantage 2. Presiona 2. Selecciona Restablecer y presiona **E.**<br> **4.** Selecciona Restablecer y presiona **E.**<br> **S.** Presiona **Contactos**<br> **Como usar Contactos**<br> **Como usar Contactos**<br> **Como us 3.** Di el nombre completo de la persona, exactamente como lo ingresaste en tu lista de Contactos. (El teléfono reproducirá el nombre que reconoce a través del audífono y, luego abre la información de contacto de ese nombre).

### **Cómo activar/desactivar las Listas de opciones de Contactos**

Puedes personalizar el teléfono para que la función Contactos muestre una lista de opciones para los nombres que suenen de manera similar o para que muestre la información del primer nombre reconocido sin mostrar la lista de opciones.

**Para activar o desactivar la lista de opciones del comando Contactos:**

- **1.** Presiona **Menú**> **Voz** > **MarcadoVoz**.
- **2.** Presiona **para seleccionar Config.**
- **3.** Selecciona Lista de resultados y presiona  $\mathbb{R}$ .
- **4.** Selecciona **Contactos** y presiona ...
- **5.** Presiona la tecla de navegación hacia arriba o hacia abajo para seleccionar **Automático**, **Mostrar siempre**, o **No mostrar** y presiona . (Cuando se activa la lista de opciones para los contactos, luego de pronunciar el nombre, el teléfono mostrará uno o más nombres en la pantalla y te pedirá que confirmes el nombre que pronunciaste).
	- Si el teléfono te pregunta, "Dijiste", seguido por el nombre correcto, di **Sí**.
	- Si el teléfono dice, "Dijiste", seguido por un nombre incorrecto, di No. El teléfono luego te preguntará el siguiente nombre, si existe otro. Si no hay más nombres, el teléfono dirá "No hay coincidencias".
## **Memos de voz**

Puedes usar la función de reconocimiento de voz o la opción de menú principal del teléfono para grabar memos cortos como recordatorios de eventos importantes, números de teléfono o la lista de las compras.

#### **Como grabar memos de voz con el reconocimiento de voz**

**Para grabar un memo de voz mediante el reconocimiento de voz:**

- **1.** Mantén presionada **(2)** para activar el reconocimiento de voz. (El teléfono te pedirá que digas un comando de voz).
- **2.** Espera el tono y di **Apuntes voz**.
- **3.** Comienza a grabar el memo después del tono.
- **4.** Selecciona **Term** ( $\binom{m}{k}$ ).

#### **Cómo grabar memos de voz mediante la opción Menú principal**

**Para grabar un memo de voz mediante la opción de menú principal:**

- **1.** Presiona **Menú** > **Voz** > **Apuntes voz**.
- **2.** Selecciona **Grabar** y presiona . (El teléfono te pedirá que empieces a grabar después de la señal).
- **Security: Security: Security: Security: Security: Security: Security: Security: Security: Comodification Comodification Comodification Comodification Comodification Comodification Comodificat 3.** Cuando escuches la señal, empieza a hablar. (Mientras graba, el teléfono mostrará un cronómetro donde aparecerán los segundos restantes para la grabación).
- **4.** Para pausar el memo, selecciona Pausa ((...). Para reanudar la grabación, selecciona **Continuar** ( ).
- **5.** Para finalizar la grabación, selecciona **Term** ( ).

**Para grabar al otro contacto durante una llamada telefónica:**

- **1.** Durante una llamada, selecciona **Opciones** ( ).
- **2.** Selecciona **Apuntes voz** (Se mostrará en la pantalla un cronómetro de un minuto para indicar la cantidad de tiempo que puedes usar para grabar un memo de voz).

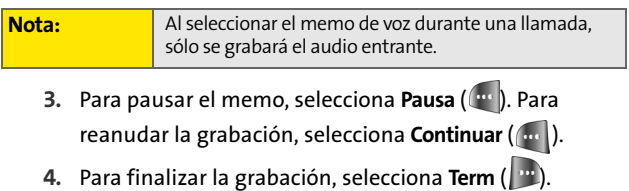

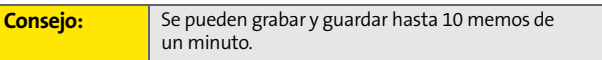

#### **Cómo revisar y borrar memos**

**Para reproducir los memos de voz que has guardado:**

- **1.** Presiona **Menú** > **Voz** > **Apuntes voz**.
- **2.** Selecciona **Revisar** y presiona **...** (El teléfono te mostrará una lista de los memos guardados y seleccionará el primero).
- **3.** Resalta el memo que desees y presiona ... – O bien – Presiona el número correspondiente al memo que desees leer.

**Para borrar un memo específico:**

- **1.** Presiona **Menú** > **Voz** > **Apuntes voz**.
- **2.** Selecciona **Revisar** y presiona ...
- **Selecciona Si y presiona**<br> **Sección 2H: <b>Como usar los servicios de voz**:<br> **Sección a Menú > Voz > Apuntes voz.**<br> **Como usar los servicios de voz de voz de voz de voz de voz de voz de voz de voz de voz de voz de voz de vo 3.** Resalta el memo que deseas borrar y selecciona **Opciones** ( ) > **Borrar.**
- **4.** Selecciona Si y presiona ...

**Para borrar todos los memos de voz:**

- **1.** Presiona **Menú** > **Voz** > **Apuntes voz**.
- **2.** Selecciona **Revisar** y presiona ...
- **3.** Selecciona **Borrar Todos** y presiona  $\frac{m}{68}$ .
- **4.** Selecciona Sí y presiona ...

## **Información de estado del teléfono**

La opción Estado de reconocimiento de voz proporciona una actualización del servicio telefónico, intensidad de la señal y nivel de batería.

**Para obtener información sobre el estado del teléfono:**

- **1.** Mantén presionada <sub>par</sub> para activar el reconocimiento de voz. (El teléfono te pedirá que digas un comando de voz).
- **2.** Espera el tono y di **Estado**. (El siguiente gráfico muestra las respuestas del estado).

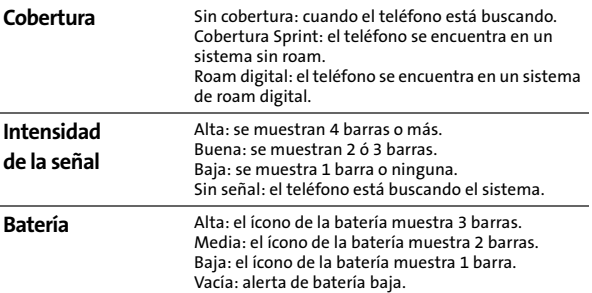

## **Mi número de teléfono**

Puedes utilizar los Servicios de voz del teléfono para oír y ver tu número de teléfono en la pantalla.

#### **Cómo obtener tu número de teléfono**

**Para acceder a tu número de teléfono:**

- **Secondant Exercitor de teléfono<br>
2. Mantén presionada la para activar el reconocimiento<br>
de voz. (El teléfono te pedirá que digas un comando<br>
de voz).<br>
2. Espera el tono y di Mi número de teléfono.<br>
Sección 2H: Cómo usar 1.** Mantén presionada **para activar el reconocimiento** de voz. (El teléfono te pedirá que digas un comando de voz).
- **2.** Espera el tono y di **Mi número de teléfono**.

Download from Www.Somanuals.com. All Manuals Search And Download.

## **Sección 2I**

# <span id="page-150-0"></span>**Cómo usar la cámara integrada**

#### **En esta sección**

- $\bullet$ **[Cómo sacar fotos](#page-151-0)**
- $\bullet$ **[Cómo guardar fotos](#page-156-0)**
- $\bullet$ **Cómo enviar un Correo de Fotos Sprint PCS**
- $\bullet$ **[Cómo administrar el Correo de Fotos Sprint PCS](#page-161-0)**
- $\bullet$ **[Encargar impresiones](#page-166-0)**
- $\bullet$ **[Ajustes e información](#page-166-1)**

**La cámara integrada del teléfono te permite sacar fotos digitales a color, ver las fotos en la pantalla del teléfono y enviarlas instantáneamente a tu familia y amigos.** Es divertida y tan fácil de usar como una cámara tradicional en la que sólo hace falta enfocar y disparar: todo lo que debes hacer es tomar una foto. Luego podrás mirarla en la pantalla y enviársela a un máximo de diez personas desde tu teléfono.

En esta sección se detallan las funciones y las opciones de la cámara incorporada de tu teléfono.

## <span id="page-151-0"></span>**Cómo sacar fotos**

Para sacar una foto con la cámara del teléfono lo único que debes hacer es elegir a qué le quieres sacar una foto, enfocar y presionar un botón. Para activar el modo de cámara, el teléfono puede estar abierto o cerrado.

**Para sacar una foto con el teléfono abierto:**

**1.** Presiona **Menú** > **Imágenes** > **Cámara** (El menú **Opciones** del modo de cámara contiene opciones adicionales de la cámara. Para obtener más información, consulta ["Opciones del Modo de cámara" en la página 132\)](#page-153-0).

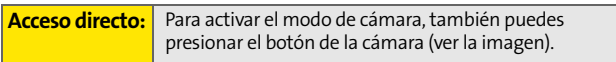

- **2.** Usa la pantalla principal de teléfono como visor de imagen y enfoca el objetivo. Con la tecla de volumen puedes ver la imagen al derecho o darla vuelta.
- **3.** Presiona **[44]** para sacar la foto. (Se guardará la foto automáticamente en la carpeta En teléfono).
	- Para volver al modo de cámara y sacar otra foto, presiona la tecla de la cámara.
- **4.** Presiona **para acceder a Siguiente**:
	- **Enviar msj** para enviar la foto a un máximo de diez contactos por vez. (Si deseas obtener más información, consulta la [página 137\)](#page-158-0).
	- **Cargar** para cargar la fotografía recién sacada al sitio Web de Correo de Fotos Sprint PCS (**www.sprint.com/ picturemail**). Según la configuración que hayas establecido, se te pedirá que aceptes una conexión Sprint PCS Vision.
- **Designar** para designar la foto como ID de foto, protector de pantalla o llamada entrante.
- **Borrar** para eliminar la foto recién tomada.
- **Modo de cámara** para volver a la cámara y sacar más fotos.
- **Ver Fotos** para acceder a la carpeta En teléfono y ver las fotografías guardadas.
- **Postal** permite tomar una foto de texto manuscrito, digitalizarlo e incorporarlo a una imagen. Después de haberlo incorporado a la imagen, podrás modificar los colores del texto, la ubicación y otras características.

#### <span id="page-152-0"></span>**Cómo crear una contraseña para el Correo de Fotos Sprint PCS**

La primera vez que uses las opciones de administración del sitio Web de Correo de Fotos Sprint PCS, deberás configurar una contraseña para el Correo de Fotos Sprint PCS con el teléfono. Esta contraseña te permitirá acceder al sitio Web del Correo de Fotos Sprint PCS, **www.sprint.com/picturemail**, para ver las fotos y los álbumes cargados en el sitio y organizarlos.

**Para crear una contraseña para el Correo de Fotos Sprint PCS:**

- **1.** Selecciona **Menú** > **Imágenes** > **Álbum en línea**.
- **2.** Selecciona **Ver albumes** o **Subir Foto** y presiona  $\left[\begin{smallmatrix} 1 & 0 \\ 0 & 1 \end{smallmatrix}\right]$ . (Se te solicitará que selecciones **Conectar/Siempre Auto conectar**. Activa PCS Vision si es necesario crear una contraseña de Correo de Fotos Sprint PCS para tu cuenta siguiendo las instrucciones en pantalla).

#### **Nota:** Si tu Plan de Servicio Sprint PCS no incluye el Correo de Fotos Sprint PCS, primero se te solicitará que te suscribas a este servicio por un cargo adicional mensual.

- **3.** Ingresa una contraseña de entre cuatro y ocho dígitos y presiona ... (Se te pedirá que confirmes la contraseña).
- **4.** Aguarda mientras el sistema crea la cuenta.

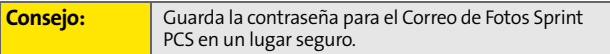

Una vez que hayas recibido la confirmación de que tu cuenta se creó correctamente, podrás cargar fotos y compartirlas, y acceder al sitio Web del Correo de Fotos Sprint PCS.

#### <span id="page-153-0"></span>**Opciones del Modo de cámara**

Con el teléfono abierto y en el modo de cámara, presiona para ver las opciones adicionales de la cámara:

- **Temporizador** para activar el temporizador de la cámara. ("Cómo configurar el temporizador de la cámara" en la página 133).
- **Fun Funciones** para seleccionar una de las siguientes opciones:
	- **Cuadrosdivert** para seleccionar tu marco favorito y decorar tu foto.
	- **Tonos colores** para seleccionar una amplia gama de tonos de color para la imagen (**Auto**, **Sepia**, **Mono**, **Caliente** o **Frío**). (La configuración predeterminada es **Auto**).
- **Controls** para seleccionar entre las siguientes opciones:
	- **Brillantez** para configurar de forma manual el brillo. Presiona la parte derecha (aumentar) o izquierda (disminuir) de la tecla de navegación para seleccionar la configuración deseada.
	- **BalanceBlanco** para ajustar el balance de blancos según las diferentes condiciones. Selecciona una de las siguientes opciones: **Auto**, **Soleado**, **Nublado**, **Tungsteno**, **Fluorescente** o **Manual**.
- **Ajustes** para seleccionar **Resolución**, **Calidad**, **Son. obturador**, **Autoborrar** o **Modo ver**. (Consulta ["Cómo seleccionar la](#page-155-0)  [configuración de la cámara" en la página 134](#page-155-0) para obtener más información).
- **Ver Fotos** para acceder a la carpeta En teléfono. (Consulta ["Carpeta En teléfono" en la página 135](#page-156-1) para obtener más información).

#### **Cómo configurar el temporizador de la cámara**

**Para activar el temporizador:**

- **1.** En el modo de cámara, selecciona **Opciones** ( $\vert \cdot \cdot \cdot \rangle$ ).
- **2.** Selecciona **Temporizador** y presiona  $\left[\begin{smallmatrix} \text{max} \\ \text{ok} \end{smallmatrix}\right]$ .
- **3.** Resalta la duración del tiempo de espera que deseas que use el temporizador (**de 5 seg** o **de 10 seg**) y presiona **MENU**.
- 4. Presiona **como cuando estés listo para iniciar el temporizador**. (Este ícono se muestra en la zona superior derecha de la pantalla principal durante la cuenta regresiva del temporizador).
- **5.** Prepárate para la foto. (Una vez que se inicie la cuenta regresiva, el teléfono comenzará a emitir un sonido y los números del temporizador se pondrán rojos cuando falten sólo tres segundos).

**Para cancelar el temporizador después de que se haya iniciado:**

 $\blacktriangleright$  Presiona  $\binom{r}{\text{max}}$ .

#### **Cómo usar el zoom**

Esta función te permite acercar un objeto cuando tomas una foto. Según la configuración de la resolución, hay cuatro tamaños a los que puedes ajustar el zoom.

**Para usar el zoom:**

- **1.** En el modo de cámara, presiona la tecla de navegación hacia la izquierda o hacia la derecha.
- 2. Presiona **para tomar la foto. (Se guardará la foto** automáticamente en la carpeta En teléfono).

### <span id="page-155-0"></span>**Cómo seleccionar la configuración de la cámara**

**Para seleccionar la configuración de la cámara:**

- **1.** En el modo de cámara, seleccionar **Opciones** ( )> **Ajustes.**
- **2.** Selecciona una de las siguientes opciones y presiona  $\frac{1}{2}$ .
	- **Resolución** para seleccionar el tamaño del archivo de imagen (**Alto: 640x480**, **Medio: 320x240** o **Baja: 224x168**).
	- **Calidad** para seleccionar la configuración de calidad de la imagen (**Fino**, **Normal** o **Economía**).
	- **Son. obturador** para seleccionar el sonido del obturador (**Obturador 1-6**, **Sonríe** o **Apagar**).
	- **Autoborrar** para seleccionar si las fotos permanecerán en la cámara (**Apagar**) o si se borrarán (**Encender**) una vez que fueron cargadas.
	- **Modo ver** para seleccionar uno de los siguientes formatos: **Ancha Pantalla** o **Todo Pantalla**.

#### **Cómo visualizar el área de estado de la cámara**

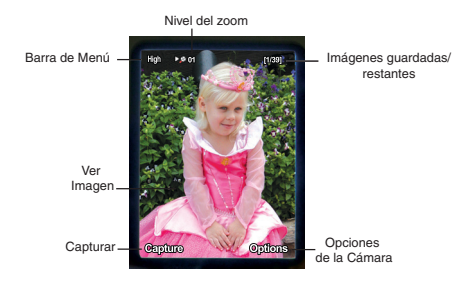

## <span id="page-156-0"></span>**Cómo guardar fotos**

El área de almacenamiento de imágenes del teléfono se denomina **Mis Álbumes**. Hay dos tipos de carpetas que puedes usar de manera separada según tus necesidades:

- **En teléfono**
- **Álbumes en línea**

#### <span id="page-156-1"></span>**Carpeta En teléfono**

Cuando se toma una foto, se guarda automáticamente en la carpeta **En cámara**. Desde la carpeta En teléfono, puedes ver todas las fotografías que hayas tomado, guardar las imágenes seleccionadas en el teléfono, enviar imágenes al sitio Web del Correo de Fotos Sprint PCS (**www.sprint.com/ picturemail**), borrar imágenes y acceder a las opciones adicionales de imágenes.

**Para ver las imágenes guardadas en la carpeta En cámara:**

- **1.** Selecciona **Menú** > **Imágenes** > **Mi Imágenes** > **Guardar en Tel**.
- **2.** Usa la tecla de navegación para ver las imágenes y desplazarte por ellas.

## <span id="page-157-0"></span>**Opciones de la carpeta En teléfono**

En la carpeta En teléfono, presiona **Opciones** (**publi**) para ver las siguientes opciones:

 **Cargar** para cargar fotos guardadas en la carpeta En teléfono al sitio Web del Correo de Fotos Sprint PCS (**www.sprint.com/picturemail**). Según la configuración del teléfono, se te pedirá que aceptes una conexión Sprint PCS Vision.

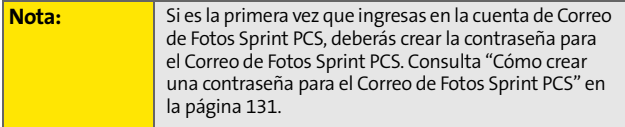

- **Designar** para designar la imagen actual como ID de foto, protector de pantalla o llamada entrante.
- **Guardar en Tel** para guardar las fotos en la carpeta En cámara en la memoria del teléfono para asignar las imágenes a para contactos, como protectores de pantalla, etc.
- **Editar Titular** para editar el título asociado con la imagen.
- **Borrar** para borrar las imágenes seleccionadas.
- **Info. Imagen** para ver la lista de álbumes guardados en el teléfono.
- **Modo de cámara** para cambiar al modo de cámara.
- **Expandir** para aumentar el tamaño de la imagen de manera que se vea en toda la pantalla.
- **Postal** para guardar el texto escrito a mano junto con la imagen original.

## **Cómo enviar un Correo de Fotos Sprint PCS**

Una vez que hayas sacado una foto, puedes utilizar las funciones de mensajería del teléfono para compartir tus fotos con familiares y amigos de forma instantánea. Puedes enviar una foto a un máximo de diez personas por vez. Sólo necesitas las direcciones de correo electrónico o los números de teléfono móvil.

#### <span id="page-158-0"></span>**Cómo enviar imágenes desde la carpeta En teléfono**

**Para enviar imágenes desde la carpeta En teléfono:**

- **1.** Presiona **Menú** > **Imágenes** > **Mi Imágenes** > **En Cámara**.
- **2.** Selecciona la imagen que deseas enviar y presiona  $\frac{m_{\text{max}}}{m_{\text{max}}}$ . (Se seleccionará la casilla de verificación ubicada en la esquina superior izquierda. Puedes seleccionar varias imágenes).
- **3.** Selecciona **Enviar msj** (**md**).
- **4.** Selecciona **# Tel.**, **Email**, **Contactos** u **Otra SVC.** y presiona **.**.

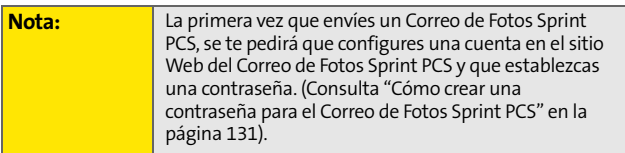

**5.** Elige un contacto, ingresa un número de teléfono móvil o una dirección de correo electrónico con el teclado y selecciona **OK** ( $\left(\begin{array}{c} 0 & 1 \end{array}\right)$ ).

- **6.** Ingresa más destinatarios o selecciona **Próximo** ( ) para continuar.
- **7.** Si deseas incluir un asunto, desplázate hasta **Subj.** y selecciona **Add** ()**.** Escribe el asunto con el teclado y selecciona **Guar.** ( ... ) para guardar y salir.
- **8.** Si deseas incluir un mensaje de texto, desplázate hasta **Text** y selecciona **Add** (  $\vert \cdot \cdot \cdot \rangle$  ). Escribe el mensaje con el teclado (o presiona **Opciones** [ ] para seleccionar

**Mnje pregrabado o Msj reciente**) y elige **Guar.** ((**ww.**) para guardar y salir. (Consulta ["Cómo ingresar texto" en la](#page-63-0)  [página 42\)](#page-63-0).

- **9.** Si quieres enviar un mensaje de audio con la imagen, selecciona la casilla ubicada al lado de **Audio** y elige Record (**III**). Presiona **para empezar la grabación**. (El tiempo máximo de grabación es de 10 segundos).
- **10.** Confirma los destinatarios, el mensaje, el mensaje de audio y la imagen.
	- Para cambiar un destinatario, selecciónalo, presiona la tecla programable apropiada y sigue las instrucciones descritas en el paso 5 para seleccionar o editar un destinatario.
	- Para cambiar un mensaje de texto, desplázate hasta **Text** y presiona la tecla programable apropiada.
	- Para cambiar un memo de voz, selecciona la casilla ubicada junto a **Audio** y presiona la tecla programable apropiada.
	- Para cambiar las fotos adjuntas, selecciona la vista miniatura, presiona la tecla programable derecha y presiona **Próximo** (**100)**.

11. Presiona **para enviar la imagen.** 

#### **Sección 2I: [Cómo usar la cámara integrada](#page-150-0) 139** Download from Www.Somanuals.com. All Manuals Search And Download.

### **Cómo enviar imágenes desde el menú Mensajes**

También puedes enviar un Correo de Fotos Sprint PCS desde el menú Mensajes de tu teléfono.

**Para enviar imágenes desde el menú Mensajes:**

- **1.** Selecciona **Menú** > **Mensajes** > **Enviar Mensaje** > **Imágenes Mail** >**En Cámara**.
- **2.** Selecciona la imagen que deseas enviar y presiona  $\frac{M_{\text{max}}}{\sigma K}$ . (Se marcará la casilla de verificación ubicada en la esquina superior izquierda. Podrás seleccionar varias imágenes).
- **3.** Selecciona **Próximo** ( ).
- **4.** Selecciona un contacto o ingresa el número de un teléfono móvil o bien ingresa una dirección de correo electrónico con el teclado y selecciona **Ok** (**a**.).
- **5.** Ingresa más destinatarios o selecciona **Próximo** ( ) para continuar.
- **6.** Selecciona una de las siguientes opciones con la tecla de navegación y presiona  $\frac{M_{\text{EAV}}}{M_{\text{EAV}}}}$ .
	- En teléfono
	- Álbumes en línea
	- Sacar nueva foto
	- Sólo texto
- **7.** Abre la imagen que deseas enviar y presiona  $\begin{bmatrix} \frac{MEN}{QK} \end{bmatrix}$ . (Puedes seleccionar varias imágenes).
- **8.** Selecciona **Próximo** (**...** ) para continuar.

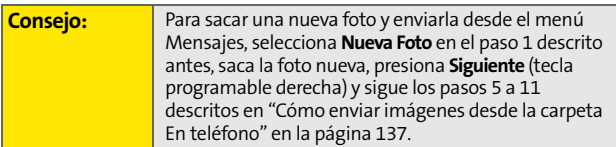

**9.** Realiza los pasos 7 a 11 que se describen en ["Cómo](#page-158-0)  [enviar imágenes desde la carpeta En teléfono" en la](#page-158-0)  [página 137](#page-158-0).

# <span id="page-161-0"></span>**Cómo administrar el Correo de Fotos Sprint PCS**

#### **Cómo usar el sitio Web del Correo de Fotos Sprint PCS**

Una vez que hayas subido imágenes desde tu teléfono a tu cuenta del sitio Web del Correo de Fotos Sprint PCS, **www.sprint.com/picturemail**, (consulta ["Opciones de la carpeta](#page-157-0)  [En teléfono" en la página 136](#page-157-0)) podrás utilizar tu computadora para administrar las imágenes. Con el sitio Web de Correo del Fotos Sprint PCS (**www.sprint.com/ picturemail**), puedes compartir imágenes, cambiar los títulos de los álbumes, agregar títulos y organizar las imágenes. Incluso puedes enviar fotos a las tiendas que forman parte del programa para que las impriman.

También podrás acceder a herramientas de administración de imágenes que te permitirán mejorar y personalizar tus fotos. Podrás aclararlas, oscurecerlas y recortarlas, agregarles efectos para que parezcan antiguas, agregarles globos de diálogo y efectos de historietas. Además podrás usar muchas otras funciones para modificar tus fotos.

**Para ingresar en el sitio Web del Correo de Fotos Sprint PCS:**

- **1.** Utiliza la conexión a Internet de tu computadora para ir a **www.sprint.com/picturemail**.
- **2.** Ingresa el número de teléfono móvil y la contraseña del Correo de Fotos Sprint PCS para registrarte. (Consulta ["Cómo crear una contraseña para el Correo de Fotos](#page-152-0)  [Sprint PCS" en la página 131](#page-152-0)).

#### <span id="page-162-0"></span>**Cómo administrar fotos en línea desde el teléfono**

Puedes usar el teléfono para administrar, modificar o compartir las fotos que hayas subido al sitio Web del Correo de Fotos Sprint PCS: **www.sprint.com/picturemail**. (Consulta ["Opciones de la carpeta En teléfono" en la página 136](#page-157-0) para obtener más información sobre cómo cargar elementos al sitio).

**Para ver las fotos en línea desde tu teléfono:**

- **1.** Selecciona **Menú** > **Imágenes** > **Álbum en línea**.
- **2.** Selecciona **Ver álbumes** y presiona **examples**. (Según la configuración que hayas establecido, se te pedirá que aceptes una conexión Sprint PCS Vision).
- **3.** Aparecerán la carpeta Cargas y tus álbumes. Selecciona el título del álbum y presiona **de la** para ver el álbum. (Se mostrará un máximo de nueve miniaturas de las fotos por pantalla).

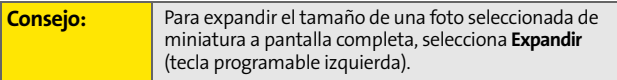

- **4.** Utiliza la tecla de navegación para seleccionar una foto.
- **5.** Presiona **Opciones** (  $\boxed{w}$  ) para ver las opciones de las fotos en línea.

## **Cómo cargar fotos**

**Para cargar fotos:**

- **1.** Presiona **Menú** > **Imágenes** > **Mi Imágenes** > **En Cámara**  (se mostrarán las miniaturas de las fotos).
- **2.** Selecciona las fotos que deseas cargar y presiona **Opciones** ( **11**).
- **3.** Selecciona **Cargar** y elige **Subir Seleción/Cargar todas** y presiona ...
- **4.** Selecciona **Mis uploads** u **Otro álbumes** y presiona  $\frac{MEN}{OK}$ .
- **5.** Selecciona un álbum y presiona **de para comenzar** a cargar.

## **Cómo descargar tus fotos en línea**

En la pantalla de álbumes en línea de la página Correo de Fotos Sprint PCS, **www.sprint.com/picturemail**, podrás elegir las fotos que deseas descargar en la carpeta Guardadas en teléfono.

**Para descargar imágenes desde el sitio Web del Correo de Fotos Sprint PCS:**

- **1.** En la pantalla de imágenes en línea, selecciona las fotos que deseas descargar y presiona **Opciones** ( ). (Consulta ["Cómo administrar fotos en línea desde el](#page-162-0)  [teléfono" en la página 141](#page-162-0)).
- **2.** Selecciona **Designar** y presiona  $\left[\begin{smallmatrix}\n\bullet & \bullet & \bullet \\
\bullet & \bullet & \bullet & \bullet \\
\bullet & \bullet & \bullet & \bullet\n\end{smallmatrix}\right]$ .
- **3.** Selecciona una de las siguientes opciones y presiona **MENU**.
	- **Agenda Tel** para descargar la foto seleccionada y designarla como ID de foto.
	- **Prot.Pantalla** para descargar la foto seleccionada y designarla como protector de pantalla.
	- **Llam.Entrantes** para descargar una foto y designarla para las llamadas entrantes con identificador de llamadas o sin él.

#### **Cómo acceder a las opciones de las fotos en línea desde el teléfono**

- **1.** Selecciona una foto del Correo de Fotos en línea. (Consulta ["Cómo administrar fotos en línea desde el](#page-162-0)  [teléfono" en la página 141](#page-162-0)).
- **2.** Selecciona **Opciones** (  $\cdots$  ) para ver las opciones.
- **3.** Para seleccionar una opción, resáltala y presiona ...
	- **Copiar/Mover** para copiar fotos en un álbum seleccionado o moverlas a ese álbum:
		- **Copiar selección** para copiar la imagen seleccionada en el álbum.
		- **Copiar todas** para copiar todas las fotos del álbum actual (o del Buzón) en el álbum de destino.
		- **Mover selección** para mover la imagen seleccionada al álbum.
		- **Mover todas** para mover todas las fotos del álbum actual (o del Buzón) al álbum de destino.
	- **Guardar en teléfono** para copiar la foto seleccionada en la carpeta Guardadas en teléfono. (Consulta ["Carpeta En teléfono" en la página 135\)](#page-156-1).
- **Editar título** para modificar el nombre del título de la imagen.
- **Borrar** para elegir **Borrar selección** o **Borrar todas** para eliminar una sola foto o todas las fotos guardadas en el álbum actual (o en el Buzón).
- **Info de foto** para mostrar la información sobre la imagen.
- **Expandir** (tecla programable izquierda) para expandir el tamaño de la foto seleccionada.

**Para acceder a las opciones de Álbum en línea desde el teléfono:**

- **1.** Consulta la lista de álbumes en el menú de Fotos Sprint PCS en línea. (["Cómo administrar fotos en línea desde el](#page-162-0)  [teléfono" en la página 141](#page-162-0)).
- **2.** Utiliza la tecla de navegación para seleccionar un álbum (o Buzón).
- **3.** Selecciona **Opciones** (tecla programable derecha) para ver las opciones.
- **4.** Para seleccionar una opción, resáltala y presiona  $\frac{m_{\text{max}}}{60}$ .
	- **Nuevo álbum** para crear un álbum nuevo. Escribe el nombre del álbum nuevo y selecciona **Siguiente** (tecla programable izquierda).
	- **Info de álbum** para mostrar los detalles sobre el álbum.

# **Sección 2I: [Cómo usar la cámara integrada](#page-150-0) 145**

<span id="page-166-0"></span>**Encargar impresiones**

Este menú te permite encargar impresiones a otros proveedores al cargar imágenes guardadas en tu teléfono. Las imágenes guardadas con la mejor calidad y resolución dan como resultado las mejores impresiones.

**Para acceder al encargo de impresiones:**

- **1.** Selecciona **Menú** > **Imágenes** > **Ordene impresione**.
- **2.** Selecciona **Print by Mail** y presiona  $\frac{M_{\text{max}}}{\sqrt{6K}}$ .
- **3.** Sigue las instrucciones que aparecerán en la pantalla.

# <span id="page-166-1"></span>**Ajustes e información**

Este menú te permite elegir dónde guardar las imágenes o videos, ver la información de tu cuenta o cambiar la vista entre los modos retrato o paisaje.

**Para acceder al menú Ajustes e inf:**

- **1.** Selecciona **Menú** > **Imágenes** > **Config e Info**.
- **2.** Selecciona una de las siguientes opciones y presiona ...
	- **Info cuenta** para visualizar la configuración actual de tu cuenta de Sprint mediante una conexión en línea.
	- **Modo ver** para elegir el modo retrato o paisaje de visualización de fotos cuando miras fotos en la carpeta En teléfono.

Download from Www.Somanuals.com. All Manuals Search And Download.

# <span id="page-168-0"></span>**Cómo usar el Ready Link Sprint PCS**

#### **En esta sección**

- $\bullet$ **Introducción al servicio de Ready Link Sprint PCS**
- $\blacktriangle$ **Cómo realizar y recibir una llamada con Ready Link Sprint PCS**
- $\bullet$ **Cómo agregar y editar contactos de Ready Link**
- $\bullet$ **Cómo borrar entradas de la lista de Ready Link**
- $\bullet$ **Cómo actualizar las listas de Ready Link Sprint PCS**
- $\bullet$  **Cómo administrar la configuración del Ready Link Sprint PCS**

**Tu teléfono está preparado para conectarse rápidamente con otros usuarios de Ready Link Sprint PCS mediante la comunicación "estilo walkie - talkie" desde y hacia cualquier lugar dentro de la Red Nacional Sprint PCS.**

Esta sección explica las funciones y opciones del teléfono y su correspondiente servicio.

# **Introducción al servicio de Ready Link Sprint PCS**

El Ready Link Sprint PCS te permite disfrutar de comunicaciones rápidas de dos vías "estilo walkie-talkie" con amigos, familiares y colegas. Podrás realizar llamadas de dos vías o en conferencia (hasta cinco personas en una llamada) con cualquier otro usuario que tenga Ready Link Sprint PCS desde cualquier lugar dentro de la Red Nacional Sprint PCS. Puedes realizar o recibir llamadas con Ready Link Sprint PCS cuando el ícono Ready Link aparezca en la pantalla del teléfono.

### <span id="page-169-0"></span>**Configuración del modo Ready Link Sprint PCS**

**Para activar o desactiva el modo Ready Link Sprint PCS:**

- **1.** Selecciona **Menú** > **Ajustes** > **Ready Link** > **Enable/Disable** > **Enable**.
	- **Enable:** te permite realizar o recibir llamadas con Ready Link Sprint PCS en cualquier momento que no estés utilizando el teléfono.
	- **Disable:** desactiva el servicio de Ready Link Sprint PCS. No podrás realizar o recibir llamadas con Ready Link Sprint PCS ni tendrás acceso a tus contactos de Ready Link.

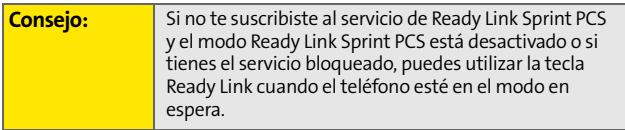

#### **Cómo preparar el teléfono para el servicio de Ready Link Sprint PCS**

Cada vez que enciendas el teléfono, éste se identificará y estará disponible para la red de Ready Link.

 Cuando enciendas el teléfono en un área donde el servicio de Ready Link Sprint PCS esté disponible, éste mostrará el mensaje "Preparando... Aguarda, por favor". (Cuando el ícono de Ready Link aparezca en la pantalla, el teléfono estará listo para realizar y recibir llamadas con el servicio de Ready Link Sprint PCS).

#### **Alertas de llamadas con Ready Link**

El teléfono emite varias alertas durante llamadas con Ready Link Sprint PCS.

Cada vez que realices o recibas una llamada con Ready Link Sprint PCS:

- El teléfono sonará (según la configuración del volumen del timbre y del tipo de timbre).
- Se iluminará la luz de fondo.
- Aparecerá en la pantalla un mensaje de llamada con Ready Link Sprint PCS.
- Aparecerá en la pantalla el número y nombre (si es que está disponible) del otro usuario de Ready Link Sprint PCS.
- Aparecerá en la pantalla quién tiene el turno de hablar.

#### **Pantalla LCD principal durante una llamada con Ready Link**

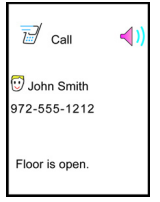

# **Cómo realizar y recibir llamadas con Ready Link Sprint PCS**

#### **Cómo visualizar la lista de Ready Link Sprint PCS**

 En el modo en espera, presiona **Ready Link** (tecla programable izquierda) o la tecla Ready Link/Memo ubicado en la parte lateral del teléfono ( ( ) para acceder a la lista de Ready Link Sprint PCS.

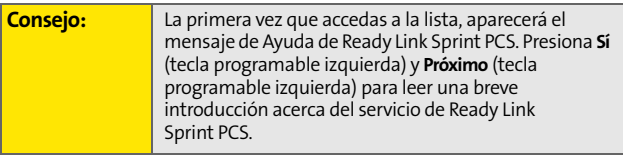

### **Cómo seleccionar una lista de contactos**

Cuando el teléfono muestra una lista de Ready Link Sprint PCS, la tecla programable izquierda dice Go To. Para acceder a otra lista de contactos, presiona **Go To** (tecla programable

izquierda), selecciona la lista que desees y presiona ...

- **Personal List/Personal Grps.** contienen los nombres y números de tus contactos de Ready Link Sprint PCS ordenados por separado o por grupos. Puedes crear y editar tu propia lista personal. El teléfono puede almacenar un total de 200 entradas. (Puedes incluir un máximo de cinco contactos por grupo).
- **Outgoing** muestra las últimas 10 llamadas que realizaste con Ready Link Sprint PCS.
- **Incoming** muestra las últimas 10 llamadas que aceptaste con Ready Link Sprint PCS.
- **Missed** muestra las últimas 10 llamadas perdidas con Ready Link Sprint PCS.

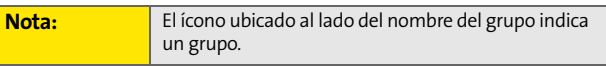

### **Cómo realizar una llamada con Ready Link Sprint PCS (Llamada de dos vías)**

Para realizar una llamada de dos vías con Ready Link Sprint PCS, ingresa el número o selecciona un contacto de la lista de Ready Link Sprint PCS.

**Para realizar una llamada con Ready Link Sprint PCS al seleccionar un contacto:**

- **1.** Presiona **R-Link** o presiona  $\sim$  ...
- **2.** Selecciona **Go To** ((**a**) y luego selecciona la lista desde la que deseas realizar la llamada (**Enter R-Link#**, **Company Groups** [si están registrados], **Personal List**, **Personal Groups**, **Missed Calls**, **Outgoing Calls**, o **Incoming Calls**)

y presiona  $\left[\begin{smallmatrix} 1 & 0 \\ 0 & 1 \end{smallmatrix}\right]$ .

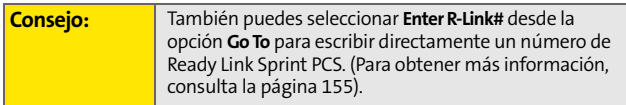

**3.** Desplázate hasta el contacto al que desees llamar y, luego, mantén presionada  $\sim$  000 para realizar la llamada y tener el turno de hablar. (Aparecerán los mensajes "R-Link calling...", "Connecting..." y "You have floor". Luego, podrás empezar a hablar).

– O bien –

Desplázate hasta el contacto al que desees llamar y presiona brevemente para realizar la llamada. (La conexión se establecerá como se describe en el punto anterior pero el mensaje "Floor is open" aparecerá en la pantalla. Tanto tú como tu contacto podrán mantener presionada  $\sim$ tener el turno de hablar).

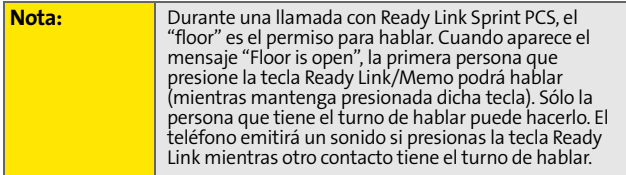

- **4.** Mantén presionada *mientras* hablas. (Cuando termines de hablar, deja de presionar  $\sim$   $\sim$  para que el otro contacto pueda hablar. Cuando el otro contacto tenga el turno de hablar, verás su nombre y número de teléfono al lado de la frase "has floor").
- **5.** Cuando hayas finalizado la llamada, presiona .

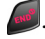

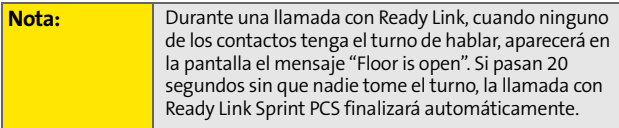

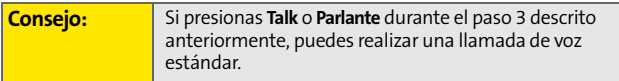

#### **Cómo realizar una llamada con Ready Link Sprint PCS (Llamada grupal)**

Puedes realizar una llamada con Ready Link Sprint PCS a todos los miembros de una entrada de grupo que tengas almacenada en la lista de Ready Link Sprint PCS. Puedes comunicarte con hasta cinco personas por llamada.

**Para realizar una llamada grupal con Ready Link Sprint PCS:**

- **1.** Presiona **R-Link** o presiona  $\sim$  ...
- **2.** Selecciona **Go To** (**(iii)** y luego selecciona la lista desde la que deseas realizar la llamada (**Personal Groups**, **Missed Calls**, **Outgoing Calls**, o **Incoming Calls**) y presiona<sup>[MENU</sup>.

**[Sección 2J:](#page-168-0) Cómo usar el Ready Link Sprint PCS 153** Download from Www.Somanuals.com. All Manuals Search And Download.

- **3.** Desplázate hasta el grupo al que desees llamar y, luego, mantén presionada  $\sim$   $\bullet\bullet\bullet$  para realizar la llamada y tener el turno de hablar. (Aparecerán los mensajes "R-Link calling...", "Connecting..." y "You have floor". Para continuar con la llamada con Ready Link Sprint PCS sigue los pasos descritos anteriormente).
	- Para realizar una llamada con Ready Link Sprint PCS al miembro de algún grupo, selecciona el grupo que desees, el miembro al que desees llamar y mantén presionada  $\sim$ ...
	- Si uno de los miembros del grupo tiene el turno de hablar, verás en la pantalla su nombre y número de Ready Link Sprint PCS.
- **4.** Cuando hayas finalizado la llamada, presiona .

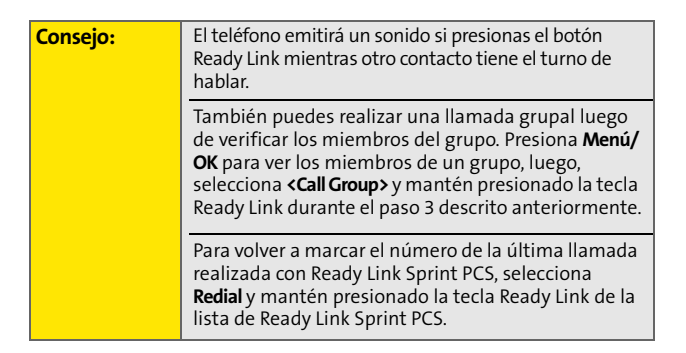

<span id="page-176-0"></span>**Cómo realizar una llamada con Ready Link Sprint** 

- **1.** En el modo en espera, ingresa el número de Ready Link Sprint PCS al que desees llamar.
- **2.** Presiona para realizar la llamada con Ready Link

Sprint PCS. Mantén presionada .

- El nombre y número del contacto aparecerán en la pantalla si están almacenados en la lista de Ready Link Sprint PCS.
- **3.** Para seguir con la llamada con Ready Link Sprint PCS, mantén presionada
- **4.** Cuando hayas finalizado la llamada, presiona .
- O bien
	- **1.** Presiona **R-Link** o presiona  $\sim$  ....
	- **2.** Selecciona **Go To**  $(\mathbf{w}_1)$  > **Enter R-Link#** y presiona  $\mathbf{w}_2$ .
	- **3.** Ingresa el número de Ready Link al que desees llamar.
	- **4.** Sigue los pasos 2-4 descritos anteriormente.

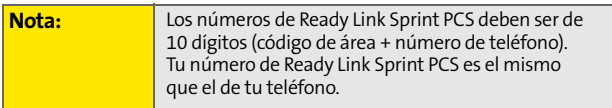

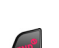

### **Notificación de llamada perdida para llamadas con Ready Link Sprint PCS**

Cuando no respondas una llamada con Ready Link Sprint PCS, aparecerá en la pantalla la Notificación de llamada perdida.

**Para llamar al número de la última llamada perdida con Ready Link Sprint PCS:**

Simplemente mantén presionada  $\leq$  oo mientras aparece en la pantalla la Notificación de llamada perdida. (Para continuar con la llamada con Ready Link Sprint PCS sigue los pasos descritos anteriormente).

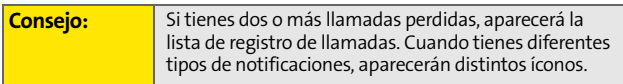

**Para eliminar el registro de una llamada perdida:**

#### **Presiona Dismiss** ( **but** ).

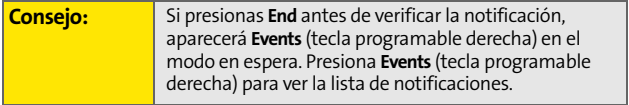

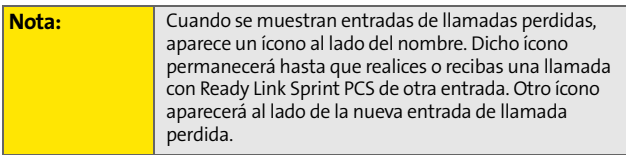

#### **Cómo recibir una llamada con Ready Link Sprint PCS**

**Para recibir una llamada con Ready Link Sprint PCS:**

- **1.** Asegúrate de que el modo Ready Link Sprint PCS esté activado ([Consulta "Configuración del modo Ready Link](#page-169-0)  [Sprint PCS" en la página 148\)](#page-169-0).
- **2.** Cuando recibas una llamada con Ready Link Sprint PCS de un contacto, aparecerán en la pantalla el mensaje "R-Link Call", el nombre del contacto y su número de Ready Link Sprint PCS. (No tienes que realizar ningún paso adicional para responder la llamada).
	- Cuando recibas una llamada grupal, aparecerán en la pantalla el mensaje "Group Call", el nombre del miembro del grupo y su número de Ready Link Sprint PCS.
- **3.** Si la persona que realiza la llamada ha optado por tener el turno de hablar (es decir, mantuvo presionada la tecla Ready Link/Memo), aparecerá el nombre del contacto y su número de Ready Link al lado del mensaje "has floor" y lo escucharás hablar.
- **4.** Cuando la persona que esté hablando deje de presionar  $\sim$ ...., aparecerá en la pantalla el mensaje "Floor is

open". Mantén presionada para tener el turno de hablar y contestarle al contacto que realizó la llamada. (Aparecerá el mensaje "You have floor" y escucharás un tono que confirmará que es tu turno de hablar).

**5.** Cuando hayas finalizado la llamada, presiona ...

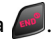

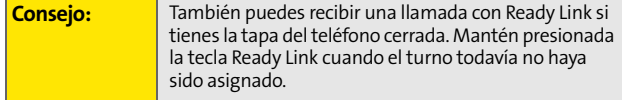

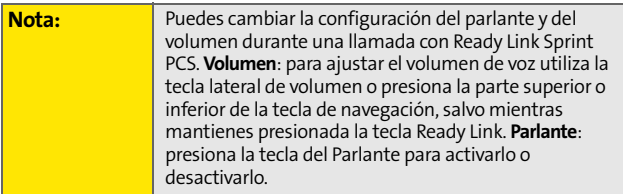

## **Opciones del servicio de Ready Link Sprint PCS**

Cuando utilizas el Ready Link Sprint PCS, tendrás disponibles varias opciones al presionar **Opciones** ( ). Para seleccionar una opción, resáltala y presiona ...

- **Copy to Contacts** para copiar un contacto a la Lista personal. Copiar Grupo aparecerá cuando selecciones un grupo. (Esta opción no aparecerá si la entrada ya está almacenada en la Lista personal o si seleccionas Lista personal/Grupos personales).
- **Edit** para editar un nombre o número de Ready Link Sprint PCS. Consulta la [página 163.](#page-184-0)
- **Erase** para eliminar un contacto. **Erase Group** aparecerá cuando selecciones un grupo.
- **New Contact** para agregar un nuevo contacto. **Add Group** aparecerá cuando selecciones una lista de grupos. Para obtener más información, consulta la [página 161](#page-182-0).
- **Erase R-Link List** para borrar las entradas almacenadas en la lista de Ready Link Sprint PCS (excepto la Lista de empresas/Grupos de empresas).
- **Send VoiceSMS** para enviar un mensaje SMS de voz.
- **Help** para ver la página de instrucciones del servicio de Ready Link Sprint PCS.
# **Cómo agregar y editar contactos de Ready Link**

### **Cómo copiar una entrada a la Lista personal o Lista de grupos personales**

Puedes copiar una entrada a la Lista personal de diferentes maneras. Si la entrada seleccionada ya está guardada en las Listas personales, la opción "copy" no aparecerá.

**Para copiar una entrada desde la lista de Ready Link Sprint PCS:**

- **1.** Presiona **R-Link** o presiona  $\sim$  ...
- **2.** Selecciona **Go To** ((...) y, luego, selecciona la lista desde la que deseas copiar una entrada (**Missed Calls**, **Outgoing Calls**, o **Incoming Calls**) y presiona  $\left[\begin{smallmatrix} \text{max} \\ \text{max} \end{smallmatrix}\right]$ .
- **3.** Selecciona la entrada que desees copiar (o desplázate para seleccionar la entrada **Redial** ubicada en la parte superior de la pantalla) y presiona **Options** ( ). Para

seleccionar una opción, resáltala y presiona ....

- **Copy to Personal List** para copiar el contacto a la Lista personal.
- **4.** Selecciona **Yes** para copiar y guardar la entrada en tu Lista personal.

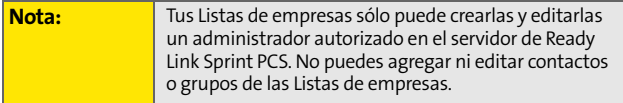

# **Cómo guardar un número de Ready Link Sprint PCS**

Al finalizar una llamada con Ready Link Sprint PCS, aparecerá en la pantalla el mensaje "R-Link call ended" y el número de Ready Link Sprint PCS. Puedes guardar este número en las Listas personales.

**Para guardar el número:**

- En la pantalla de finalización de la llamada, presiona **Options** ( )> **Save**.
	- Si la entrada no tiene nombre, se te pedirá que le escribas uno.

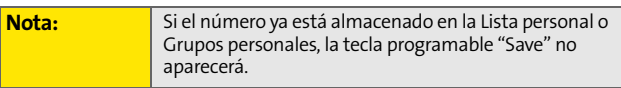

# **Cómo buscar una entrada en la lista de Ready Link Sprint PCS**

Con sólo escribir algunas letras, puedes buscar la entrada.

**Para buscar una entrada de Ready Link Sprint PCS:**

- **1.** Presiona **R-Link** o presiona  $\sim$  ...
- **2.** Selecciona **Go To** ((....) y luego selecciona una lista (**Personal List** o **Personal Groups**).
- **3.** Escribe la primera o las primeras letras del nombre.
	- Una lista de todos los contactos que empiecen con la(s) letra(s) que escribiste aparecerá en la pantalla.
- **4.** Desplázate por la lista y presiona **de la para seleccionar la** entrada que desees.

### **Cómo agregar un nuevo contacto a la Lista personal**

Puedes almacenar 200 entradas en total en las Listas personales.

**Para agregar un nuevo contacto de Ready Link Sprint PCS:**

- **1.** Presiona **R-Link** o presiona  $\sim$  ...
- **2.** Selecciona **Go To**  $(\mathbf{w})$  > **Personal List** y presiona  $\mathbf{w}$ .
- **3.** Selecciona **<New Contact>** y presiona  $\frac{M_{\text{EAV}}}{\text{OK}}$ . – O bien –

Selecciona un contacto, presiona **Options** (**b**) y luego selecciona **New Contact** y presiona ...

- **4.** Escribe un nombre para el nuevo contacto y presiona **EU**. (Éste será el nombre que verás cuando llames a este contacto o recibas una llamada de él).
- **5.** Selecciona **R-Link Number**, ingresa el número de 10 dígitos de Ready Link Sprint PCS del contacto (su número de teléfono móvil) y presiona  $\left[\frac{m}{6N}\right]$ .
- **6.** Presiona Fin ((...) para guardar el nuevo contacto en tu Lista personal.

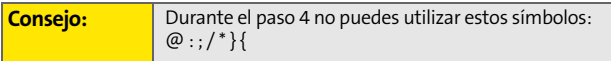

# **Cómo agregar un nuevo grupo a la Lista de grupos personales**

Puedes agregar nuevos grupos a la Lista de grupos personales. En cada grupo puedes incluir hasta cinco miembros. Puedes ingresar un miembro al grupo directamente o puedes seleccionar un miembro de la Lista de empresas o Lista personal.

**Para agregar una nueva entrada de grupo de Ready Link Sprint PCS:**

- **1.** Presiona **R-Link** o presiona  $\sim$  ...
- **2.** Selecciona **Go To** ((...) > **Personal Groups**.
- **3.** Selecciona **<New Group>** y presiona  $\begin{bmatrix} \frac{MEN}{OK} \end{bmatrix}$ .

– O bien –

Selecciona una entrada, presiona **Options** (tecla programable derecha) y luego selecciona **New Group**  $y$  presiona  $\left[\frac{w_{\text{EW}}}{\text{OK}}\right]$ .

- **4.** Ingresa el nombre de un grupo, presiona  $\mathbb{R}$ , y luego **Next** (  $($   $)$  ).
- **5.** Para agregar contactos al grupo, presiona **Add** ( $\vert \cdot \cdot \cdot \rangle$ ).
- **6.** Selecciona una de las siguientes opciones y presiona MENU
	- **New** para agregar un nuevo contacto. Para obtener más información, consulta la página anterior.
	- **from Company** para agregar un contacto de la Lista de empresas (si es que está disponible).
	- **from Personal** para agregar un contacto de la Lista personal.
- **7.** Desplázate por los contactos que desees agregar y

presiona **(E)** o **Pick** (  $\cdots$  ) para incluir las entradas.

**8.** Presiona **Done** ((**a**. ) cuando hayas finalizado de

seleccionar los contactos y, luego, **Update** (*m* ) para actualizar la Lista de grupos personales con la nueva entrada de grupo.

**Consejo:** También puedes agregar miembros directamente. En el paso 5 descrito anteriormente, selecciona <**New Members**> y presiona **OK**. Escribe el nombre del nuevo miembro y su número de Ready Link, luego, presiona **Save** (tecla programable izquierda) para guardar la entrada.

### **Cómo editar un contacto de la Lista personal**

**Para editar un contacto de la Lista personal:**

- **1.** Presiona **R-Link** o presiona  $\sim$  ...
- **2.** Selecciona **Go To** ( ) > **Personal List**.
- **3.** Desplázate hasta la entrada que desees editar y presiona **Options** (**and**).
	- **Copy to Contacts** para transferir la entrada de Ready Link a tus Contactos.
	- **Edit** para editar el contacto seleccionado.
	- **Erase** para borrar el contacto seleccionado.
	- **New Contact** para agregar un nuevo contacto.
	- **Erase R-Link List** para borrar la lista de Ready Link Sprint PCS. Para obtener más información, consulta la [página 167](#page-188-0).
	- **Send VoiceSMS** para enviar un mensaje SMS de voz.
	- **Help** para consultar la página de instrucciones del servicio de Ready Link Sprint PCS.
- **4.** Selecciona **Edit** y presiona  $\left[\begin{matrix} \frac{1}{2} \\ 0 \end{matrix}\right]$ .
- **5.** Selecciona el campo que desees editar (**Name** o **R-Link Number**) y presiona  $\begin{bmatrix} \text{MEAU} \\ \text{OK} \end{bmatrix}$ .
- **6.** Edita la entrada, presiona **Fin** ( $\cdots$ ) y, a continuación, presiona **Save** ( ... ) para guardar los cambios.

## **Cómo editar un grupo de la Lista de grupos personales**

**Para editar el nombre del grupo:**

- **1.** Presiona **R-Link** o presiona  $\sim$  ...
- **2.** Selecciona **Go To** ((...) > **Personal Groups**.
- **3.** Desplázate hasta la entrada del grupo que desees editar y presiona **Options** ( ).
	- **Edit** para editar el grupo seleccionado.
	- **Erase Group** para borrar el grupo seleccionado.
	- **New Group** para agregar un nuevo grupo.
	- **Erase R-Link List** para borrar la lista de Ready Link Sprint PCS. Para obtener más información, consulta la [página 166](#page-187-0).
	- **Help** para consultar la página de instrucciones del servicio de Ready Link Sprint PCS.
- **4.** Selecciona **Edit** y presiona **<b>EDI**</del>
- **5.** Edita el nombre del grupo y presiona  $\frac{1}{100}$  o **Fin**  $(\cdots)$  y, a

continuación, presiona **Next** ( **martion**).

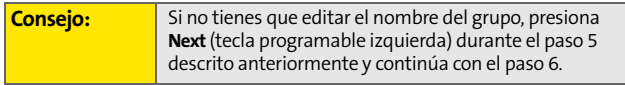

- **6.** Presiona **Update** (**a)** para guardar los cambios.
- **7.** Para editar un miembro del grupo, desplázate hasta el contacto que desees editar y presiona **Options** ( ).
	- **Edit** para editar el nombre de un miembro del grupo y su número de teléfono.
	- **Erase** para borrar el miembro del grupo.
	- **Add New** para agregar un nuevo miembro al grupo.
	- **Add(Company)** para agregar un nuevo miembro al grupo desde la Lista de empresas (si es que está disponible).
	- **Add(Personal)** para agregar un nuevo miembro al grupo desde la Lista personal (si es que está disponible).
	- **Details** para ver la información de un miembro del grupo.
- **8.** Selecciona **Edit** y presiona **MENC**.
- **9.** Selecciona el campo que desees editar (**Name** o **R-Link Number**) y presiona  $\begin{bmatrix} \text{MEAN} \\ \text{OK} \end{bmatrix}$ .
- **10.** Edita la entrada, presiona **Fin** ((**w**) y, a continuación, presiona **Save** (  $\cdots$  ) para guardar los cambios.
- **11.** Presiona **Update** (tecla programable izquierda) para actualizar la Lista de grupos personales.

# <span id="page-187-0"></span>**Cómo borrar entradas de la lista de Ready Link**

### **Cómo borrar una entrada de las Listas Personales**

**Para borrar un contacto o grupo:**

- **1.** En la lista de Ready Link Sprint PCS, selecciona **Go To** ( ) luego, selecciona **Personal List** o **Personal**  Groups y presiona  $\left[\begin{smallmatrix} 1 & 0 \\ 0 & \cdots \end{smallmatrix}\right]$ .
- **2.** Desplázate hasta la entrada que desees borrar y selecciona **Options** ( ) > **Erase**.
	- **Erase Group** aparecerá cuando selecciones Grupos personales.
- **3.** Selecciona **Sí** y presiona  $\left[\begin{matrix} \frac{1}{2} \\ 0 \end{matrix}\right]$ .

**Para borrar un miembro del grupo:**

**1.** En la lista de Ready Link Sprint PCS, selecciona

Go To  $(\sqrt{m})$  > Personal Groups.

- **2.** Desplázate al grupo que desees y presiona **(a)** para ver los miembros del grupo.
- **3.** Selecciona el contacto que desees borrar y selecciona **Options** ( ) > **Erase** > **Sí** para actualizar la Lista de grupos personales.

# <span id="page-188-0"></span>**Cómo borrar la lista de Ready Link Sprint PCS**

Puedes borrar todas las entradas almacenadas en la lista de Ready Link Sprint PCS (excepto la Lista de empresas/Grupos de empresas).

**Para borrar la lista de Ready Link Sprint PCS:**

- **1.** En la lista de Ready Link Sprint PCS, selecciona **Options** ( ) > **Erase R-Link List**.
- **2.** Selecciona la opción deseada y presiona .
	- **Outgoing Calls** para borrar todas las llamadas salientes realizadas con Ready Link Sprint PCS.
	- **Incoming Calls** para borrar todas las llamadas entrantes realizadas con Ready Link Sprint PCS.
	- **Missed Calls** para borrar todas las llamadas perdidas con Ready Link Sprint PCS.
	- **All Calls** para borrar toda la lista de llamadas de Ready Link Sprint PCS, excepto volver a marcar.
	- **All Personal Entries** para borrar todas las entradas de la Lista personal y de Grupos personales. Se te pedirá que ingreses tu código de bloqueo de cuatro dígitos.
- **3.** Selecciona **Sí**.

**Consejo:** Los números de remarcación no se borrarán.

# **Cómo actualizar las listas de Ready Link Sprint PCS**

### **Cómo actualizar la Lista de empresas y la Lista personal**

**Para actualizar la Lista de empresas y la Lista personal de forma manual con el servidor de Ready Link Sprint PCS:**

Selecciona Menú ( ... ) > Ajustes > Ready Link > **List Update**.

# **Cómo administrar la configuración del Ready Link Sprint PCS**

## **Cómo reiniciar el servicio de Ready Link**

**Para reiniciar el servicio de Ready Link Sprint PCS:**

 Selecciona **Menú** ( ) > **Ajustes** > **Ready Link** > **Restart Ready Link**.

# **Cómo configurar la Protección de Ready Link**

Esta función te permite visualizar un mensaje de advertencia cuando no puedes recibir una llamada de Ready Link Sprint PCS. El mensaje de advertencia aparecerá mientras ejecutas una aplicación Java o Web o mientras envías o cargas imágenes.

**Para configurar la Protección de Ready Link:**

- **1.** Selecciona **Menú** ( ) > **Ajustes** > **Ready Link** > **R- Link Guard**.
- **2.** Selecciona **On**. (Selecciona **Off** para desactivar esta función).

**168 [Sección 2J](#page-168-0): Cómo usar el Ready Link Sprint PCS** Download from Www.Somanuals.com. All Manuals Search And Download.

# **Cómo configurar tipos de timbre para las llamadas con Ready Link Sprint PCS**

El teléfono ofrece diferentes tipos de timbres que te permiten personalizar la configuración del volumen y del timbre.

**Para seleccionar un tipo de timbre para llamadas con Ready Link Sprint PCS:**

- **1.** Selecciona **Menú** ( ) > **Ajustes** > **Ready Link** > **Sounds** > **Tones**.
- **2.** Selecciona el tipo de timbre que desees.
	- Para escuchar el timbre seleccionado, presiona **Play** ( $\left( \begin{array}{c} 0 \\ 0 \end{array} \right)$ ).

# **Cómo configurar un alerta de notificación para llamadas perdidas con Ready Link Sprint PCS**

Tu teléfono puede avisarte con un tono audible cuando recibes una llamada con Ready Link Sprint PCS.

**Para configurar un alerta para llamadas con Ready Link Sprint PCS:**

- **1.** Selecciona Menú ((....) > Ajustes > Ready Link > Sounds > **Missed Call Alert**.
- **2.** Selecciona **Ready Link Calls** o **R-Link Missed**.
- **3.** Selecciona **Once**, **Repeat**, o **Continuous**. (Selecciona **Off** para desactivar la alerta).

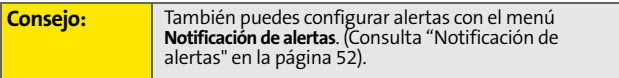

## **Cómo configurar el Parlante para llamadas con Ready Link Sprint PCS**

Puedes activar y desactivar el parlante cuando la opción llamada con Ready Link está activada. Como opción predeterminada, el parlante está activado.

**Para activar y desactivar el parlante:**

- **1.** Selecciona **Menú** ( ) > **Ajustes** > **Ready Link** > **Speakerphone**.
- **2.** Selecciona **On** o **Off**.

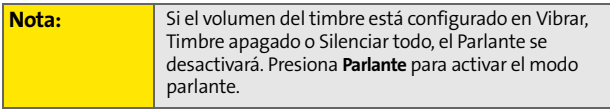

## **Configuración de la vista predeterminada de la lista de Ready Link Sprint PCS**

Puedes seleccionar la lista predeterminada de Ready Link Sprint PCS cuando se inicia este servicio.

**Para seleccionar la vista predeterminada de la lista de Ready Link Sprint PCS:**

- **1.** Selecciona Menú (  $\left(\cdots\right)$  > Ajustes > Ready Link > Default **View**. (La configuración predeterminada es **Personal List**).
- **2.** Selecciona la lista que desees.

# **Sección 2K**

# <span id="page-192-0"></span>**Cómo usar la tecnología inalámbrica Bluetooth**

### **En esta sección**

- $\blacklozenge$ **[Cómo encender y apagar la función Bluetooth](#page-193-0)**
- $\blacklozenge$ **[Cómo usar el menú de Configuración de Bluetooth](#page-194-0)**
- $\blacklozenge$ **[Perfiles de Bluetooth](#page-196-0)**
- $\blacklozenge$ **[Cómo agregar dispositivos Bluetooth](#page-197-0)**

**Este teléfono posee tecnología Bluetooth incorporada, que te permite compartir información con más facilidad que antes.**  Bluetooth es una tecnología de comunicaciones de corto alcance que te permite conectarte de modo inalámbrico con una serie de dispositivos Bluetooth, como auriculares, equipos manos libres para automóviles, dispositivos móviles, PC y teléfonos móviles. El alcance de la comunicación Bluetooth es, por lo general, de hasta 10 metros aproximadamente (30 pies).

Esta sección explica cómo configurar y aprovechar al máximo<br>las capacidades Bluetooth del teléfono.<br>**Sección 2K:** [Cómo usar la tecnología inalámbrica Bluetooth](#page-192-0) 171 Esta sección explica cómo configurar y aprovechar al máximo las capacidades Bluetooth del teléfono.

**Cómo usar**

# <span id="page-193-0"></span>**Cómo encender y apagar la función Bluetooth**

De manera predeterminada, la función Bluetooth de tu dispositivo está apagada. Al encender la función Bluetooth, tu teléfono quedará "disponible" para conectarse con otros dispositivos Bluetooth ubicados dentro de un rango determinado.

**Cómo encender la función Bluetooth:**

- **1.** Selecciona **Menú** > **Ajustes** > **Bluetooth**> **Enable**.
- **2.** Presiona la tecla de navegación hacia arriba o abajo para seleccionar **On** y presiona **[624]** para activar la función Bluetooth.

**Cómo apagar la función Bluetooth:**

- **1.** Selecciona **Menú** > **Ajustes** > **Bluetooth**> **Enable**.
- **2.** Presiona la tecla de navegación hacia arriba o abajo para seleccionar Off y presiona **para desactivar la** función Bluetooth.

### **Indicadores de estado de la función Bluetooth**

Los siguientes íconos muestran el estado de conexión de la función Bluetooth de tu teléfono:

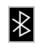

La función Bluetooth está activada.

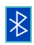

 Bluetooth está conectado a un dispositivo o está transfiriendo datos.

# <span id="page-194-0"></span>**Cómo usar el menú de Configuración de Bluetooth**

El menú de **Configuración de Bluetooth** te permite configurar muchas de las características del servicio Bluetooth del teléfono, entre ellas:

- Ingresar o cambiar el nombre que usa el teléfono para la comunicación Bluetooth.
- Configurar la visibilidad del teléfono (si desea "ser descubierto") ante otros dispositivos Bluetooth.
- Visualizar la dirección Bluetooth del teléfono.

**Para acceder al menú de Configuración de Bluetooth:**

- **1.** Selecciona **Menú > Ajustes > Bluetooth**.
- **2.** Usa la tecla de navegación para seleccionar **Enable**, **Visibilty, Device name, Device Info y presiona <b>REAR**.

### **Configuración de Bluetooth: Mi nombre Bluetooth**

La sección Mi nombre Bluetooth del menú de Configuración de Bluetooth te permite seleccionar un nombre Bluetooth para el teléfono. El nombre Bluetooth de tu teléfono aparecerá en los otros dispositivos Bluetooth a su alcance, según tus configuraciones de visibilidad.

**Para fijar un nombre Bluetooth para el teléfono:**

- **1.** Selecciona **Menú > Configuración > Bluetooth > Device name**.
- **2.** Mantén presionada *para borrar el nombre actual.*
- **Selecciona Menú > Configuración > Bluetooth > Device<br>
name.<br>
<b>S.** Mantén presionada (a) para borrar el nombre actual.<br> **3.** Utiliza tu teclado para ingresar un nuevo nombre y<br>
presiona Fin ((a) para guardar y salir.<br>
Secc **3.** Utiliza tu teclado para ingresar un nuevo nombre y presiona **Fin** (....) para guardar y salir.

# **Configuración de Bluetooth: Visibilidad**

La sección Visibilidad del menú de configuración de Bluetooth te permite manejar la disponibilidad de tu teléfono para otros dispositivos Bluetooth.

**Para configurar la visibilidad del teléfono (ser descubierto) ante otros dispositivos Bluetooth:**

- **1.** Selecciona **Menú > Ajustes > Bluetooth > Visibility**.
- **2.** Selecciona la configuración de visibilidad que desees y presiona  $\left[\frac{M_{\text{EW}}}{\text{OK}}\right]$ :
	- **Visib siempre** para permitir que otros dispositivos Bluetooth detecten e identifiquen tu teléfono.
	- **Visib 3 min** para permitir que otros dispositivos detecten tu teléfono durante tres minutos antes de cambiar tu estado a oculto.
	- **Esconde** para evitar que otros dispositivos Bluetooth detecten e identifiquen tu teléfono.

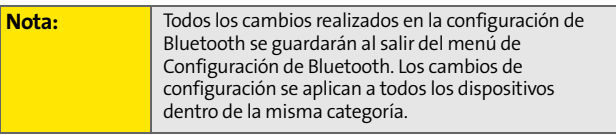

## **Configuración de Bluetooth: Mi dirección Bluetooth**

**Para visualizar la dirección Bluetooth de tu teléfono:**

 Selecciona **Menú > Configuración > Bluetooth > Device Info**.

<span id="page-196-0"></span>Todas las opciones de Bluetooth que configures se almacenan en tu perfil de usuario de Bluetooth del teléfono. Pueden usarse perfiles diferentes para determinadas funciones de Bluetooth.

- **Perfil para auricular**: la tecnología Bluetooth conecta el teléfono a un auricular automóvil inalámbrico compatible con la tecnología Bluetooth. Al recibir una llamada, el timbre puede oírse a través del auricular, en lugar del teléfono. La llamada se puede recibir al presionar un botón. Sube o baja el volumen con la tecla de volumen ubicada al costado del teléfono.
- **Perfil para manos libres**: la tecnología Bluetooth conecta el teléfono a un equipo de automóvil inalámbrico compatible con la tecnología Bluetooth. Las llamadas entrantes suenan en el dispositivo o auricular manos libres. Para contestar las llamadas puedes presionar un botón en el auricular o en el dispositivo. Para marcar números, existen cuatro funciones: marcación de llamadas recientes, marcación de voz, marcación rápida, y marcación de números. Sube o baja el volumen con la tecla de volumen al costado del teléfono.
- **DUN (Perfil de acceso telefónico a redes)**: la tecnología Bluetooth funciona como un cable de datos inalámbrico, ya que conecta una PC o PDA a una red a través de tu teléfono.
- **Sección 2K:** Cómo usar la tecnología inalámbrica Blueton 2K: Cómérico de intercambio de objetos (OBEX) que usa<br>formatos de objeto predefinidos. Los formatos de objeto<br>incluyen vCard, vCal, vMsg y vNote.<br>Sección 2K: Cómo u **OPP (Perfil de carga de objetos)**: está basado en el perfil Genérico de intercambio de objetos (OBEX) que usa formatos de objeto predefinidos. Los formatos de objeto incluyen vCard, vCal, vMsg y vNote.

**Cómo usar**

# <span id="page-197-0"></span>**Cómo agregar dispositivos Bluetooth**

### **Dispositivos conectados**

El proceso de conexión entre dispositivos Bluetooth te permite establecer conexiones seguras entre el teléfono y otro dispositivo Bluetooth. Al conectar dispositivos, estos comparten una clave de acceso que permite realizar conexiones seguras y rápidas y, a la vez, evitar el proceso de detección y autenticación.

**Para concetar tu teléfono con otro dispositivo Bluetooth:**

- **1.** Selecciona **Menú > Funciones > Bluetooth**.
- **2.** Presiona Agr.nvo (....), resalta Busque y presiona ... (El teléfono mostrará en pantalla una lista de dispositivos Bluetooth descubiertos que se ubiquen dentro de su alcance).
- **3.** Selecciona el dispositivo con el cual desees conectar tu teléfono y presiona para seleccionar **Add to list**.
- **4.** Ingresa el PIN (clave de acceso) y presiona ...

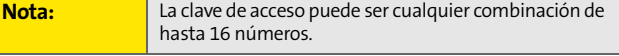

**5.** Si el dispositivo se conecta correctamente, aparecerá el mensaje **Apareo exitosa**. Ingresa un nuevo nombre para el dispositivo o presiona (**w)** y Fin para seleccionar el nombre predeterminado.

### **Cómo esperar que dos dispositivos se conecten**

Si vas a conectar tu teléfono con una PC o PDA mediante un perfil de acceso telefónico a redes (DUN), deberás permitir al otro dispositivo iniciar la conexión con tu teléfono.

**Para que tu teléfono se conecte con otro dispositivo Bluetooth:**

- **1.** Selecciona **Menú > Funciones > Bluetooth > Agr.nvo > Espere por solicitud**.
- **2.** Aparecerá la pantalla de visibilidad.
- **3.** Sigue las instrucciones en pantalla para ingresar tu clave de acceso y presiona  $\mathbb{R}$ .

Download from Www.Somanuals.com. All Manuals Search And Download.

**Sección 3**

# **Funciones del servicio Sprint PCS**

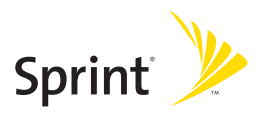

Download from Www.Somanuals.com. All Manuals Search And Download.

Download from Www.Somanuals.com. All Manuals Search And Download.

# <span id="page-202-1"></span>**Funciones del Servicio Sprint PCS: Información básica**

### **En esta sección**

- $\bullet$ **[Cómo usar el Correo de Voz](#page-203-0)**
- $\bullet$ **[Cómo usar mensajes de texto SMS](#page-212-0)**
- $\overline{\mathbf{r}}$ **[Cómo usar mensajes de voz SMS](#page-216-0)**
- $\bullet$ **[Como usar el identificador de llamadas](#page-218-0)**
- $\triangle$ **[Cómo atender una llamada en espera](#page-219-0)**
- $\bullet$ **[Cómo realizar una llamada tripartita](#page-220-0)**
- $\bullet$ **[Cómo transferir llamadas](#page-221-0)**

<span id="page-202-0"></span>**[Sección 3A](#page-202-0)**<br> **Seculion 3A**<br> **Seculion Correction básica**<br> **Servicio Sprint PCS:**<br> **Servicion básica**<br> **Como usarel Correction Básica**<br> **Como usarel Correction SAS**<br> **Como usarel identificador del lamadas**<br> **Como atender u Ahora que ya manejas las funciones básicas del teléfono, es hora de investigar las funciones de llamadas que destacan al Servicio Sprint PCS.** Esta sección detalla las funciones básicas del Servicio Sprint PCS.

# <span id="page-203-0"></span>**Cómo usar el Correo de Voz**

## **Cómo configurar el Correo de Voz**

Todas las llamadas que no atiendas se transfieren automáticamente al correo de voz, aún si el teléfono está siendo usado o está apagado. Por esta razón, se recomienda configurar el correo de voz y el saludo personal inmediatamente al activar el equipo.

**Para configurar el correo de voz:**

- **1.** Mantén presionada la .
- **2.** Sigue las indicaciones del sistema para:
	- Crear tu código de acceso.
	- Grabar tu nombre.
	- Grabar el saludo.
	- Elegir si deseas activar o no el Acceso a mensaje de un toque. Esta función te permite tener acceso a los mensajes con sólo mantener presionada la tecla **De**, sin necesidad de ingresar tu código de acceso.

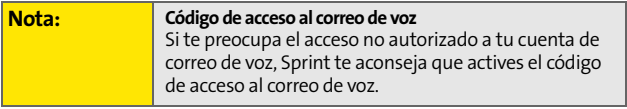

## **Notificación del correo de voz**

El teléfono te alerta sobre un nuevo mensaje de varias maneras:

- **Puede aparecer un mensaje en la pantalla.**
- Puede sonar el tipo de timbre designado.

### **Alertas de nuevos mensajes de correo de voz**

Cuando recibes un mensaje de voz nuevo, el teléfono te avisa y te indica que llames al correo de voz.

**Para llamar al correo de voz:**

**Mantén presionada la** 

**Para visualizar el Registro de elementos perdidos:** 

Presiona la parte superior de la tecla de navegación.

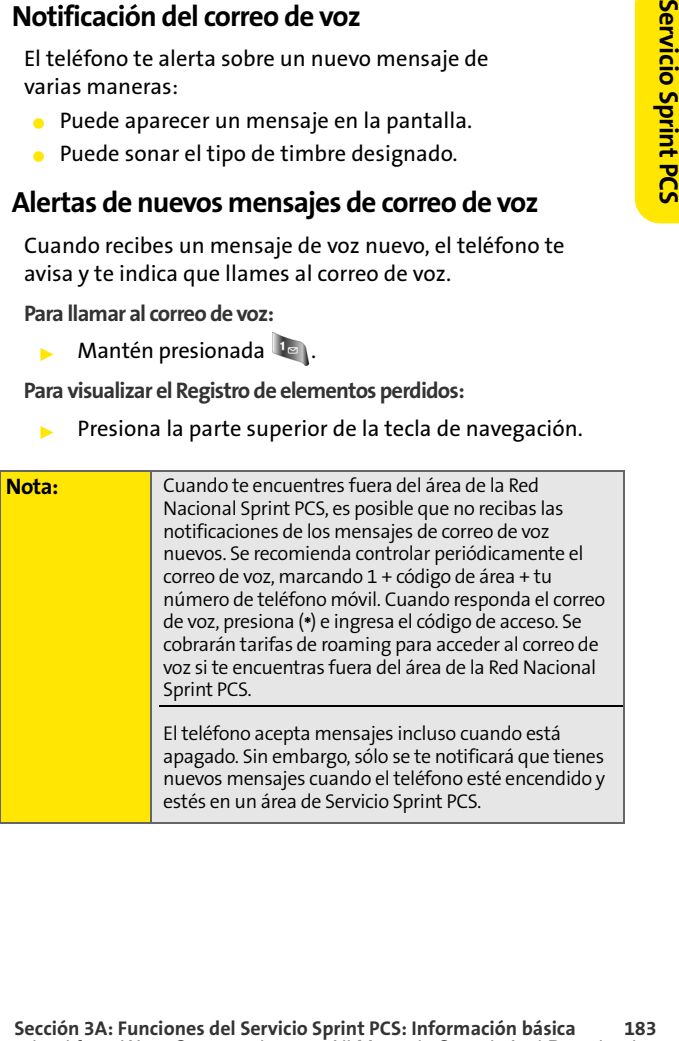

# **Cómo recuperar los mensajes del correo de voz**

Puedes revisar tus mensajes directamente desde el teléfono o desde cualquier otro teléfono por tonos. Para discar desde tu teléfono, puedes hacer una marcación rápida de tu correo de voz o usar las teclas de menú.

### **Cómo usar el acceso a mensajes de un toque**

**Mantén presionada de . (El teléfono marcará el** número de tu casilla de correo de voz).

### **Cómo usar las teclas de menú del teléfono para acceder a tus mensajes**

- **1.** Selecciona **Menú** > **Mensajes** > **Correo de Voz** > **Llam buzón voz**.
- **2.** Presiona **para escuchar los mensajes.**

**Nota:** Al acceder al correo de voz desde tu teléfono, se te cobrarán minutos de tiempo de uso.

### **Cómo usar otro teléfono para recuperar los mensajes**

- **1.** Marca tu número de teléfono inalámbrico.
- **2.** Cuando responda el correo de voz, presiona .
- **3.** Ingresa el código de acceso.

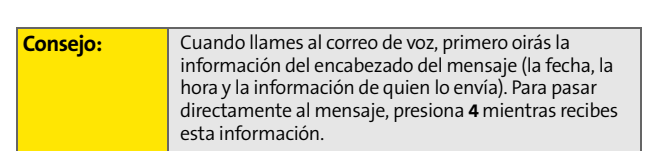

### **Guía de la tecla del correo de voz**

Ésta es una guía rápida de las funciones que tiene el teclado mientras se escuchan los mensajes del correo de voz. Si deseas obtener más información sobre estas funciones y opciones del menú, consulta ["Tecla del menú del correo de](#page-210-0)  [voz" en la página 189.](#page-210-0)

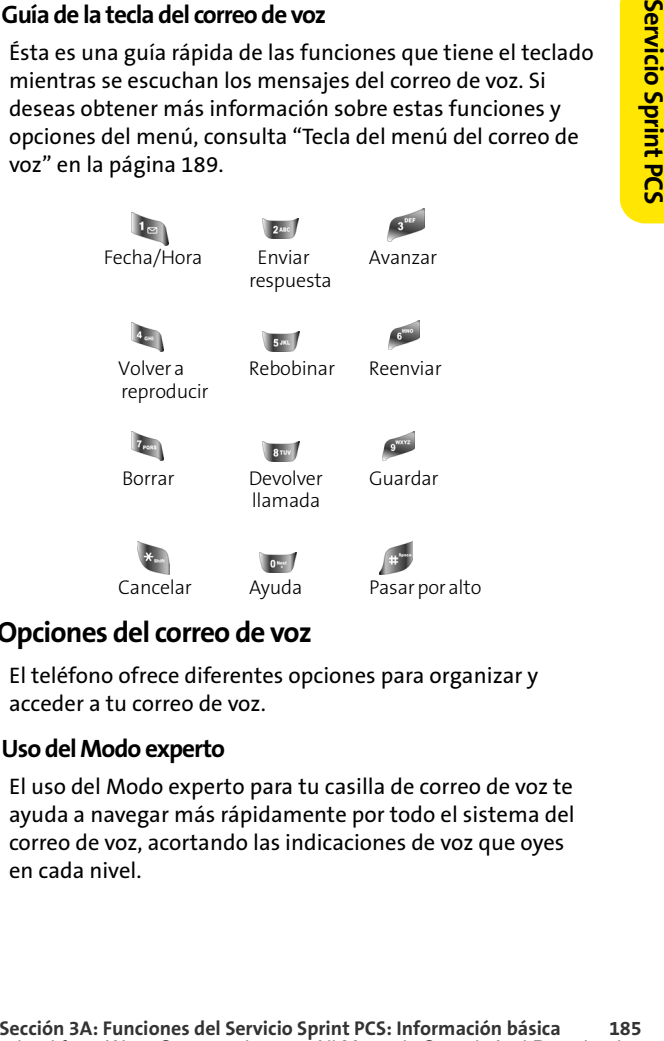

# **Opciones del correo de voz**

El teléfono ofrece diferentes opciones para organizar y acceder a tu correo de voz.

### **Uso del Modo experto**

El uso del Modo experto para tu casilla de correo de voz te ayuda a navegar más rápidamente por todo el sistema del correo de voz, acortando las indicaciones de voz que oyes en cada nivel.

**Para activar o desactivar el Modo experto:**

- **1.** Mantén presionada la tecla **de** para acceder al correo de voz. (Si tienes mensajes nuevos o guardados en la casilla de correo de voz, presiona \* para acceder al menú del correo de voz).
- **2.** Presiona <sup>8</sup><sup>1</sup> para cambiar tus opciones personales. Sigue las indicaciones del sistema.
- **3.** Presiona **para activar el Modo experto.**
- **4.** Presiona **de para activar o desactivar el Modo experto.**

### **Cómo configurar las listas de distribución de grupos**

Puedes crear hasta 20 listas de grupos individuales, cada una con un máximo de 20 clientes.

- **1.** Mantén presionada **de para acceder al correo de voz.** (Si tienes mensajes nuevos o guardados en la casilla de correo de voz, presiona in para acceder al menú del correo de voz).
- **2.** Presiona **para cambiar tus opciones personales.** Sigue las indicaciones del sistema.
- **3.** Presiona **para acceder a las Opciones de** administración.
- 4. Presiona **bar** para acceder a las listas de distribución de grupos.
- **5.** Sigue las indicaciones de voz para crear listas de grupos, modificarlas, eliminarlas o cambiarles el nombre.

### **Devolución de llamadas Sprint PCS**

Esta función te permite devolver una llamada después de escuchar un mensaje sin desconectarte del correo de voz.

**Devolución de llamadas Sprint PCS**<br> **Estat** funcione te remove de volumes después de escuchar un mensaje sin después de escuchar el mensaje. (Cuando<br>
finaliza la llamada, vuelves automáticamente al menú<br>
del correo de voz Presiona **después de escuchar el mensaje.** (Cuando finaliza la llamada, vuelves automáticamente al menú del correo de voz).

### **Mensaje de correo de voz a correo de voz**

Graba un mensaje de voz y envíalo a otros usuarios de Correo de voz Sprint PCS.

- **1.** En el menú principal del correo de voz, presiona para enviar un mensaje.
- **2.** Sigue las indicaciones de voz para ingresar el número de teléfono.
- **3.** Sigue las indicaciones de voz para grabar y enviar tu mensaje de voz.

### **Respuesta a un mensaje de correo de voz a correo de voz**

Puedes responder un mensaje de voz que te haya enviado cualquier otro usuario de Correo de voz Sprint PCS.

- **1.** Después de escuchar el mensaje de voz, presiona  $\mathbb{R}^n$ .
- **2.** Sigue las indicaciones de voz para grabar y enviar tu respuesta.

### **Reenvío de un mensaje de correo de voz a correo de voz**

Reenvía un mensaje de voz a otros usuarios de Correo de voz Sprint PCS. No podrás utilizar esta función con los mensajes marcados como "Privado".

- **1.** Después de escuchar el mensaje, presiona valles luego .
- **2.** Sigue las indicaciones de voz para ingresar el número de teléfono.
- **3.** Sigue las indicaciones de voz para grabar la introducción y reenviar el mensaje de voz.

### **Solicitud de recepción de correo de voz a correo de voz**

Esta función te permite recibir una confirmación para saber si se escuchó el mensaje de voz que enviaste, reenviaste o respondiste a otros usuarios de Sprint PCS.

- **1.** Escucha el mensaje y presiona  $\boxed{24}$  para responder.
- **2.** Después del tono, graba tu mensaje, presiona para terminar de grabar y luego le para indicar que estás satisfecho con el mensaje grabado.

**Nota:** Para volver a grabar el mensaje, presiona 3.

- **3.** Presiona **de para seleccionar la opción de aviso de** recepción.
- **4.** Presiona **le** para enviar el mensaje de correo de voz.

### **Saludo para ausencias prolongada**

Cuando el teléfono está apagado o estás fuera del alcance de la Red Nacional Sprint PCS durante un periodo prolongado, se puede reproducir este saludo en lugar de tu saludo personal normal.

- **1.** En el menú principal del correo de voz, presiona para acceder a las Opciones personales.
- **2.** Presiona <sup>3tr</sup> para acceder a los saludos.
- **3.** Presiona <sup>3"</sup> para grabar un Saludo para ausencias prolongadas.

# **Cómo quitar el ícono de mensaje**

Es posible que el teléfono continúe mostrando temporalmente el ícono de mensaje después de haber chequeado los mensajes de texto y de voz.

**Para quitar el ícono de la pantalla de visualización:**

- **1.** Selecciona **Menú** > **Mensajes** > **Correo de Voz** > **Vaciar Sobre**.
- **2.** Selecciona **Sí** o **No** y presiona **...**.

## <span id="page-210-0"></span>**Tecla del menú del correo de voz**

Sigue las indicaciones del sistema de correo de voz. Usa el teclado para desplazarte por el menú de correo de voz. La siguiente lista detalla la estructura del menú del correo de voz del teléfono.

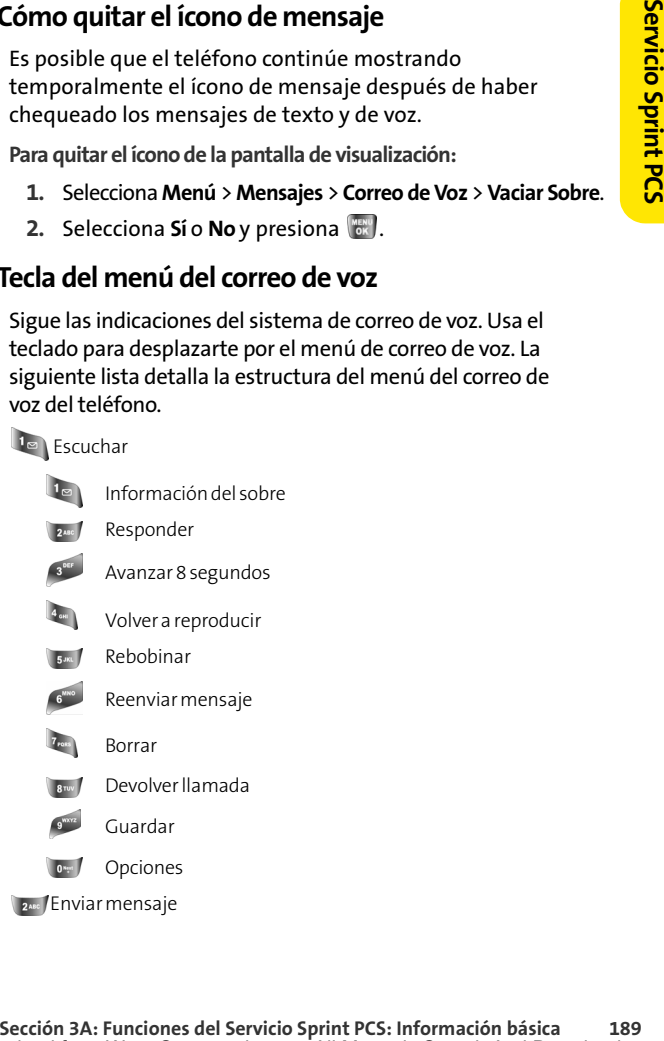

**S<sup>OFF</sup>** Opciones personales

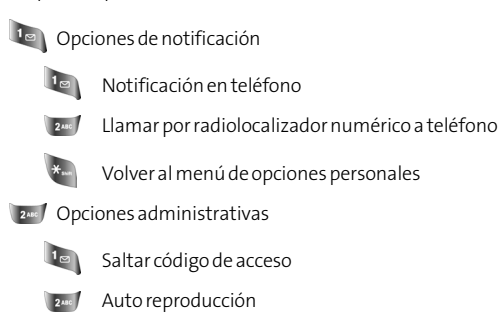

**Recha y hora de mensaje encendido/apagado** 

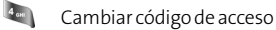

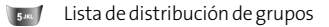

Volver al menú de opciones personales

#### 3<sup>orr</sup> Saludo

- $\mathbf{I}$  Saludo personal
- Anuncio de nombre
- s<sup>orr</sup> Saludo en ausencia prolongada
- Volver al menú de opciones personales
- Modo experto (encendido/apagado)
- Realizar una llamada

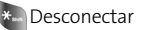

# <span id="page-212-0"></span>**Cómo usar mensajes de texto SMS**

Con la mensajería de texto SMS, puedes usar números de teléfonos móviles de otras personas para enviar mensajes de texto instantáneos desde tu teléfono a los teléfonos preparados para mensajería y ellos pueden enviarte mensajes. Cuando recibas un mensaje, aparecerá automáticamente en la pantalla del teléfono.

**Section**<br> **Security: Funcion 3**<br> **Con la mensajeria de texto SMS, puedes usar números de<br>
del texto instantáneos desde tu teléfono a los teléfonos<br>
preparados para mensajeria y ellos pueden enviare<br>
mensajes. Cuando rec** Además, la mensajería de texto SMS brinda una variedad de mensajes preestablecidos, tales como "Llego más tarde" o "Voy en camino", que hacen que redactar mensajes sea más fácil y rápido. También puedes personalizar tus propios mensajes preestablecidos (hasta 160 caracteres) desde el teléfono o en **[www.sprint.com](http://www.sprint.com)**.

# **Cómo redactar mensajes de texto SMS**

**Para redactar un mensaje de texto SMS:**

- **1.** Selecciona **Menú** > **Mensajes** > **Enviar Mensaje** > **Texto Mensaje**.
- **2.** Selecciona **Contactos**, **Móvil** o **Correo elect** y presiona .
- **3.** Ingresa el número o la dirección de correo electrónico o selecciona el contacto y luego **Próximo** (**1998**). (Puedes incluir un máximo de 10 destinatarios por mensaje).
- **4.** Usa uno de los siguientes métodos para redactar el mensaje:
	- Utiliza el teclado para ingresar el texto del mensaje. Utiliza la tecla **para** seleccionar el modo de ingreso de caracteres.
- Para usar un mensaje preestablecido, un mensaje reciente o un emoticón, selecciona **Opciones** ( ) y luego **Mnje pregrbado**, **Msj reciente** o **Animaciones**. Presiona el número del teclado que corresponde al número ubicado junto al mensaje o emoticón que deseas utilizar.
- **5.** Selecciona **Próximo** ( ).
- **6.** Revisa el mensaje y presiona **Enviar** (**and**). También puedes seleccionar las opciones de mensajería adicionales que se describen a continuación. Para hacerlo, presiona **Opciones** (**abb**):
	- **Editar** para modificar el mensaje antes de enviarlo.
	- **Prioridad** para designar la prioridad del mensaje [**Normal** o **Urgente**].
	- **# de retorno** para establecer el número de devolución de llamada.
	- **Guard borrador** para guardar el mensaje sin enviarlo.

### **Cómo acceder a los mensajes de texto SMS**

**Para leer un mensaje de texto SMS:**

 Cuando recibas un mensaje de texto, aparecerá automáticamente en la pantalla principal del teléfono. Utiliza la tecla de navegación para desplazarte y ver todo el mensaje.

**Para responder a un mensaje de texto SMS:**

- **1.** Mientras el mensaje está abierto, selecciona **Responder** (  $($   $)$ ).
- **2.** Selecciona **Foto**, **Msj manual**, **SMS de voz** o **Texto** y presiona **<b>NENCO**.
- **3.** Escribe la respuesta o utiliza los íconos o mensajes preestablecidos.
	- Utiliza el teclado para ingresar el texto del mensaje. Utiliza la tecla **de para seleccionar el modo de** ingreso de caracteres.
- **Secribe la respuesta o utiliza los iconos o mensajes<br>
prestableidos.<br>
<b>Chiliza la tecla chao para seleccionar el modo de<br>
ingreso de caracters.<br>
Utiliza la tecla chao para seleccionar el modo de<br>
ingreso de caracters.<br>
Pa**  Para usar un mensaje preestablecido o un emoticón, selecciona **Opciones** (**1999**) y luego **Msje pregrbado**, **Msj reciente** o **Animaciones**. Presiona el número del teclado que corresponde al número ubicado junto al mensaje o emoticón que deseas utilizar.
	- **4.** Selecciona **Próximo** ( ).
	- **5.** Revisa el mensaje y presiona **Enviar** ((**m.** ). También puedes seleccionar las opciones de mensajería adicionales que se describen a continuación. Para hacerlo, presiona **Opciones** ( $|...|$ ):
		- **Editar** para modificar el mensaje antes de enviarlo.
		- **Prioridad** para designar la prioridad del mensaje [**Normal** o **Urgente**].
		- **# de retorno** para establecer el número de devolución de llamada.
		- **Guard borrador** para guardar el mensaje sin enviarlo.

# **Cómo usar los mensajes preestablecidos**

Los mensajes preestablecidos hacen que el envío de mensajes a amigos, familiares y compañeros de trabajo sea más fácil que nunca.

**Para agregar o editar mensajes preestablecidos:**

- **1.** Selecciona **Menú** > **Mensajes** > **Ajustes** > **Mnje pregrbado**.
- **2.** Selecciona **Opciones** ( ) y presiona **Agr.nvo**.
- **3.** Ingresa el nuevo mensaje o los cambios y presiona **Listo** ( ). ([Consulta "Cómo ingresar texto" en la página 42.](#page-63-0))

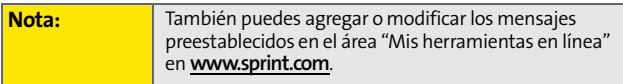
# **Cómo usar mensajes de voz SMS**

**Section 3Arists de vocalista de vocalista de vocalista de enviar y recibir mensajería de voz SMS, el teléfono<br>
está habilitado para utilizar la mensajería de voz SMS. Con la<br>
Mensajería de voz a otros, puedes enviar rápid** Además de enviar y recibir mensajes de texto SMS, el teléfono está habilitado para utilizar la mensajería de voz SMS. Con la Mensajería de voz SMS, puedes enviar rápida y fácilmente un mensaje de voz a otros teléfonos habilitados para el uso de SMS o direcciones de email de trabajo sin realizar una llamada telefónica. Todo lo que debes hacer es grabar un mensaje y enviarlo directamente al buzón de mensajes del destinatario.

### **Cómo activar la mensajería de voz SMS**

Para utilizar las funciones de la mensajería de voz SMS, primero deberás registrar el teléfono. Una vez que hayas realizado el registro, los mensajes de voz SMS serán descargados automáticamente a tu teléfono.

**Para activar los mensajes de voz SMS:**

- **1.** Cuando enciendas el teléfono, se te pedirá que lo registres para recibir mensajes de voz SMS.
- **2.** Selecciona **Sí**. (Cuando haya finalizado la activación, aparecerá en la pantalla una confirmación de la activación).

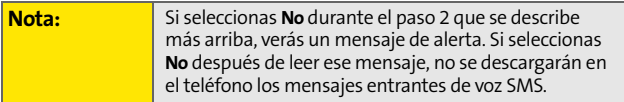

## **Cómo reproducir un mensaje de voz SMS**

**Para reproducir un mensaje de voz SMS desde el menú principal:**

- **1.** Selecciona **Menú > Mensajes > VozSMS**.
- **2.** Selecciona el mensaje que deseas reproducir y presiona **<b>NENCO**.

### **Cómo crear mensajes de voz SMS**

**Para crear un mensaje de voz SMS:**

- **1.** Selecciona **Menú > Mensajes > Enviar Mensaje > VozSMS**.
- **2.** Selecciona **Móvil** o **Correo elect** para ingresar directamente el número de teléfono móvil o la dirección de correo electrónico del destinatario.
- **3.** Selecciona **Contactos**.
- **4.** Selecciona la lista deseada y presiona (ERP) para seleccionar el destinatario.
- **5.** Cuando hayas seleccionado e ingresado todos los destinatarios a quienes deseas enviarles el mensaje, presiona **Fin** ( $(\cdot\cdot\cdot)$ ).
- **6.** Selecciona **Próximo** (**atem**) para pasar a la próxima pantalla.
- **7.** Comienza a grabar después del tono. (Puedes grabar un máximo de dos minutos).
- **8.** Para finalizar la grabación, presiona **Hecho** ((**\*\*** ).
- **9.** Presiona **Enviar** ((....) para enviar el mensaje de voz.

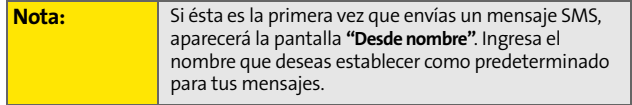

### **Cómo acceder a los mensajes de voz SMS**

**Para reproducir un mensaje de voz SMS:**

 Cuando recibas un mensaje de voz, aparecerá automáticamente una notificación emergente en la pantalla principal del teléfono. Utiliza las teclas programables para ver y reproducir los mensajes de voz.

**Para responder a un mensaje de voz SMS:**

- **1.** En el buzón de mensaje de voz SMS, presiona **Responder** (  $($   $)$ ).
- **2.** Graba la respuesta y presiona **Enviar** ( ).

# **Como usar el identificador de llamadas**

**Cómo acceder a los mensajes de voz SMS<br>
Para reproducir un mensaje de voz SMS:**<br>
Couado recibas un mensaje de voz, aparecerá<br>
automáticamente una notificación emergente en la<br>
paratalla principal del teléfono. Utiliza las El identificador de llamadas permite identificar a la persona que llama antes de atender el teléfono, mediante la visualización del número de llamada entrante. Si no deseas que se visualice tu número cuando realizas una llamada, sólo sigue los siguientes pasos fáciles.

**Para que tu número no se visualice en una llamada saliente específica:**

- **1.** Presiona .
- **2.** Ingresa el número al que quieras llamar.
- **3.** Presiona  $\begin{bmatrix} a_{k} \end{bmatrix}$

Para bloquear permanentemente tu número, llama al Servicio de Atención al Cliente Sprint.

# **Cómo atender una llamada en espera**

Cuando estás hablando, la llamada en espera te avisa mediante dos tonos que tienes llamadas entrantes. La pantalla del teléfono te informa que está entrando una llamada y muestra el número de teléfono de la persona que llama (si la función está disponible).

**Para responder a una llamada entrante mientras estás hablando:**

**Presiona ...** (Esta función pone en espera a la primera persona que llamó y contesta la segunda llamada).

**Para volver a la primera llamada:**

Vuelva a presionar  $\sqrt[n_i]{\mathbf{w}_i}$ .

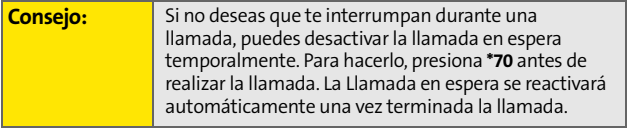

# **Cómo realizar una llamada tripartita**

Con la función de llamada entre tres personas, puedes hablar con dos personas al mismo tiempo. Al usar esta función, se cobrará la tarifa de tiempo de uso común por cada una de las llamadas.

**Para realizar una llamada entre tres personas:**

- **1.** Ingresa el número al que deseas llamar y presiona  $\{x_i\}$ .
- **Section 3**<br> **Security**<br> **Secondary**<br> **Secondary**<br> **Security**<br> **Section** 3 **a** mismo tiempo . Al usar esta función, se<br> **Security**<br> **Security**<br> **Security**<br> **Services**<br> **Services**<br> **Services**<br> **Services**<br> **COMPTIGM:**<br> **EXEC 2.** Una vez establecida la conexión, ingresa el segundo número al que deseas llamar y presiona  $\left\lfloor \frac{1}{2} \right\rfloor$ . (Esta función pone la primera llamada en espera y marca el segundo número de teléfono).
	- **3.** Cuando estés comunicado con la segunda persona, presiona  $\ket{\cdot}$ nuevamente para iniciar la llamada entre tres personas.

Si una de las personas a las que llamaste cuelga durante la llamada, seguirás conectado con la otra persona. Si iniciaste la llamada y eres el primero en colgar, se desconectarán las otras personas.

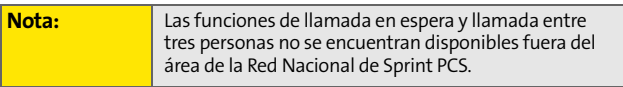

# **Cómo transferir llamadas**

La función de transferencia de llamadas permite transferir todas las llamadas entrantes a otro número de teléfono, incluso cuando tu teléfono esté apagado. Puedes seguir realizando llamadas desde tu teléfono mientras la función de transferencia de llamadas está activada.

**Para activar la transferencia de llamadas:**

- **1.** Presiona  $\frac{1}{2}$  . 200
- **2.** Ingresa el código de área y el número de teléfono al que se transferirán las futuras llamadas.
- **3.** Presiona ... (Verás un mensaje y oirás un tono que confirma la activación de la función de transferencia de llamadas).

**Para desactivar la transferencia de llamadas:**

- **1.** Presiona  $x_{\text{max}}$   $x_{\text{max}}$   $x_{\text{max}}$   $\theta_{\text{max}}$ .
- **2.** Presiona **Marsa**. (Verás un mensaje y oirás un tono que confirma que la función se ha desactivado).

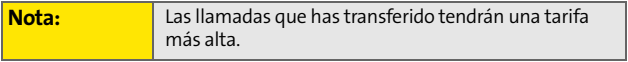

# <span id="page-222-0"></span>**Sprint PCS Vision**

#### **En esta sección**

- $\ddot{\phantom{a}}$ **[Aplicaciones Sprint PCS Vision](#page-223-0)**
- $\overline{\mathbf{r}}$ **[Introducción a Sprint PCS Vision](#page-224-0)**
- $\bullet$ **[Cómo acceder a la mensajería](#page-231-0)**
- $\mathbf{A}$ **[Cómo descargar el Contenido de servicios Premium](#page-235-0)**
- $\bullet$ **[Cómo explorar Internet](#page-239-0)**
- $\bullet$ **[Preguntas frecuentes acerca de Sprint PCS Vision](#page-244-0)**

**Second 3B:**<br>
Security and Sprint PCS Vision<br>
de Sprint PCS Vision<br>
de datos increíbles y sencillos que<br>
stas funciones, las cuales<br>
plicaciones, timbres<br>
plicacions, timbres<br>
é lugar de la Red Nacional<br>
rios avanzados men **Sprint PCS Vision tiene servicios de datos increíbles y sencillos que te resultarán realmente útiles.** Estas funciones, las cuales incluyen mensajería, juegos, aplicaciones, timbres descargables, protectores de pantalla y acceso Web portátil, te permiten divertirte, mantenerte en contacto y estar informado sin importar en qué lugar de la Red Nacional Sprint PCS te encuentres.

Esta sección describe los servicios avanzados mencionados y explica los pasos necesarios para poder aprovechar los Servicios Sprint PCS Vision.

# <span id="page-223-0"></span>**Aplicaciones Sprint PCS Vision**

A continuación, encontrarás una lista de las aplicaciones disponibles para tu teléfono. Para obtener más información, consulta la **Guía del usuario de Sprint PCS Vision** en línea en **www.sprint.com**.

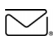

**Mensajería**: permite enviar y recibir emails y chatear en tu teléfono.

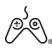

**Juegos**: te permite disfrutar de juegos con gráficos a <sup>2</sup><br><sup>todo color, sonido y vibración.</sup>

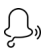

**Timbres**: te permite personalizar el teléfono con la descarga y asignación de diferentes timbres a los números que se encuentran en tus Contactos.

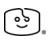

**Protectores de pantalla**: te permite descargar imágenes exclusivas o descubrir fácilmente quién llama al asignar imágenes específicas a los números que se encuentran en tus Contactos.

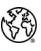

**Web**: disfruta desde tu teléfono de las versiones a todo color de los sitios Web más populares.

<span id="page-224-0"></span>Esta sección te ayudará a aprender los conceptos básicos para usar los Servicios Sprint PCS Vision; esto incluye cómo administrar el nombre de Usuario, iniciar una conexión Vision y navegar en Internet con el teléfono.

# **El Nombre de usuario**

**Suario, iniciar una conexión Vision**<br> **Seculidade 18:**<br> **Seculidade 3**<br> **Sprint PCS Vision, tu nombre de usuario el cual se**<br> **Sprint PCS Vision, tu nombre de usuario).**<br> **Sprint PCS Vision, tu nombre de usuario).**<br> **Spri** Cuando adquieres un teléfono y te suscribes al servicio, se te asignará automáticamente un nombre de usuario el cual se basa generalmente en tu nombre y un número seguido de "@sprint.com". (Por ejemplo, la tercera persona que se llame John Smith y se suscriba a los Servicios Sprint PCS Vision podría tener **jsmith003@sprint.com** como nombre de usuario).

Cuando utilizas los Servicios Sprint PCS Vision, tu nombre de usuario se envía para identificarte en la Red Nacional Sprint PCS. Además, este nombre de usuario es útil como dirección de Correo Sprint PCS, para personalizar los servicios de Internet y como identidad virtual en línea.

Tu nombre de usuario se programará automáticamente en el teléfono. No es necesario que lo ingreses.

### **Cómo buscar el nombre de usuario**

Si no sabes tu nombre de usuario de Sprint PCS Vision, puedes buscarlo fácilmente en línea o en el teléfono.

**Para buscar el nombre de usuario:**

- **En [www.sprint.com](http://www.sprint.com)**. Ingresa en tu cuenta con el número de teléfono y la contraseña. Para poder ver el nombre de usuario, debes hacer clic en el menú **My Personal Information** y luego en **Vision User Name.**
- **En el teléfono** Puedes encontrar tu nombre de usuario en la opción **Información tel** dentro del menú **Ajustes** (**Menú** > **Ajustes** > **Información tel.** > **Número tel.**).

### <span id="page-225-0"></span>**Cómo iniciar una Conexión Sprint PCS Vision**

**Para iniciar una Conexión Sprint PCS Vision:**

 Selecciona **Menú** > **Mini Naveg**. (Se iniciará la conexión Sprint PCS Vision y aparecerá la página de inicio de Sprint PCS Vision).

### **Página de inicio de Sprint PCS Vision**

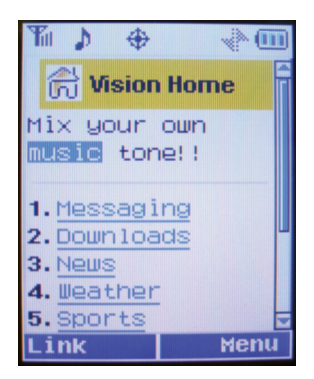

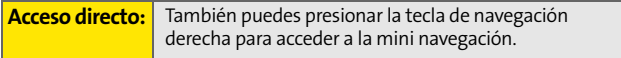

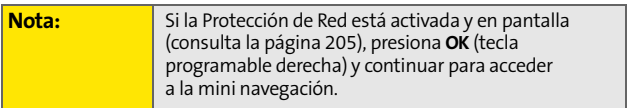

#### Al conectarse, aparecerá este mensaje en la pantalla: **Conectando..**

Si tenías una conexión anterior a Sprint PCS Vision, es posible que aparezca la última página que visitaste cuando inicies el navegador. Cuando esto ocurre, es posible que no veas el mensaje "Conectando.." cuando se inicie la sesión. Si bien el navegador está abierto, no te encuentras actualmente en una sesión de datos activa, es decir, no se están enviando ni recibiendo datos. En el momento en que te dirijas hacia otra página, se iniciará la sesión activa y verás el mensaje "Conectando..".

### <span id="page-226-0"></span>**Protección de red**

Exercit the section of section and the section of section and one of the dirijas hacia<br>
sión activa y verás el mensaje<br>
mera vez a Internet, aparecerá la<br>
mera vez a Internet, aparecerá la<br>
e para evitar conexiones<br>
sivar Cuando te conectes por primera vez a Internet, aparecerá la Protección de red para confirmar que realmente deseas conectarte, Esta función sirve para evitar conexiones accidentales. Puedes desactivar la función Protección de red al seleccionar **Siempre autoconectar** cuando se muestra la Protección de red.

**Para cambiar la configuración de la Protección de red:**

- Selecciona **Menú** >**Ajustes** > **PCS Vision** > **Prot.Red**.
	- **Encender** para activar la Protección de red.
	- **Apagar** para desactivar la Protección de red.

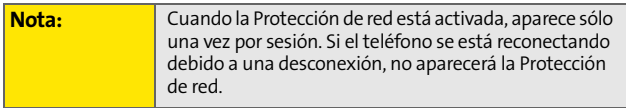

### **Indicadores y estado de la Conexión Sprint PCS Vision**

La pantalla del teléfono te muestra el estado actual de la conexión Sprint PCS Vision a través de los indicadores que aparecen en la parte superior. Se usarán los siguientes símbolos:

- JN Se encuentra activa la conexión Sprint PCS Vision (se están transfiriendo datos), el símbolo de transmitir/recibir parpadeará para indicar la transmisión de datos. Las llamadas entrantes se dirigen automáticamente al correo de voz. Se pueden realizar llamadas pero finalizará la conexión Sprint PCS Vision.
- ╣┝ La conexión a Sprint PCS Vision está inactiva. (No se enviarán ni se recibirán datos). Aunque no esté activa actualmente, cuando el teléfono está inactivo puede reiniciar una conexión activa de manera rápida y es posible realizar y recibir llamadas de voz.

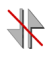

En este momento, el teléfono no puede acceder a las funciones de Servicio Sprint PCS Vision.

Si no aparece un indicador, el teléfono no tiene una conexión Sprint PCS Vision. Para iniciar una conexión, consulta ["Cómo](#page-225-0)  [iniciar una Conexión Sprint PCS Vision" en la página 204](#page-225-0).

### <span id="page-228-0"></span>**Cómo navegar en Internet**

Una vez que has aprendido algunos conceptos básicos, es fácil navegar por los menús y los sitios Web durante una sesión Sprint PCS Vision. A continuación, encontrarás algunos consejos para desplazarte:

### **Teclas programables**

**Secure 3B:** Sprint PCS Vision, la línea inferior de la una o más teclas programables.<br>
a los botones de las teclas<br>
a los botones de las teclas<br>
a los botones de las teclas<br>
meran debajo de la pantalla<br>
Web que visites, l Durante una sesión Sprint PCS Vision, la línea inferior de la pantalla del teléfono tiene una o más teclas programables. Estas teclas son controles de acceso directo para navegar en Internet y corresponden a los botones de las teclas programables que se encuentran debajo de la pantalla del teléfono.

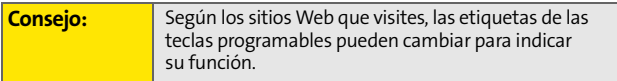

**Para usar las teclas programables:**

**Presiona el botón de la tecla programable deseada.** (Si aparece un menú emergente adicional cuando presionas el botón de la tecla programable, selecciona los elementos del menú con el teclado (si están numerados) o resalta una opción y presiona.  $\binom{m_{\text{EM}}}{m_{\text{CK}}}$ ).

### **Cómo desplazarse**

Deberás desplazarte para arriba y para abajo para poder ver todo en algunos sitios Web, de la misma manera que lo haces con algunas partes del menú del teléfono.

**Para desplazarte línea por línea en los sitios Web:**

Presiona la tecla de navegación hacia arriba y abajo.

**Para desplazarte página por página en los sitios Web:**

**Presional os botones de volumen que se encuentran al** costado del teléfono.

### **Cómo seleccionar**

Una vez que has aprendido a usar las teclas programables y desplazarte, puedes comenzar a navegar por Internet.

**Para seleccionar elementos en pantalla:**

 Usa la tecla de navegación para resaltar el elemento deseado y, luego, presiona el botón de la tecla programable elegido (o presiona ).

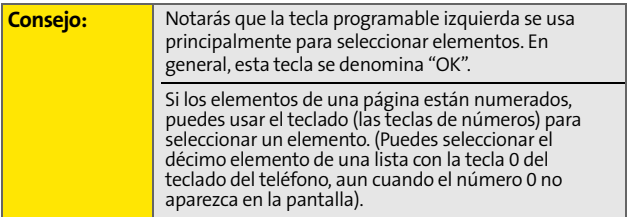

Los enlaces, los cuales aparecen como texto subrayado, te permiten ir a páginas Web, seleccionar funciones especiales o aún realizar llamadas especiales.

**Para seleccionar enlaces:**

 Resalta el enlace y presiona la tecla programable apropiada.

### **Cómo volver**

**Para volver una página:**

**Presiona a una tecla**  $\left($ **BAGK** en el teléfono.

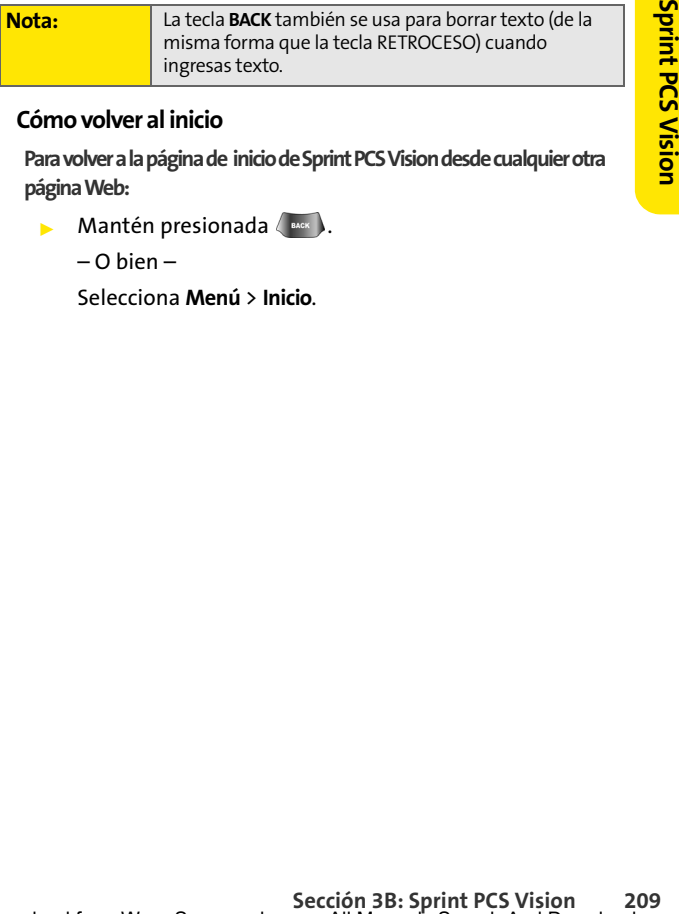

### **Cómo volver al inicio**

**Para volver a la página de inicio de Sprint PCS Vision desde cualquier otra página Web:**

 $\triangleright$  Mantén presionada  $\binom{max}{\cdot}$ .

– O bien –

Selecciona **Menú** > **Inicio**.

# **Mensajería Sprint PCS Vision**

# <span id="page-231-0"></span>**Cómo acceder a la mensajería**

Ahora puedes enviar y recibir emails y mensajes de texto, además de participar en las salas de chat desde el teléfono. La mensajería te permite estar conectado con amigos, familiares y compañeros de trabajo las 24 horas del día en cualquier lugar de la Red Nacional Sprint PCS.

### **Tipos de mensaje**

Hay diferentes tipos de mensajería de texto disponibles en el teléfono. Entre ellos se incluyen: mensajería de texto SMS, mensajería instantánea Sprint®, email y chat.

(El correo de voz Sprint PCS te brinda mensajería del correo de voz al buzón de voz. Para obtener más información sobre cómo usar la función de correo de voz del teléfono, consulta ["Cómo usar el Correo de Voz" en la página 182\)](#page-203-0).

### **Cómo acceder al Correo Sprint PCS**

El Correo Sprint PCS te permite realizar desde el teléfono muchas de las funciones comunes relacionadas con los email que puedes realizar desde la computadora personal. Puedes administrar tu cuenta de Correo Sprint PCS desde el teléfono o desde la computadora personal en **www.sprint.com**.

**Para acceder al Correo Sprint PCS desde el teléfono:**

- **1.** Selecciona **Menú** > **Mensajes** > **IM & Email**. (Si ésta es la primera vez que usas el servicio, el teléfono te pedirá que configures la cuenta de Correo Sprint PCS por medio de un nombre de usuario y una contraseña).
- **2.** Selecciona la carpeta que deseas ver, tal como **Inbox** o **Compose**.

Para obtener más información e instrucciones acerca de cómo leer, redactar y responder a Correo Sprint PCS, consulta la guía Sprint PCS Vision en **www.sprint.com**.

### **Cómo acceder a los proveedores de email adicionales**

Con Sprint PCS Vision, puedes usar los servicios de email conocidos como AOL® Mail, Yahoo!® Mail, MSN® Hotmail y EarthLink® para mantenerte en contacto, aun cuando estés de viaje.

**Para acceder a los proveedores de email desde tu teléfono:**

- **1.** Desde la página inicial Sprint PCS Vision, selecciona **Messaging > Email**.
- **2.** Selecciona un proveedor de email, como **PCS Mail**, **AOL Mail**, **MSN Hotmail**, **Yahoo! Mail**, **Earthlink** u otros.
- **Secondary Contracts and Control Control Control Corrects Section**<br>
Section 3 Binds in the enterpret PCS, consulta la guía<br> **Section**<br> **Section**<br> **Section**<br> **Section**<br> **Section**<br> **Section**<br> **Section**<br> **Section**<br> **Section**<br> **3.** Usa el teclado para ingresar la información de registro necesaria para el proveedor seleccionado, por ejemplo el nombre de usuario, dirección de email y la contraseña, luego selecciona **Sign In**. (Aparecerá el buzón de correo del proveedor que hayas seleccionado).

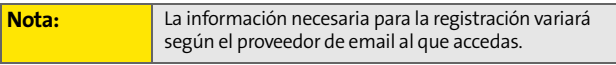

**4.** Sigue las instrucciones que aparecerán en pantalla para leer, responder, redactar, enviar y administrar tu cuenta de email.

### **Cómo acceder a la Mensajería instantánea de Sprint**

Sprint PCS Vision también te ofrece el acceso a los clientes de mensajería instantánea (IM) conocidos, mensajero instantáneo AOL® Instant Messenger, MSN® Messenger y Yahoo!® Messenger inclusive.

**Para acceder a los clientes de mensajería instantánea desde el teléfono:**

- **1.** Desde la página inicial Sprint PCS Vision, selecciona **Messaging** > **Instant Messaging**.
- **2.** Selecciona un proveedor de IM, por ejemplo mensajero instantáneo AOL, MSN Messenger o Yahoo! Messenger.
- **3.** Usa el teclado para ingresar la información de registración necesaria para el proveedor seleccionado, por ejemplo el nombre de usuario y la contraseña, luego selecciona **Sign In**. (Aparecerá la pantalla IM del proveedor que hayas seleccionado).

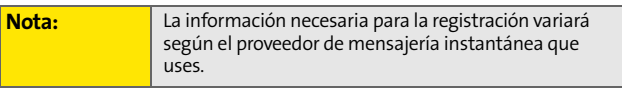

**4.** Sigue las instrucciones que aparecerán en pantalla para leer, responder, redactar, enviar y administrar mensajes en tu cuenta de IM.

### **Cómo acceder a las salas de chat inalámbricas**

Sprint PCS Vision te permite unirte a las salas de chat inalámbricas desde el teléfono para enviar mensajes de texto e íconos a los participantes de las salas de chat o para iniciar una sala de chat privada.

**Para acceder a una sala de chat desde el navegador:**

- **1.** Selecciona **Messaging** > **Chat & Dating** > **Jumbuck Chat & Flirting**.
- **2.** Selecciona **Fast Flirting** o **Power Chat** y selecciona **Vínculo** (  $\left(\frac{1}{2}x\right)$  ).
- **3.** Selecciona **Vínculo** ( ). (Verás una limitación de responsabilidad para el chat inalámbrico).
- **4.** Selecciona **Menú** ( ) > **Aceptar** para aceptar la limitación de responsabilidad.
- **5.** Usa el teclado para ingresar un apodo y selecciona Listo ((<sup>111</sup>) > Ir. (Aparecerá el menú de chat).
- **Secondary Secondary Secondary Section**<br> **Secondary Secondary Selecciona**<br> **Secondary Selecciona**<br> **Secretar para aceptar la**<br> **Secretar para aceptar la**<br> **Secretar para aceptar la**<br> **Secretar para aceptar la**<br> **Secondary 6.** Selecciona una sala de chat desde el menú (por ejemplo, "Friends" o "Singles") y presiona **Vínculo** (**(\*\*)** para ingresar.
- **7.** Una vez que te encuentres en la sala de chat, puedes deslizarte por los avisos para leer mensajes de los participantes de otras salas y usar el teclado para ingresar tus propios mensajes.

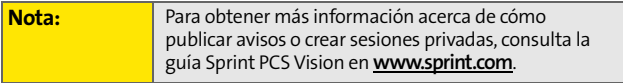

# <span id="page-235-0"></span>**Cómo descargar el Contenido de servicios Premium**

Con Sprint PCS Vision puedes acceder a una gran variedad de contenido de Servicio Premium, tal como juegos, timbres, protectores de pantalla y otras aplicaciones descargables. (Es posible que se apliquen cargos adicionales). A continuación, se describen los pasos esenciales que se necesitan para descargar el contenido de Servicio Premium.

### **Cómo acceder a los Menús de descargas**

**Para acceder a los menús de descarga Sprint PCS Vision:**

- **1.** Selecciona **Menú** > **Mini Naveg**.
- **2.** Desde la página inicial Vision Home, selecciona **Downloads**.
- **3.** Selecciona el tipo de archivo que deseas descargar (**Games**, **Ringers**, **Screen Savers**, o **Applications**) y presiona ...
- **4.** Selecciona Get New y presiona (ERV). (Para más información acerca de cómo navegar en Internet, consulta ["Cómo navegar en Internet" en la página 207\)](#page-228-0).

### **Cómo seleccionar un elemento para descargar**

Hay diferentes maneras de buscar los elementos disponibles para descargar:

- **Disponibles** muestra una selección alterna de elementos disponibles.
- **Categorías** te permite reducir la búsqueda a una categoría general, por ejemplo logotipos de universidades para los protectores de pantalla. (Es posible que haya varias páginas con contenido disponible en una lista. Selecciona **Siguientes 9** para ver los elementos adicionales).

 **Buscar** te permite usar el teclado para ingresar el criterio de búsqueda para ubicar un elemento. Puedes ingresar una palabra o título completo o realizar una búsqueda de palabra incompleta. (Por ejemplo, si ingresas "goo" obtendrás estos resultados "Good Ol' Boy," "The Good, the Bad, and the Ugly" y "Goofy - Club").

### **Cómo descargar un elemento**

**Second 3 Coord 21 Sprint Blanck Coord 3 Sprint Blanck Coord 3 Sprint Blanck Coord 3 Sprint Point Point Point Point Point Point Point Point Point Point Point Point Point Point Point Point Point Point Point Point Point Poin** Una vez que hayas seleccionado un elemento que desees descargar, resáltalo y presiona **de la presiona Aceptar** (**100**). Verás una página de resumen para el elemento que incluye el título, el proveedor, el detalle de la descarga, el tamaño del archivo y el costo. Los enlaces te permiten ver la página **Detalles de la licencia**, la cual describe el precio, el tipo de licencia y la duración de la licencia para la descarga, y la página **Términos de uso**, la cual detalla los Términos de uso de los Servicios Premium y tu responsabilidad de pago.

**Para descargar un elemento seleccionado:**

**1.** Desde la página de información, selecciona **Comprar**. (El elemento se descargará automáticamente. Cuando aparece la pantalla **Descarga nueva**, el elemento ha sido descargado satisfactoriamente a tu teléfono).

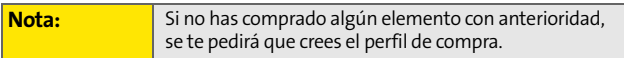

- **2.** Selecciona una opción para continuar:
	- Selecciona **Usar** (tecla programable izquierda) para asignar el elemento descargado (o para iniciar, en el caso de un juego o aplicación). La sesión de Sprint PCS Vision finalizará y serás redireccionado a la pantalla de menú del teléfono adecuada.
- Selecciona **Compras** (tecla programable derecha) para buscar otros elementos para descargar.
- **Presiona** *para* para salir del navegador y volver al modo en espera.

### **Cómo usar Mi Administrador de Contenido**

Si compras el contenido de Servicios Premium desde el teléfono o desde la página de administración de tu cuenta en línea en **www.sprint.com**, todas las compras se guardan en **Mi Administrador de Contenido** y pueden descargarse desde allí al teléfono.

**Mi Administrador de Contenido** es un área de almacenamiento en la Red Nacional Sprint PCS que se asigna específicamente a tu cuenta. Te permite guardar todos los archivos descargables del Servicio Premium. Los archivos permanecen en Mi Administrador de Contenido hasta el vencimiento de los términos de la licencia, aún después de que hayas descargado el contenido al teléfono. Esto te brinda una ubicación conveniente desde donde acceder a la información acerca de tus archivos descargados sin necesidad de guardar dicha información en la memoria del teléfono.

**Para acceder a Mi Administrador de Contenido:**

**Desde la página inicial Sprint PCS Vision, selecciona Downloads** > **My Content Manager**.

**Para descargar los contenidos comprados desde Mi Administrador de Contenido:**

- **1.** Desde la pantalla de **Mi Administrador de Contenido** (ver arriba), resalta el elemento que deseas descargar y presiona **de la contra de información** del elemento que hayas seleccionado).
- **2.** Deslízate para resaltar **Descarga** y presiona . (El elemento se descargará automáticamente. Cuando aparece la pantalla **Descarga nueva**, el elemento ha sido descargado satisfactoriamente a su teléfono).
- **3.** Selecciona una opción para continuar:
- **Example 21**<br> **Secarga y presiona Example 1**<br> **Constant Action 3**<br> **Secarga nueva, el elemento ha actoriamente a su teléfono).**<br> **Para continuar:**<br> **Secargado (o para iniciar, en el aprint and a programable izquierda) pa**  Selecciona **Usar** (tecla programable izquierda) para asignar el elemento descargado (o para iniciar, en el caso de un juego o aplicación). La sesión de Sprint PCS Vision finalizará y serás redireccionado a la pantalla de menú del teléfono adecuada.
	- Selecciona **Compras** (tecla programable derecha) para buscar otros elementos para descargar.
	- **Presiona** *para* para salir del navegador y volver al modo en espera.

Para obtener más información e instrucciones acerca de la descarga de **Juegos**, **Timbres**, **Protectores de pantalla** y **Aplicaciones**, consulta la guía Sprint PCS Vision en **www.sprint.com**.

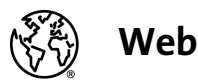

# <span id="page-239-0"></span>**Cómo explorar Internet**

Con el acceso a Internet, puedes navegar las versiones gráficas a todo color de tus sitios Web preferidos. Cada vez es más fácil que te mantengas informado mientras viajas. Sigue los deportes y las noticias más recientes, el clima y compra desde el teléfono en cualquier lugar de la Red Nacional Sprint PCS.

Además de las funciones que se explicaron en esta sección, la página de inicio de Sprint PCS Vision te posibilita el acceso a estas categorías de Internet atractivas y coloridas, por ejemplo **Noticias**, **Clima**, **Entretenimiento**, **Deportes**, **Finanzas**, **Viajes**, **Compras**, **Herramientas** y **Enlaces comerciales**, además de las opciones útiles de administración que incluyen **Mi cuenta** y **Búsqueda**. Hay muchos sitios que se encuentran disponibles en más de un menú, elige el que te resulte más conveniente.

### **Cómo usar el Menú de navegación**

Es muy fácil navegar por Internet desde el teléfono con la página de inicio de Sprint PCS Vision una vez que aprendes a hacerlo. Para obtener más detalles acerca de cómo navegar en Internet, cómo seleccionar los elementos del menú y más, [consulta "Cómo navegar en Internet" en la página 207.](#page-228-0)

Si bien la página inicial de Sprint PCS Vision te ofrece una amplia y conveniente cantidad de sitios y servicios para navegar, no todos los sitios están representados y ciertas funciones, como ir directamente a sitios Web específicos, no están disponibles. Para estas funciones y otras, deberás usar el menú de navegación. El menú de navegación te ofrece funciones adicionales para expandir el uso de Internet en el teléfono.

### **Cómo abrir el Menú de navegación**

El menú de navegación puede abrirse en cualquier momento si tienes una sesión activa de Sprint PCS Vision, desde cualquier página que estés mirando.

**Para abrir el menú de navegación:**

 Presiona la tecla programable derecha. (Aparecerá el menú de navegación en una lista desplegable).

Las opciones disponibles en el menú de navegación incluyen:

- **Inicio.** El navegador vuelve a la página de inicio de Sprint PCS Vision.
- **Adelante.** Vuelve a una página vista con anterioridad (después de haber usado la tecla ).
- **Marcar esta página.** Te permite marcar el sitio actual.
- **Ver Marcadores.** Te permite acceder a los sitios marcados y administrar los marcapáginas.
- **Buscar.** Inicia una búsqueda en Google.
- **Enviar Página.** Te permite enviar la página actual como un mensaje de texto.
- **Ir a URL.** Te permite navegar directamente a un sitio Web al ingresar la URL (dirección del sitio Web).
- **Section**:<br>
Section 3B: a state and the analytical series of the mural lista desplegable).<br> **El menú de navegación incluyen:**<br> **Seculiar PCS Vision 219**<br> **[Sección 3B:](#page-222-0)** Sprint PCS Vision 219<br> **Sección 3B: Sprint PCS Vision Historial.** Mantiene una lista de enlaces a los sitios que visitas con mayor frecuencia. Para navegar por un sitio, resáltalo y presiona **valuego** selecciona **Conectar.**
- **Refrescar esta página.** Vuelve a cargar la página Web actual.
- **Más.** Muestra opciones adicionales:
	- **Mostrar URL.** Muestra la URL (dirección del sitio Web) del sitio que estás mirando actualmente.
	- **Reiniciar Navegador.** Actualiza la sesión actual del navegador.
	- **El Log de Script.** Muestra información técnica acerca del navegador, su versión y la versión de cifrado, además de brindar los enlaces a Información certificada para los diferentes componentes.
	- **Preferencias.** Muestra todas las preferencias disponibles para el navegador.

### **Cómo crear un Marcador**

Los marcadores te permiten guardar la dirección de los sitios Web preferidos para lograr un acceso fácil en otro momento.

**Para crear un marcador:**

- **1.** Ve a la página Web que deseas marcar.
- **2.** Presiona la tecla programable derecha para abrir el menú de navegación.
- **3.** Selecciona **Marcar esta página** y presiona **FIRCA** para guardar el marcapágina.
- **4.** Presiona **de la para salir de la pantalla emergente.**

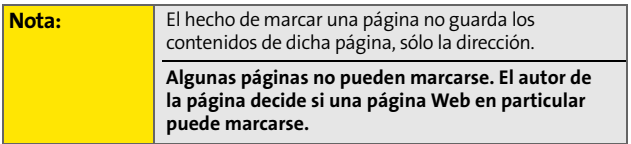

### **Cómo acceder a un Marcador**

**Para acceder a un marcador:**

- **1.** Presiona la tecla programable derecha para abrir el menú de navegación.
- **2.** Selecciona **Ver Marcadores**.
- **[Sección 3B:](#page-222-0)** Sprint PCS Vision<br>
Space: Context Para ir al sitio Web<br>
que le corresponde al<br>
dieres acceder).<br>
<br>
Sisiona 2.<br>
<br>
<br> **Sección 3B: Sprint PCS Vision**<br>
21<br>
<br> **Space:** Context Para above al<br>
<br> **Space:** Context Par **3.** Deslízate para resaltar la página marcada a la cual quieres acceder y presiona para ir al sitio Web (o presiona el número que le corresponde al marcapágina al que quieres acceder).

#### **Cómo borrar un Marcador**

**Para borrar un marcador:**

- **1.** Presiona la tecla programable derecha para abrir el menú de navegación.
- **2.** Selecciona **Ver Marcadores**.
- **3.** Deslízate para resaltar la página marcada que quieres borrar y presiona **Menú** (**bud**).
- **4.** Selecciona **Borrar** y presiona **EX**.
- **5.** Selecciona **Aceptar** ((**w**) para confirmar y quitar el marcapágina.
- **6.** Presiona **de la para salir de la pantalla emergente.**

### **Cómo ir a un sitio Web específico**

**Para ir a un sitio Web específico al ingresar la URL (dirección del sitio Web):**

- **1.** Presiona la tecla programable derecha para abrir el menú de navegación.
- **2.** Selecciona **Ir a URL**.
- **3.** Selecciona el campo de la URL y presiona  $\mathbb{R}$ .
- **4.** Con el teclado ingresa la URL del sitio Web al que deseas ir y presiona  $\left[\begin{smallmatrix} \mathbb{N} & \mathbb{N} \\ \mathbb{N} & \mathbb{N} \end{smallmatrix}\right]$ .

Download from Www.Somanuals.com. All Manuals Search And Download.

### **Cómo volver a cargar una página Web**

**Para volver a cargar (actualizar) una página Web:**

- 1. Presiona **para abrir el menú de navegación**.
- **2.** Selecciona **Refrescar esta página**. (El navegador vuelve a cargar la página Web actual).

### **Cómo reiniciar el Navegador Web**

Si el navegador Web aparentemente funciona mal o deja de responder, puedes solucionar el problema fácilmente con sólo reiniciar el navegador.

**Cómo reiniciar el Navegador Web:**

- 1. Presiona **para abrir el menú de navegación**.
- **2.** Selecciona **Más** > **Reiniciar Navegador**.

# <span id="page-244-0"></span>**Preguntas frecuentes acerca de Sprint PCS Vision**

**¿Cómo me doy cuenta cuando mi teléfono está listo para el servicio Sprint PCS Vision?**

Se mostrará tu nombre de usuario (por ejemplo, **bsmith001@sprint.com**) en la lista **Información tel.** del menú **Ajustes**.

**¿Cómo me registro la primera vez?**

Al encender el teléfono, eres registrado automáticamente para poder acceder a los Servicios Sprint PCS Vision.

**¿Cómo me doy cuenta cuando mi teléfono está conectado a los Servicios Sprint PCS Vision?**

El teléfono se conecta automáticamente cuando se usa el Servicio Sprint PCS Vision o cuando llega un mensaje entrante. El teléfono también mostrará el indicador .

**¿Puedo realizar llamadas y usar los Servicios Sprint PCS Vision al mismo tiempo?**

mitelétono esta listo para el servicion<br>
suario (por ejemplo,<br>
sista **Información tel.** del menú<br>
vez?<br>
s registrado automáticamente<br>
vicios Sprint PCS Vision.<br>
miteléfono está conectado a los<br>
máticamente cuando se usa el No puedes usar los servicios de voz y Sprint PCS Vision de manera simultánea. Si recibes una llamada cuando se encuentra activo el Servicio Sprint PCS Vision, la llamada será transferida al correo de voz. Puedes realizar una llamada en cualquier momento, sin embargo, se interrumpirá cualquier sesión en progreso Sprint PCS Vision.

**¿Cuándo está activa mi conexión de datos?**

La conexión está activa cuando se están transfiriendo datos. Es posible realizar llamadas pero las llamadas entrantes se transfieren directamente al correo de voz. Cuando está activa, el indicador  $\Box$  parpadea en la pantalla del teléfono.

**¿Cuándo está inactiva mi conexión de datos?**

Si no recibes datos por 10 segundos, la conexión se vuelve inactiva. Cuando la conexión está inactiva, es posible realizar llamadas de voz. (La conexión puede activarse de manera rápida nuevamente). Si no recibes datos por un periodo de tiempo prolongado, la conexión finalizará.

**¿Puedo salir de los servicios de datos?**

Puedes salir sin apagar el teléfono, sin embargo, no podrás navegar por Internet ni usar otros servicios Sprint PCS Vision. Aún puedes realizar o recibir llamadas, verificar el correo de voz y usar otros servicios de voz cuando estás sin conectarte. En cualquier momento, puedes volver a ingresar. Para salir, ve a **Ajustes** > **PCS Vision** > **Desactivar Vision** en el menú del teléfono.

# **Sección 4**

# **Información sobre seguridad y garantía**

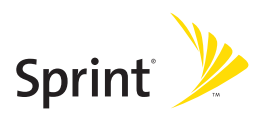

Download from Www.Somanuals.com. All Manuals Search And Download.

Download from Www.Somanuals.com. All Manuals Search And Download.

# <span id="page-248-1"></span><span id="page-248-0"></span>**Información de seguridad importante**

### **En esta sección**

- $\blacklozenge$ **[Precauciones generales](#page-249-0)**
- $\blacklozenge$ **[Cómo mantener un uso y acceso seguro al teléfono](#page-250-0)**
- $\blacklozenge$ **[Cómo usar el teléfono con un audífono](#page-252-0)**
- $\blacklozenge$ **[Cómo cuidar la batería](#page-254-0)**
- $\blacklozenge$ **[Energía de radiofrecuencia \(RF\)](#page-255-0)**
- $\blacklozenge$ **[Datos del propietario](#page-257-0)**
- $\blacklozenge$ **[Notificación legal de la guía del teléfono](#page-257-1)**

**Esta guía contiene importante información de funcionamiento y seguridad que te ayudará a utilizar el teléfono sin peligro.** El hecho de no leer y seguir la información proporcionada en esta guía puede tener como resultado daños materiales, lesiones corporales o incluso la muerte.

**seguridad importante** seguridad importante **Información de**

# <span id="page-249-0"></span>**Precauciones generales**

Existen varias pautas simples para manejar el teléfono de manera adecuada y mantener un servicio seguro y satisfactorio.

- Evita exponer el teléfono y los accesorios a la lluvia o al derrame de líquidos. Si el teléfono se moja, apágalo inmediatamente y retira la batería.
- Aunque el teléfono es bastante resistente, es un equipo complejo y se puede romper. Evita sentarte sobre el teléfono y que éste se caiga, se golpee o se tuerza.
- Cualquier cambio o modificación en el teléfono que no se encuentre aprobado expresamente por este documento podría anular la garantía de este equipo y anular tu autorización para utilizarlo.

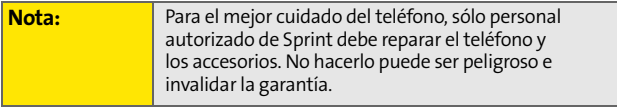

# <span id="page-250-0"></span>**Cómo mantener un uso y acceso seguro al teléfono**

#### **No confíes en el teléfono para las llamadas de emergencia**

Los teléfonos móviles funcionan con señales de radio, por este motivo, no se puede garantizar la conexión en todas las situaciones. Por lo tanto no debes depender sólo de un teléfono móvil para una comunicación esencial (por ejemplo, emergencias médicas). Las llamadas de emergencia pueden no ser posibles en todas las redes celulares o cuando se encuentran en uso ciertos servicios de red y/o funciones del teléfono móvil. Para obtener más detalles, comunícate con tu proveedor de servicio local.

#### **Uso del teléfono mientras conduces**

Hablar por teléfono al conducir (o usar el teléfono sin un dispositivo manos libres) está prohibido en algunas jurisdicciones. Las leyes varían en cuanto a restricciones específicas. Recuerda que la seguridad siempre está en primer lugar.

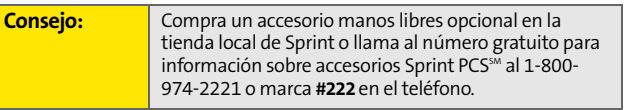

#### **Cómo cumplir con las pautas de seguridad**

Para usar el teléfono de forma segura y eficiente, sigue siempre las normas específicas de un área determinada. Apaga el teléfono en áreas donde está prohibido su uso o donde pueda causar interferencias o peligro.

#### **Cómo usar el teléfono cerca de otros dispositivos electrónicos**

La mayor parte de los equipos electrónicos está protegido contra las señales de radio frecuencia (RF). Sin embargo, las señales de RF desde los teléfonos inalámbricos pueden afectar a los equipos electrónicos que no hayan sido protegidos de manera adecuada.

Las señales de RF pueden afectar a los sistemas operativos electrónicos y/o sistemas de entretenimiento instalados de manera incorrecta o protegidos de manera inadecuada en los automóviles. Consulta con el fabricante o su representante para determinar si estos sistemas están adecuadamente protegidos contra señales de RF externas. También consulta con el fabricante sobre los equipos agregados al vehículo.

Consulta con el fabricante sobre los dispositivos médicos, tales como los marcapasos y los audífonos para determinar si están protegidos de forma adecuada contra señales de RF externas.

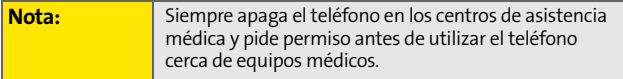

#### **Cómo apagar el teléfono antes de viajar en avión**

Antes de subirte a un avión, apaga el teléfono. Para evitar una posible interferencia con los sistemas aeronáuticos, las normas de la Administración Federal de Aviación de los Estados Unidos (FAA, por sus siglas en inglés) exigen que las personas tengan el permiso de un miembro de la tripulación para utilizar el teléfono mientras el avión se encuentra en tierra. Para evitar cualquier riesgo de interferencia, las normas de la FCC prohíben el uso del teléfono mientras el avión se encuentra en el aire.

#### **Cómo apagar el teléfono en áreas peligrosas**

Para evitar interferencias en áreas de explosión, apaga el teléfono cuando te encuentres en ese tipo de áreas o en cualquier área con señales que indiquen que deben apagarse los aparatos emisores y receptores. El personal de construcción a menudo utiliza dispositivos de RF a control remoto para hacer estallar los explosivos.

Apaga el teléfono cuando te encuentres en un área que tenga una atmósfera potencialmente explosiva. Aunque es poco común, el teléfono y los accesorios pueden generar chispas. Las chispas pueden causar una explosión o un incendio y que pueden tener como resultado lesiones corporales o incluso la muerte. Estas áreas están a menudo, pero no siempre, claramente marcadas. Incluyen:

- Áreas de carga de combustible, tales como estaciones de servicio.
- Debajo de la cubierta en embarcaciones.
- Centros de almacenamiento o traslado de combustible o productos químicos.
- Áreas en las que el aire contiene productos químicos o partículas tales como granos, polvo o polvos metálicos.
- Cualquier área donde normalmente se aconseja apagar el motor del vehículo.

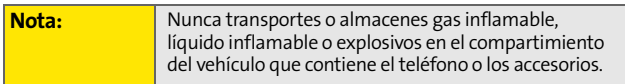

#### **Cómo restringir el acceso de los niños al teléfono**

El teléfono no es un juguete. No permitas que los niños jueguen con el teléfono ya que pueden lastimarse o lastimar a otros, dañar el teléfono o realizar llamadas que aumenten la factura de Sprint PCS.
# **Cómo usar el teléfono con un audífono**

El teléfono ha sido probado para determinar la compatibilidad con audífonos. Cuando se utilizan algunos teléfonos inalámbricos cerca de dispositivos auditivos (audífonos e implantes cocleares), los usuarios pueden detectar zumbidos o silbidos. Algunos dispositivos auditivos son más inmunes que otros a este ruido provocado por la interferencia, y los teléfonos también varían en la cantidad de interferencia que generan.

La industria de la telefonía inalámbrica ha desarrollado categorías para algunos de sus teléfonos celulares para ayudar a los usuarios de dispositivos auditivos a encontrar teléfonos que puedan ser compatibles con sus dispositivos auditivos. No se han clasificado todos los teléfonos. Los teléfonos calificados tendrán la categoría "M3" o "M4" en la caja. **El teléfono Samsung A640 de Sprint PCS Vision® tiene una categoría M3.**

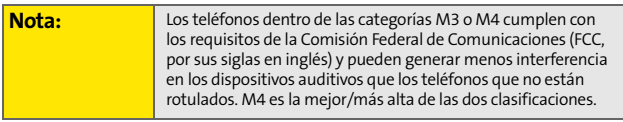

Las categorías M3/M4 no garantizan una interoperación exitosa entre el teléfono y el audífono. Los resultados pueden variar según el nivel de inmunidad del dispositivo auditivo y el grado de la pérdida de la audición.

Cuanto más inmune sea el dispositivo auditivo, es menos probable que se experimente ruido de interferencia del teléfono móvil. Los dispositivos auditivos deben tener categorías similares a la de los teléfonos. Consulta a tu médico especialista sobre la categoría de tu audífono. La mayoría de los nuevos audífonos tienen al menos un nivel de inmunidad M2. Suma las categorías "M" del audífono y del teléfono para determinar el uso probable:

- Cualquier clasificación combinada igual o mayor que seis ofrece un mejor uso.
- Cualquier clasificación combinada igual a cinco es considerada de uso normal.
- Cualquier clasificación combinada igual a cuatro es considerada utilizable.

Por lo tanto, si tienes un dispositivo auditivo M3 y un teléfono M3, tendrás una clasificación combinada de seis para el "mejor uso".

Sprint también sugiere que experimentes con múltiples teléfonos (incluso con los que no tienen categoría M3 o M4) en la tienda para encontrar el que mejor funciona con al audífono. En caso de experimentar interferencia luego de haber comprado el teléfono, devuélvelo rápidamente. Con la Garantía Sprint® de 30 días sin compromiso, puedes devolver el teléfono dentro de los 30 días luego de la compra y recibir el importe total.

# **Cómo obtener la mejor experiencia con dispositivos auditivos con tu teléfono**

Para minimizar aún más la interferencia:

- **Por lo general, hay menos interferencia en la configuración de** micrófono que en la de telecoil.
- Ajusta la configuración de la luz de fondo del teclado y de la pantalla del teléfono para asegurar el mínimo intervalo de tiempo.
	- **1.** Presiona **Menú > Ajustes > Pantalla > Illuminación**.
	- **2.** Selecciona **Pant. prin.** o **Teclado** y presiona  $\frac{M_{\text{EAV}}}{G_{\text{K}}}$ .
	- **3.** Selecciona una configuración mínima de tiempo (8 segundos) y presiona  $\left|\frac{M_{\text{ENU}}}{\text{OK}}\right|$ .
- Utiliza el teléfono con la antena extendida. Los teléfonos con antena retraída pueden producir más interferencia.
- Coloca el teléfono de manera que la antena esté lo más lejos posible del audífono.
- Mueve el teléfono hasta hallar el punto con menor interferencia.

# **Cómo proteger la batería**

Las siguiente pautas te ayudarán a obtener el mejor rendimiento de la batería.

- Últimamente, han habido informes públicos sobre baterías de teléfonos móviles que se recalientan, se prenden fuego o explotan. Parece que muchos de estos informes, si no todos, hablan de baterías de marcas no originales, económicas y de imitación con estándares de fabricación desconocidos y cuestionables. Sprint no tiene conocimiento de problemas similares con teléfonos Sprint PCS® como consecuencia del uso adecuado de las baterias y accesorios aprobados por Sprint o el fabricante del teléfono. Utiliza sólo las baterías y accesorios aprobados por Sprint o el fabricante que se encuentran disponibles en las tiendas de Sprint o por medio del fabricante del teléfono o llama al 1-866-343-1114 para hacer un pedido. También están disponibles en www.sprint.com. Haz clic en **Compras**, la ficha en la parte superior y luego busca en **Teléfonos** y **Accesorios**. La compra de baterías y accesorios correctos es la mejor manera de asegurarse de que son auténticos y seguros.
- Para evitar daños, carga la batería sólo en temperaturas que oscilen entre los 32 °F y 113 °F (0 °C a 45 °C).
- No utilices el cargador de la batería a la luz del sol directa o en áreas húmedas, tales como el baño.
- **No incineres la batería.**
- **Andella Entrance in Andel en la parte superior de la batería.**
- No intentes desarmar o hacer un corto circuito en la batería.
- Es posible que la batería necesite recargarse si no se la ha utilizado por un periodo de tiempo prolongado.
- Es aconsejable reemplazar la batería si ya no tiene un rendimiento aceptable. Puede recargarse cientos de veces antes de ser reemplazada.
- No guardes la batería en áreas de altas temperaturas por periodos de tiempo prolongados. Es mejor seguir estas reglas de almacenamiento: Menos de un mes:

-4 °F a 140 °F (-20 °C a 60 °C) Más de un mes: -4 °F a 113 °F (-20 °C a 45 °C)

### **Cómo desechar las baterías de iones de litio**

Para obtener opciones seguras para desechar las baterías de iones de litio, comunícate con el centro de servicio autorizado Sprint más cercano.

**Nota especial:** asegúrate de desechar la batería de manera adecuada. En algunas áreas, quizás esté prohibido desechar las baterías en la basura doméstica o comercial.

# **Cómo conocer el funcionamiento del teléfono**

Básicamente, el teléfono es un radiotransmisor y un radioreceptor. Cuando está encendido, recibe y transmite señales de radiofrecuencia (RF). Cuando utilizas el teléfono, el sistema que maneja la llamada controla el nivel de energía. Esta energía puede variar entre 0.006 watts y 0.2 watts en modo digital.

## **Cuestiones de seguridad relacionadas con la radiofrecuencia**

El diseño de tu teléfono está regido por los estándares NCRP que se describen a continuación.

En 1991-92, el Instituto de Ingeniería Eléctrica y Electrónica (IEEE, por sus siglas en inglés) y el Instituto de Estándares Nacionales de Estados Unidos (ANSI, por sus siglas en inglés) se unieron para actualizar el estándar de 1982 acerca de los niveles seguros de exposición a RF. Más de 120 científicos, ingenieros y físicos de universidades, agencias de salud gubernamentales e industrias desarrollaron este estándar actualizado luego de revisar el corpus disponible de la investigación. En 1993, la Comisión de Comunicaciones Federales (FCC, por sus siglas en inglés) adoptó en una norma este estándar actualizado. En agosto de 1996, la FCC adoptó un estándar híbrido que consistía en el estándar existente de ANSI/IEEE y las pautas publicadas por el Consejo Nacional de Mediciones y Protección de Radiación (NCRP, por sus siglas en inglés).

### **Uso de los accesorios para colgar del cuerpo**

Para cumplir con las pautas de exposición a RF de la FCC, si usas un auricular, utiliza el estuche, la funda y demás accesorios para colgar del cuerpo aprobados y suministrados por Sprint. Utilizar un accesorio que no ha sido aprobado por Sprint puede violar las pautas de exposición de RF de la FCC.

Para obtener más información acerca de la exposición a RF, visita el sitio Web de la FCC en **[www.fcc.gov](http://www.fcc.gov)**.

## **Índice de absorción específico (SAR, por sus siglas en inglés) para teléfonos móviles**

El SAR es un valor que corresponde a la cantidad relativa de energía de RF que absorbe la cabeza de una persona que utiliza un auricular inalámbrico.

El valor SAR de un teléfono es el resultado de un extenso proceso de prueba, de mediciones y de cálculos. No representa cuánta RF emite el teléfono. Todos los modelos de teléfonos se prueban en su valor más alto, en entornos de laboratorio estrictos. Pero durante su uso, el SAR de un teléfono puede ser considerablemente menor al nivel informado a la FCC. Esto se debe a una variedad de factores que incluyen la proximidad con una antena de estación base, el diseño del teléfono y otros factores. Es importante recordar que cada teléfono cumple con estrictas pautas federales. Las variaciones en los SAR no implican variaciones en la seguridad.

Todos los teléfonos deben cumplir con el estándar federal, que cuenta con un margen de seguridad considerable. Como se menciona anteriormente, las variaciones en los valores del SAR entre diferentes modelos de teléfonos no implican variaciones en la seguridad. Los valores de SAR que coinciden con el estándar federal de 1,6 W/kg o que se encuentran por debajo de él se consideran seguros para el uso del público.

Los valores de SAR más altos del teléfono A640 que se han informado son:

Modo CDMA (Parte 22):

Cabeza: 1.23 W/kg; para colgar del cuerpo: 0.401 W/kg Modo PCS (Parte 24):

Cabeza: 1.44 W/kg; para colgar del cuerpo: 0.596 W/kg

## **Emisión de Radiofrecuencia de la FCC**

Este teléfono cumple con las pautas de emisión de radiofrecuencia de la FCC.

Número de identificación de la FCC: A3LSPHa640S.

Puedes encontrar más información acerca del SAR del teléfono en el siguiente sitio Web de la FCC: **<http://ftp.fcc.gov/cgb/sar/>**.

# **Datos del propietario**

El número de modelo, el número regulador y el número de serie están en la placa ubicada dentro del compartimento de la batería. Escribe el número de serie en el espacio situado a continuación: esto será útil si en el futuro necesitas ponerte en contacto con nosotros acerca de tu teléfono. Modelo: Teléfono Samsung® A640 Sprint PCS Vision® Número de serie:

# **Notificación legal de la guía del teléfono**

La tecnología CDMA está autorizada por QUALCOMM Incorporated bajo una o más de las siguientes patentes:

4,901,307 5,109,390 5,267,262 5,416,797 5,506,865 5,544,196 5,657,420 5,101,501 5,267,261 5,414,796 5,504,773 5,535,239 5,600,754 5,778,338 5,228,054 5,337,338 5,710,784 5,056,109 5,568,483 5,659,569 5,490,165 5,511,073

El ingreso de texto (modo) T9 está autorizado por Tegic Communications y está cubierto por EE. UU. 5,818,437, EE. UU. 5,953,541 y otras patentes en trámite.

Versión de plantilla de guía de teléfono 5A (septiembre de 2005)

# <span id="page-258-1"></span><span id="page-258-0"></span>**Garantía del fabricante**

# **En esta sección**

 $\blacklozenge$ **[Garantía del fabricante](#page-259-0)**

**Tu teléfono ha sido diseñado para brindarte un servicio confiable y sencillo.** Si por alguna razón tienes un problema con tu equipo, consulta la garantía del fabricante en esta sección.

Para obtener información acerca de los términos y condiciones de servicio de tu teléfono, visita **[www.sprint.com](http://www.sprintpcs.com)** y haz clic en el enlace "Términos y Condiciones" en la parte inferior o comunícate con Atención al Cliente Sprint al 1-888-211-4PCS.

# <span id="page-259-0"></span>**GARANTÍA LIMITADA ESTÁNDAR**

¿Qué cubre y por cuánto tiempo? SAMSUNG TELECOMMUNICATIONS AMERICA, L.P. ("SAMSUNG") le garantiza al comprador original ("Comprador") que los teléfonos y accesorios de SAMSUNG no tienen defectos en materiales ni de fabricación en condiciones de servicios y uso normal por el periodo que comienza el día de la compra y que continúa por el tiempo especificado posterior a dicha fecha:

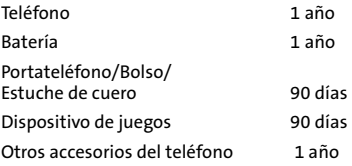

¿Qué no cubre? La Garantía limitada está condicionada por el uso adecuado del Producto por parte del Comprador. Esta Garantía limitada no cubre: (a) los defectos o daños que deriven de accidentes, uso inadecuado, abuso, tensión electromecánica o eléctrica o física inusual, o de modificaciones de alguna parte del Producto; esto incluye la antena o daños superficiales; (b) los equipos a los cuales se les ha quitado el número de serie o equipos en el que éste sea ilegible; (c) aquellas superficies plásticas y otras partes externas de gran exposición que estén rasgadas o dañadas a causa del uso normal; (d) malfuncionamientos causados por el uso del Producto junto con accesorios, productos o equipos periféricos/ adicionales que no hayan sido aprobados por SAMSUNG; (e) los defectos o daños que deriven de ajustes, instalaciones, mantenimientos, manejos o pruebas inadecuadas; (f) la instalación, el mantenimiento y el servicio del Producto; o bien, (g) el Producto que haya sido usado o comprado fuera de los Estados Unidos o Canadá. Esta Garantía limitada cubre las baterías sólo si la capacidad de la batería es menor al 80% de la capacidad evaluada o si la batería tiene pérdidas. Esta Garantía limitada no cubre las baterías si (i) la batería se ha cargado con un cargador no especificado o aprobado por SAMSUNG para cargar baterías, (ii) los sellos de la batería están dañados o presentan evidencia de haber sido alterados o (iii) la batería se ha usado en equipos que no corresponden al teléfono SAMSUNG para el cual está especificada.

¿Cuáles son las obligaciones de SAMSUNG? Durante el periodo de garantía correspondiente, SAMSUNG reparará o reemplazará, a criterio exclusivo de SAMSUNG, sin cargo para el Comprador, cualquier componente defectuoso del Producto. Para obtener servicio bajo esta Garantía limitada, el Comprador debe devolver el Producto a una sucursal de servicio de teléfonos autorizada en un paquete adecuado para el envío junto con el recibo de venta del Comprador u otro comprobante de venta similar que muestre la fecha de la compra, el número de serie del Producto y el nombre y la dirección del vendedor. Para obtener ayuda acerca del lugar donde se debe enviar el Producto, comuníquese con Atención al Cliente de Samsung al 1-888-987- 4357. Luego de la recepción, SAMSUNG reparará o reemplazará rápidamente el Producto defectuoso. SAMSUNG, a criterio exclusivo de SAMSUNG, puede usar componentes o repuestos nuevos, reacondicionados o reparados para reparar cualquier Producto o reemplazar un Producto por un Producto nuevo, reacondicionado o reparado. Los portateléfonos, bolsos y estuches de cuero reparados o reemplazados tendrán garantía por un periodo de noventa (90) días. Los demás Productos reparados o reemplazados tendrán garantía por un periodo igual al tiempo restante de la Garantía limitada original del Producto original o por 90 días, el plazo que sea más largo. Los equipos, los teclados, los componentes y las partes que hayan sido reemplazados se convertirán en propiedad de SAMSUNG. Si SAMSUNG determina que un Producto no está cubierto por esta Garantía limitada, el Comprador debe abonar los cargos derivados de la mano de obra, el envío y de las partes que se usaron para reparar o devolver dicho Producto.

¿Cuáles son los límites de la responsabilidad de SAMSUNG? CON EXCEPCIÓN DE LO ESTABLECIDO EN LA GARANTÍA EXPRESA A CONTINUACIÓN, EL COMPRADOR ADQUIERE EL PRODUCTO "TAL CUAL ES" Y SAMSUNG NO BRINDA GARANTÍA O REPRESENTACIÓN Y NO HAY CONDICIONES, EXPRESAS O IMPLÍCITAS, LEGALES O DE ALGÚN OTRO MODO, DE NINGUNA CLASE CON RESPECTO AL PRODUCTO, QUE INCLUYEN A MODO ILUSTRATIVO:

"LA COMERCIALIZACIÓN DEL PRODUCTO O SU ADECUACIÓN A UN FIN O USO PARTICULAR";

"GARANTÍAS DE TÍTULO O NO INCUMPLIMIENTO";

"EL DISEÑO, LA CONDICIÓN, LA CALIDAD O EL RENDIMIENTO DEL PRODUCTO";

"FABRICACIÓN DEL PRODUCTO O DE LOS COMPONENTES DEL PRODUCTO"; O

QUE INCLUYEN A MODO ILUSTRATIVO:<br>
FEL PRODUCTO O SU ADECUACIÓN A UN FINO<br>
NO INCUMPLIMIENTO";<br>
I, LA CALIDAD O EL RENDIMIENTO DEL PRODUCTO";<br>
CTO O DE LOS COMPONENTES DEL PRODUCTO";<br>
RODUCTO CON LOS REQUISITOS ESTABLECIDOS "EL CUMPLIMIENTO DEL PRODUCTO CON LOS REQUISITOS ESTABLECIDOS POR LAS LEYES, NORMAS, ESPECIFICACIONES O CONTRATOS QUE CORRESPONDAN CON ESO".

NO DEBE INTERPRETARSE NINGÚN CONTENIDO DE ESTE MANUAL DE INSTRUCCIONES PARA CREAR UNA GARANTÍA EXPRESA DE CUALQUIER CLASE CON RESPECTO A ESTE PRODUCTO. LAS CONDICIONES Y GARANTÍAS IMPLÍCITAS QUE PUEDAN SURGIR DE LA APLICACIÓN DE LA LEY, INCLUSO SI CORRESPONDIESEN LAS GARANTÍAS IMPLÍCITAS DE COMERCIALIZACIÓN Y ADECUACIÓN PARA UN FIN PARTICULAR, POR MEDIO DE ESTE DOCUMENTO SE LIMITAN A LA MISMA DURACIÓN DE TIEMPO QUE LA GARANTÍA EXPRESA DE ESTE DOCUMENTO. ALGUNOS ESTADOS/PROVINCIAS NO PERMITEN LIMITACIONES EN LA DURACIÓN DE UNA GARANTÍA IMPLÍCITA, EN ESTE CASO ES POSIBLE QUE LA LIMITACIÓN ANTERIOR NO SE APLIQUE. ADEMÁS, SAMSUNG NO SERÁ RESPONSABLE POR LOS DAÑOS QUE RESULTEN DE LA COMPRA, USO O MALUSO, O IMPOSIBILIDAD DE USO DEL PRODUCTO QUE SURJAN DIRECTA O INDIRECTAMENTE DEL USO DE ESTE PRODUCTO O DE LA IMPOSIBILIDAD DE USO, O DE CUALQUIER INCUMPLIMIENTO DE CUALQUIER GARANTÍA EXPRESA, INCLUSO LOS DAÑOS INDIRECTOS, ESPECIALES, CONSECUENTES O SIMILARES O LA PÉRDIDA DE BENEFICIOS O GANANCIAS ADELANTADOS O POR DAÑOS QUE DERIVEN DE ILÍCITOS CIVILES (INCLUSO NEGLIGENCIA O NEGLICENCIA GRAVE) O ERRORES COMETIDOS POR SAMSUNG, SUS AGENTES O EMPLEADOS O POR CUALQUIER INCUMPLIMIENTO DE CONTRATO O POR CUALQUIER RECLAMO DE OTRA PARTE EN CONTRA DEL COMPRADOR. ALGUNOS ESTADOS/PROVINCIAS NO PERMITEN LA LIMITACIÓN O EXCLUSIÓN DE LOS DAÑOS INDIRECTOS O CONSECUENTES, POR ESTE MOTIVO ES POSIBLE QUE LA LIMITACIÓN O EXCLUSIÓN ANTERIOR NO APLIQUE.

ESTA GARANTÍA OTORGA DERECHOS LEGALES ESPECÍFICOS ASÍ COMO OTROS DERECHOS QUE VARÍAN SEGÚN EL ESTADO O LA PROVINCIA. ESTA GARANTÍA LIMITADA NO SE EXTENDERÁ A NINGUNA PERSONA QUE NO SEA EL COMPRADOR ORIGINAL DE ESTE PRODUCTO Y ADEMÁS, DECLARA EL RECURSO EXCLUSIVO DEL COMPRADOR. SI ALGUNA PARTE DE ESTA GARANTÍA LIMITADA FUERA CONSIDERADA ILEGAL O CON IMPOSIBILIDAD DE CUMPLIRSE DEBIDO A LAS LEYES, DICHA ILEGALIDAD O IMPOSIBILIDAD DE CUMPLIMIENTO PARCIAL NO AFECTARÁ EL CUMPLIMIENTO DEL RESTO DE ESTA GARANTÍA LIMITADA QUE EL COMPRADOR RECONOCE QUE ES O SERÁ INTERPRETADA SIEMPRE COMO LIMITADA POR SUS TÉRMINOS O SEGÚN LO QUE PERMITE LA LEY.

LAS PARTES ENTIENDEN QUE EL COMPRADOR PUEDE USAR EQUIPOS O SOFTWARE DE TERCEROS JUNTO CON EL PRODUCTO. SAMSUNG NO BRINDA GARANTÍAS O REPRESENTACIONES Y NO HAY CONDICIONES, EXPRESAS O IMPLÍCITAS, LEGALES O DE ALGÚN OTRO MODO, CON RESPECTO A LA CALIDAD, CAPACIDAD, FUNCIONAMIENTO, RENDIMIENTO O ADECUACIÓN DE LOS EQUIPOS O SOFTWARE DE TERCEROS, YA SEA QUE DICHOS EQUIPOS O SOFTWARE DE TERCEROS ESTÉN INCLUIDOS CON EL PRODUCTO DISTRIBUIDO POR SAMSUNG O NO, E INCLUYE LA HABILIDAD DE INTEGRAR LOS EQUIPOS O SOFTWARE MENCIONADOS CON EL PRODUCTO. LA CALIDAD, CAPACIDAD, FUNCIONAMIENTO, RENDIMIENTO Y ADECUACIÓN DE LOS EQUIPOS O SOFTWARE DE TERCEROS RECAE SÓLO EN EL COMPRADOR Y EL PROVEEDOR DIRECTO O DUEÑO DE DICHOS EQUIPOS O SOFTWARE, SEGÚN CORRESPONDA.

Esta Garantía limitada atribuye el riesgo de fallas del Producto al Comprador y a SAMSUNG, y el precio del Producto de SAMSUNG refleja esta atribución del riesgo y las limitaciones de responsabilidad que se encuentran en esta Garantía limitada. Los agentes, empleados y distribuidores de SAMSUNG no están autorizados a realizar modificaciones a esta Garantía limitada o a otorgar garantías adicionales que responsabilicen a SAMSUNG. Por lo tanto, las declaraciones adicionales tales como las presentaciones o publicidades de los distribuidores, ya sean orales o escritas, no constituyen garantías por parte de SAMSUNG y no deben ser tenidas en cuenta.

Samsung Telecommunications America, L.P. 1301 E. Lookout Drive Richardson, Texas 75082 Teléfono: 1-800-SAMSUNG Teléfono: 1-888-987-HELP (4357)

©2007 Samsung Telecommunications America. Todos los derechos reservados.

Prohibida su reproducción parcial o total sin aprobación previa por escrito.

munications America. Todos los derechos<br>
parcial o total sin aprobación previa por escrito.<br> **[Sección 4B](#page-258-0)**: [Garantía del fabricante](#page-258-1)<br> **Sección 4B: Garantía del fabricante** Las especificaciones y la disponibilidad están sujetas a cambios sin previo aviso. [011604]

Download from Www.Somanuals.com. All Manuals Search And Download.

# <span id="page-264-0"></span>**Índice alfabético**

### **A**

Agend[a 106–](#page-127-0)[108](#page-129-0) Ajustes del teléfon[o 47–](#page-68-0)[68](#page-89-0) Ajustes de Mensajerí[a 58–](#page-79-0)[60](#page-81-0) Ajustes del sonido [48–](#page-69-0)[53](#page-74-0) Configuración de la pantall[a 54–](#page-75-0)[56](#page-77-0) Configuración de Localizació[n 57](#page-78-0) Configuración de Mensajerí[a 58–](#page-79-0)[60](#page-81-0) Configuración del sonid[o 48–](#page-69-0)[53](#page-74-0) Modo autocontesta[r 68](#page-89-1) Modo Responder llamad[a 67](#page-88-0) Uso de TT[Y 62–](#page-83-0)[63](#page-84-0)

### **B**

Baterí[a 25–](#page-46-0)[27](#page-48-0) Capacida[d 25](#page-46-1) Carg[a 27](#page-48-1) Instalación [26](#page-47-0)

### **C**

Calculador[a 111](#page-132-0) Cámar[a 129–](#page-150-0)[145](#page-166-0) Cha[t 213](#page-234-0) Código de bloqueo Cambia[r 72](#page-93-0) Coincidencia de contacto[s 66](#page-87-0) Cómo actualizar el software del teléfon[o 64](#page-85-0) Cómo bloquear el teléfon[o 71](#page-92-0) Cómo desbloquear el teléfono [71](#page-92-1) Cómo encender y apagar el teléfono [24](#page-45-0) Cómo guardar foto[s 135](#page-156-0) Cómo ingresar texto [42–](#page-63-0)[45](#page-66-0) Emoticones [45](#page-66-1) Mensajes preestablecido[s 45](#page-66-2) Modo ABC [44](#page-65-0) Modo de ingreso de texto T[9 43](#page-64-0) Números [45](#page-66-3) Símbolo[s 45](#page-66-4) Cómo realizar llamada[s 30](#page-51-0) Cómo reiniciar el teléfon[o 79](#page-100-0) Cómo responder llamada[s 32](#page-53-0) Cómo sacar foto[s 130–](#page-151-0)[135](#page-156-1) Configuración de Localizació[n 57](#page-78-0) Contacto[s 93–](#page-114-0)[103](#page-124-0) Cómo agregar un número de teléfono [98](#page-119-0) Cómo agregar una entrad[a 94](#page-115-0) Cómo buscar entradas [95](#page-116-0) Cómo editar un número de teléfono [98](#page-119-1) Cómo editar una entrad[a 100](#page-121-0) Cómo elimina[r 76](#page-97-0) Marcar desde [40](#page-61-0) Opciones de entradas [97](#page-118-0) Correo de Fotos Sprint PCS Cómo cargar foto[s 142](#page-163-0) Cómo descargar foto[s 142](#page-163-1) Contraseñ[a 131](#page-152-0)

**[Índice alfabético](#page-264-0) 243** Download from Www.Somanuals.com. All Manuals Search And Download.

Enví[o 137–](#page-158-0)[140](#page-161-0) Sitio We[b 140](#page-161-1) Correo de voz Cómo recupera[r 184](#page-205-0) Configuración [5,](#page-26-0) [182](#page-203-0) Opcione[s 185](#page-206-0) Tecla del men[ú 189](#page-210-0) Correo Sprint PC[S 210](#page-231-0) Cronómetr[o 113](#page-134-0)

## **D**

Descargas Sprint PCS Vision [214](#page-235-0) Despertado[r 109](#page-130-0) Discado rápid[o 41](#page-62-0) Cómo asignar número[s 99](#page-120-0)

### **E**

Emai[l 211](#page-232-0) Enlace Instantáneo Sprint PC[S](#page-168-0)  [147–](#page-168-0)[170](#page-191-0) Ajustes [168](#page-189-0) Cómo actualizar las listas de Enlace Instantáneo [168](#page-189-1) Cómo borrar entrada[s 166](#page-187-0) Cómo realizar una llamad[a 151](#page-172-0) Cómo recibir una llamad[a 157](#page-178-0) Contactos de Enlace Instantáne[o 159](#page-180-0) Modo Enlace Instantáne[o 148](#page-169-0) [Enlace Instantáneo: consulta](#page-168-0)  Enlace Instantáneo Sprint PCS Estilo de menú [56](#page-77-1)

### **F**

Funciones clave [15](#page-36-0)

### **H**

Historial de llamada[s 87–](#page-108-0)[92](#page-113-0) Cómo agregar un prefijo a un número de teléfon[o 92](#page-113-1) Cómo elimina[r 92](#page-113-2) Cómo guardar un número de teléfono [91](#page-112-0) Cómo realizar una llamad[a 90](#page-111-0) Hora mundial [113](#page-134-1)

Identificador de llamada[s 197](#page-218-0) Idioma de la pantall[a 64](#page-85-1) Imágenes - Borra[r 77](#page-98-0) Interne[t 218–](#page-239-0)[222](#page-243-0)

### **L**

Libreta de nota[s 110](#page-131-0) Lista de tareas [112](#page-133-0) Llamada en esper[a 198](#page-219-0) Llamada entre 3 persona[s 199](#page-220-0) Luz de fond[o 54](#page-75-1)

### **M**

Marcación activada por voz [117](#page-138-0) Marcación de código más (+[\) 40](#page-61-1) Marcado abreviad[o 65](#page-86-0) **Marcadores** Cómo accede[r 221](#page-242-0) Cómo borrar [221](#page-242-1) Cómo crear [220](#page-241-0) Memo de vo[z 123](#page-144-0)

Memos de voz - Borra[r 77](#page-98-1) Mensajería Cómo borrar mensajes antiguo[s 59](#page-80-0) Cómo configurar Alertas [58](#page-79-1) Firm[a 59](#page-80-1) Mensajería de texto SMS [191–](#page-212-0)[194](#page-215-0) Mensajería instantáne[a 212](#page-233-0) Mensajes de voz SMS [195–](#page-216-0)[197](#page-218-1) Mensajes preestablecido[s 45](#page-66-2) Menú de navegació[n 218](#page-239-1) Mi Administrador de Contenid[o 216](#page-237-0) Mi contenido Cómo elimina[r 76](#page-97-1) Modo autocontesta[r 68](#page-89-1) Modo de avió[n 61](#page-82-0) Modo de ingreso de texto T[9 43](#page-64-0) Modo Responder llamada [67](#page-88-0)

### **N**

Número de teléfono Buscar [38](#page-59-0) Con pausa[s 39](#page-60-0) Visualizació[n 29](#page-50-0) Números especiale[s 75](#page-96-0)

### **O**

Opciones de configuración de llamada[s 65](#page-86-1) Opciones de marcad[o 31](#page-52-0)

### **P**

Protección de llamad[a 85](#page-106-0) Protección de red [205](#page-226-0)

### **R**

Restricció[n 66](#page-87-1) Roamin[g 81–](#page-102-0)[86](#page-107-0) Cómo configurar la función de Roamin[g 84](#page-105-0)

### **S**

Segurida[d 69–](#page-90-0)[80](#page-101-0) Menú de segurida[d 70](#page-91-0) Servicio de Atención al cliente Sprint [7](#page-28-0) Servicio Sprint Servicios de operado[r 9](#page-30-0) Servicio Sprint PCS Cómo marcar los servicios Sprint PC[S 103](#page-124-1) Configuración [3](#page-24-0) Contraseña de cuenta [6](#page-27-0) Servicios de vo[z 115–](#page-136-0)[127](#page-148-0) Silenciar Todo [53](#page-74-1) Software Actualizació[n 64](#page-85-0) Sprint 41[1 8](#page-29-0) Sprint PCS Vision [201–](#page-222-0)[224](#page-245-0) Aplicacione[s 202](#page-223-0) Cha[t 213](#page-234-0) Cómo descargar Contenid[o 214](#page-235-0) Cómo navegar en Internet [207](#page-228-0) Funciones de segurida[d 80](#page-101-1) Inici[o 204](#page-225-0) Mensajería [210](#page-231-1) Mi Administrador de Contenid[o 216](#page-237-0) Nombre de usuari[o 203](#page-224-0) Página inicia[l 204](#page-225-1) Preguntas frecuentes [223](#page-244-0) Protección de red [205](#page-226-0)

**[Índice alfabético](#page-264-0) 245** Download from Www.Somanuals.com. All Manuals Search And Download.

### **T**

Tecnología inalámbrica Bluetoot[h 171–](#page-192-0)[177](#page-198-0) Teléfono (Ilustración) [14](#page-35-0) Texto del salud[o 54](#page-75-2) Tipos de timbre[s 48](#page-69-1) Tonos de tecl[a 50](#page-71-0) Transferencia de llamada[s 200](#page-221-0)

### **U**

Uso de TT[Y 62–](#page-83-0)[63](#page-84-0)

### **V**

Visualización en pantall[a 18,](#page-39-0) [55](#page-76-0) Volumen Msj de texto, Correo de voz, Alarmas, Aplicaciones Volumen [52](#page-73-0) Volumen del timbr[e 51](#page-72-0)

Free Manuals Download Website [http://myh66.com](http://myh66.com/) [http://usermanuals.us](http://usermanuals.us/) [http://www.somanuals.com](http://www.somanuals.com/) [http://www.4manuals.cc](http://www.4manuals.cc/) [http://www.manual-lib.com](http://www.manual-lib.com/) [http://www.404manual.com](http://www.404manual.com/) [http://www.luxmanual.com](http://www.luxmanual.com/) [http://aubethermostatmanual.com](http://aubethermostatmanual.com/) Golf course search by state [http://golfingnear.com](http://www.golfingnear.com/)

Email search by domain

[http://emailbydomain.com](http://emailbydomain.com/) Auto manuals search

[http://auto.somanuals.com](http://auto.somanuals.com/) TV manuals search

[http://tv.somanuals.com](http://tv.somanuals.com/)